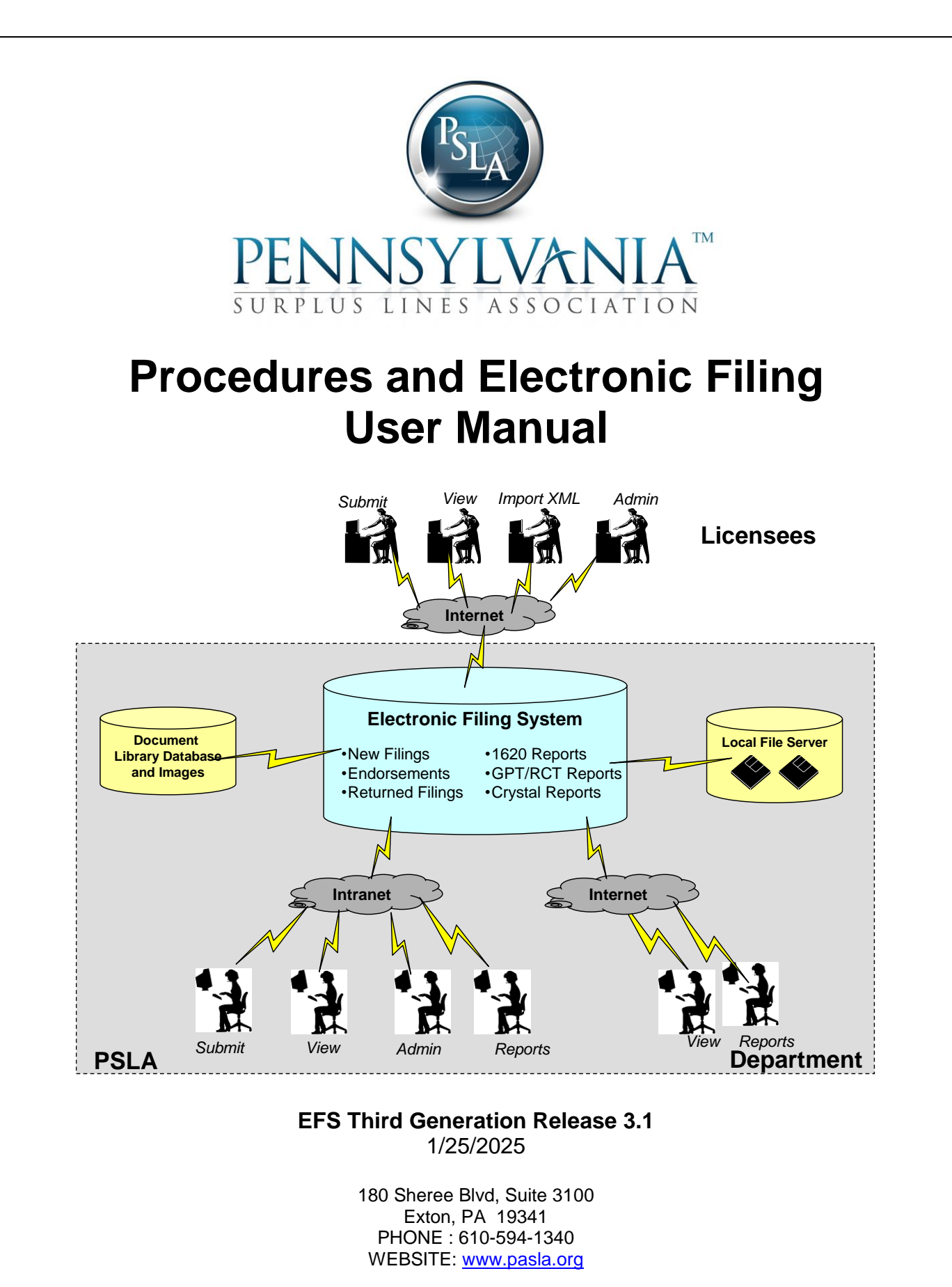

Copyright © 2024 Pennsylvania Surplus Lines Association. All rights reserved.

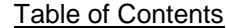

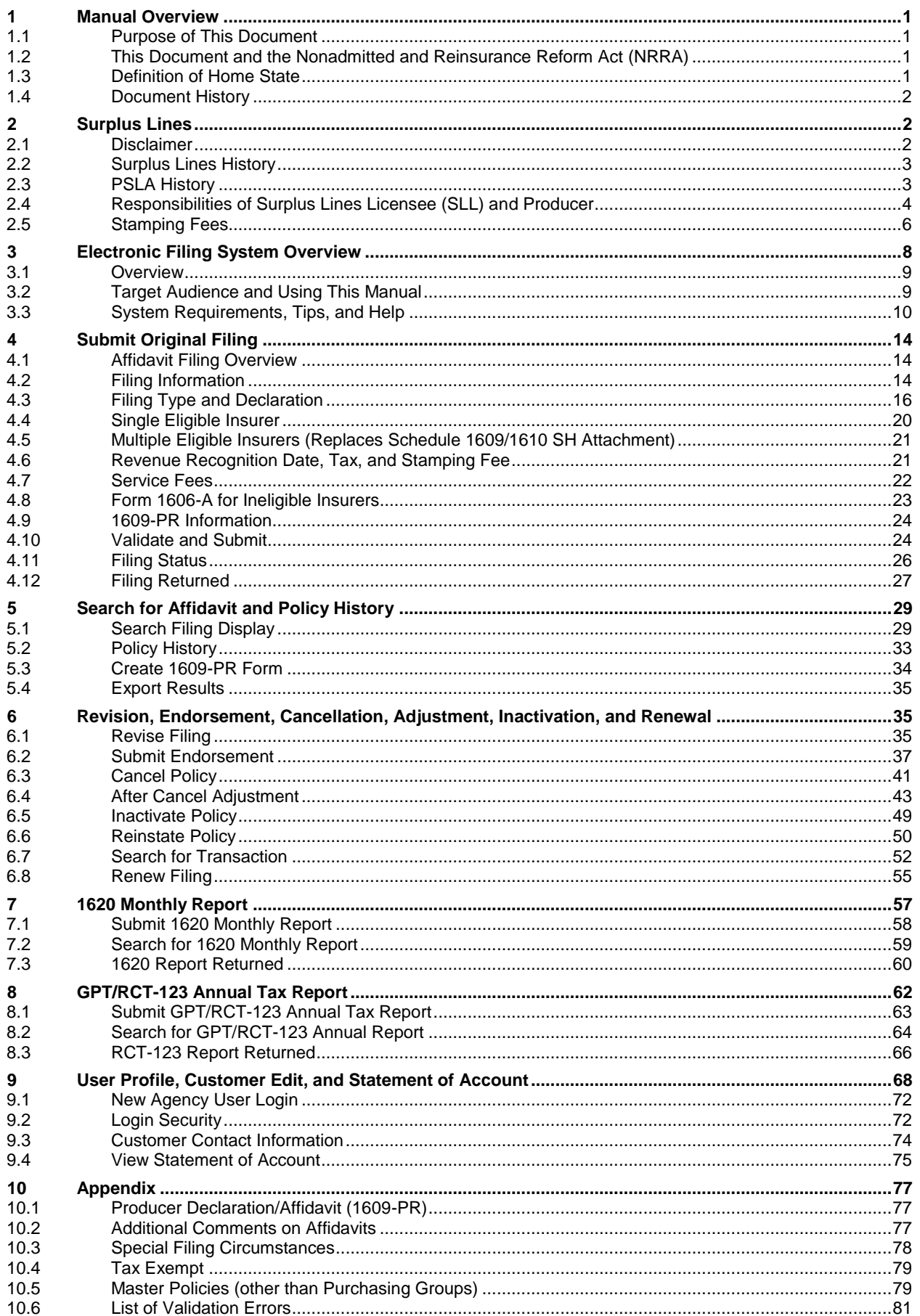

# <span id="page-2-1"></span><span id="page-2-0"></span>**1 MANUAL OVERVIEW**

# **1.1 Purpose of This Document**

The purpose of this manual is to provide instructions on how to use the Pennsylvania Surplus Lines Association (PSLA) Electronic Filing System to submit information required by the Pennsylvania Insurance Department (PID). The target users of this manual are Surplus Lines Licensees and their designees. This manual contains information they need to:

- Understand the business and operational procedures all Surplus Lines Licensees must follow for compliance with the Pennsylvania Surplus Lines Law.
- Understand and follow procedures for submitting required information via PSLA's Electronic Filing System.

Please refer to the following sections for additional information.

- [Surplus Lines](#page-4-0) History describes the history of surplus lines
- [PSLA History](#page-4-1) describes the history of PSLA
- [Responsibilities of Surplus Lines Licensees and Producers](#page-5-0) describes the responsibilities and requirements of Surplus Lines Licensees and Producers **before a placement is made in the Surplus Lines Market**

The information in this manual will assist Resident and Non-Resident Surplus Lines Licensees to make a placement which will be in compliance with Article XVI, Surplus Lines of the Insurance Company Law, Act of May 17, 1921, P.L. 682, No. 284 as amended (40 P.S. §§991.1601 et seq.) ("Pennsylvania Surplus Lines Law") and Title 31 PA Code, Chapter 124 ("Pennsylvania Surplus Lines Regulation").

# <span id="page-2-2"></span>**1.2 This Document and the Nonadmitted and Reinsurance Reform Act (NRRA)**

In preparation for the 7/21/2011 effective date of the Nonadmitted and Reinsurance Reform Act, Senate Bill # 1096, P.N. # 1291 (Act 28 of 2011) and Senate Bill # 1097, P.N. # 1279 (Act 29 of 2011) was signed by Governor Corbett on 6/30/2011, granting the Commonwealth the authority to tax 100% of the premium for a multi-state risk in which Pennsylvania is the "Home State" of the insured.

- For policies with an effective date after 6/30/2011 and Pennsylvania is deemed the "Home State", please follow the procedures contained within this manual.
- For policies with an effective date prior to 7/1/2011 and there is at least one location of risk within the Commonwealth of Pennsylvania, please follow the procedures within this manual.
- For policies with an effective date after 6/30/2011 and another state is deemed the "Home State", please contact the Home State for filing procedures.

# <span id="page-2-3"></span>**1.3 Definition of Home State**

The definition of "Home State" is below.

(1) Except as provided under paragraph (2), with respect to an insured:

(I) the state in which an insured maintains its principal place of business or, in the case of an individual, the individual's principal residence; or

(II) if one hundred per centum (100%) of the insured risk is located out of the state referred to under SUBPARAGRAPH (I), the state to which the greatest percentage of the insured's taxable premium for that insurance contract is allocated.

(2) If more than one insured from an affiliated group are named insureds on a single nonadmitted insurance contract, the term means the home state, as determined under PARAGRAPH (1), of the member of the affiliated group that has the largest percentage of premium attributed to it under the insurance contract.

### <span id="page-3-0"></span>**1.4 Document History**

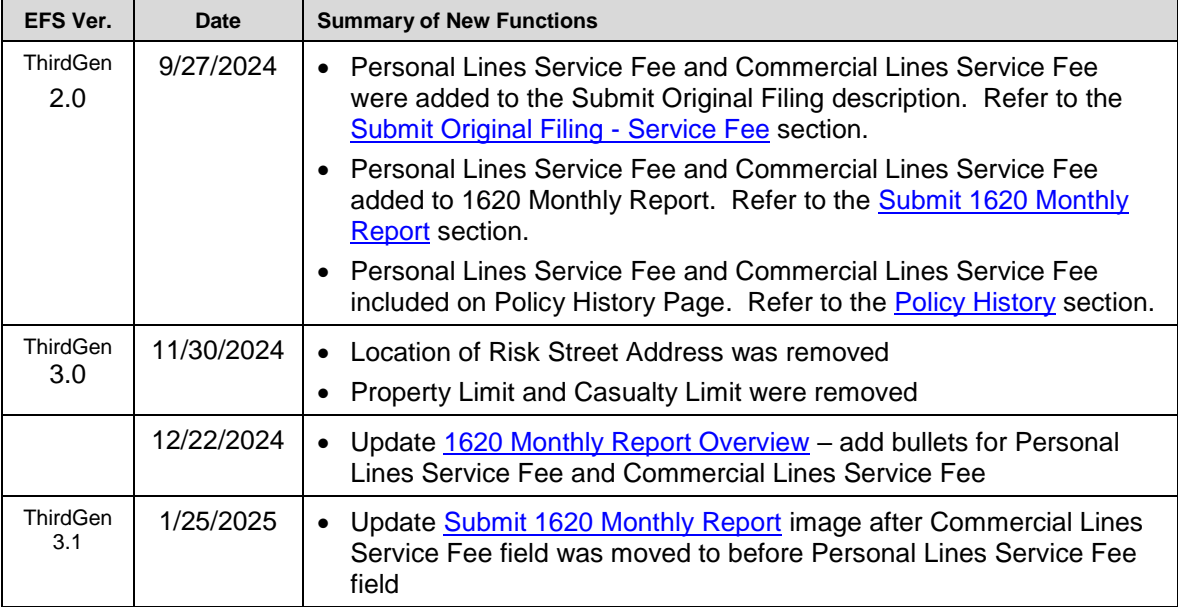

# <span id="page-3-2"></span><span id="page-3-1"></span>**2 SURPLUS LINES**

# **2.1 Disclaimer**

While PSLA will assist Surplus Lines Licensees to comply with the requirements as set forth in Pennsylvania Surplus Lines Law and its supporting Surplus Lines Regulations, **the responsibility to meet these requirements rests with the Surplus Lines Licensee alone**. PSLA is here to assist, but cannot comply on your behalf. It is imperative that your staff understand how, when, and what information must be submitted to PSLA in order to avoid returned filings.

Be aware that the Pennsylvania Surplus Lines Regulation and the procedures contained within this document apply to both Pennsylvania Resident and Non-Resident Surplus Lines Licensees. Nonresident Licensees should know that when a Surplus Lines Placement is made for a Location of Risk in Pennsylvania, the filing process is conducted in accordance with this Manual, based on the Pennsylvania Surplus Lines Regulation, and not on filing procedures applicable in your home state or any other jurisdiction.

Although the revised filing process described in this manual has greatly reduced the level of data collected by PSLA, Surplus Lines Licensees are reminded that the requirements contained in the Pennsylvania Surplus Lines Regulation have not changed. The current Pennsylvania Surplus Lines Law can be found on PSLA's website under [https://www.pasla.org/sl\\_law.htm.](https://www.pasla.org/sl_law.htm) A link to the

Pennsylvania Surplus Lines Regulations available on the Pennsylvania Code Website is also available under [https://www.pasla.org/sl\\_regs.htm.](https://www.pasla.org/sl_regs.htm)

Further, to assist Surplus Lines Licensees and their staff, workshops covering the material contained in this manual are offered to all resident and non-resident Surplus Lines Licensees and their appointed staff via teleconference. Please visit [https://www.pasla.org/training\\_workshops.htm](https://www.pasla.org/training_workshops.htm) for a complete schedule. PSLA is also available by phone Monday through Friday, 8:30 am to 4:30 pm EST. at 610-594-1340 to address any additional questions.

# <span id="page-4-0"></span>**2.2 Surplus Lines History**

### *What is Surplus Lines Insurance?*

Traditional insurance markets, Pennsylvania-licensed ("admitted") companies, are not always available for every risk.

Perhaps the risk is difficult to evaluate and place, like an art collector's priceless Van Gogh. Maybe a business wants more liability insurance (excess) than admitted carriers feel secure in offering. Perhaps admitted companies are uneasy about taking on the risk because of fear of the class of operations (fireworks manufacturer) or regardless of class of operations, fear due to the specific risk's loss experience (an apartment complex which has experienced multiple fires).

The Pennsylvania Surplus Lines Regulation recognizes that these risks are difficult to place by allowing certain non-admitted companies to provide insurance on a "surplus lines" basis. Approximately 160 such companies are eligible in Pennsylvania.

# *Development of the Surplus Lines Market*

As history developed and created new insurance needs, the Surplus Lines Market has responded by providing the appropriate coverage for these needs. Development of the market began with the industrial age of the 1890s and expanded through the progressive development of the 1920s to the great depression of the 1930s, to the needs of World War II in the 1940s, to the great economic growth in our history occurring in the 1950s and finally to the high-tech era of today. As the 1950s evolved, higher limits of property and casualty became a significant need and the insurers responded by creating what came to be known as excess coverage (also known as the Excess Market and later as the Excess and Surplus Lines market or the E&S market).

Today, excess coverage is available in both the admitted and non-admitted markets. Many of the coverage that is viewed today as routine were created in the Surplus Lines Market (e.g. Directors and Officers Liability (D&O), Difference in Conditions (DIC), Products Recall).

# <span id="page-4-1"></span>**2.3 PSLA History**

In May of 1982, PSLA was formed by a small group of Surplus Lines Licensees. In 1986, PSLA had developed a meaningful membership interest and in cooperation with PID, development was well underway of a new and up-to-date Pennsylvania Surplus Lines Regulation.

In 1992, the new and updated Pennsylvania Surplus Lines Law was signed into law. The new law, which went into effect in April of 1993, provided PID with the ability to contract with an advisory organization (also known as a stamping office).

PID contracted on April 1, 1996 with PSLA to serve as an advisory organization as provided in Section 1611 of the Pennsylvania Surplus Lines Law. PSLA's responsibilities as set out in both status and contract include:

- Facilitate and encourage compliance with the laws of this Commonwealth and the rules and regulations of the department relative to Surplus Lines insurance.
- Provide review and examination of all Surplus Lines coverage written to determine whether such coverage comply with Pennsylvania Surplus Lines Laws and Surplus Lines Regulation.
- Communicate with organizations of admitted insurers with respect to the proper use of the surplus lines market.
- Receive and disseminate information relative to Surplus Lines insurance.

### <span id="page-5-0"></span>**2.4 Responsibilities of Surplus Lines Licensee (SLL) and Producer**

All surplus lines placements for a Location of Risk within the Commonwealth of Pennsylvania must be filed with PSLA. Full filing submission requirements and procedures are described in the Filing Requirements section of this manual. That section describes procedures which must be followed before a filing can be made. These requirements are very important within the Surplus Lines market and for placement information submitted to PSLA.

#### *Obtaining a Pennsylvania Surplus Lines License*

A Surplus Lines Licensee is a duly licensed Insurance Producer who also has a separate Surplus Lines license that allows for the solicitation, negotiation and placement of appropriate insurance coverage with Eligible Surplus Lines Insurers. Pennsylvania requires that all entities taking part in a surplus lines transaction be licensed. Therefore, in most cases, a Surplus Lines license is required for both the individual Surplus Lines Licensee and the Agency through which the individual makes insurance placements. If other individuals become licensed within that agency (individually) they are then "linked" to the agency's license.

Some Surplus Lines Licensees, called wholesalers elect to accept business from duly licensed Insurance Producers, called retailers (often referred to as the "retailer/wholesaler" transaction) and some Surplus Lines Licensees serve as both a duly licensed Insurance Producer and a Surplus Lines Licensee in client representation. Either way, Surplus Lines transactions require a duly licensed Producer to represent the insured and a Surplus Lines Licensee who is licensed to access the Surplus Lines market, in order to make the placement.

To obtain a Surplus Lines License for yourself and your agency, you must contact the Pennsylvania Insurance Department Bureau of Licensing and Enforcement. Contact information, as well as licensing information and forms for the Bureau of Licensing and Enforcement can be found on the PID website: [https://www.insurance.pa.gov/portal/server.pt/community/insurance\\_department/4679.](https://www.insurance.pa.gov/portal/server.pt/community/insurance_department/4679) Be certain that proper licensing has taken place prior to any solicitation, negotiation or placement of Surplus Lines coverage.

# *Obtaining your PSLA Customer ID Number*

Before any placement information can be submitted to PSLA, the Surplus Lines Licensee must obtain/confirm his or its Customer ID number (a.k.a. Cust ID number). PSLA assigns a Customer ID number to each Agency, Corporation or Partnership (or geographic branch of an Agency). PSLA also assigns Customer ID numbers to individual Sole Proprietorships for individuals or individuals "trading as" a specified agency name. With this arrangement, the individual placements can be filed, tracked and invoiced by agency.

To obtain a Customer ID number, each licensee must complete a [Questionnaire.](https://www.pasla.org/Documents/Questionnaire.pdf) This application is mailed to the residence of each new Surplus Lines Licensee individual after PID has sent notification of the new License to PSLA.

# *The Diligent Search of Admitted Carriers*

Under Section 1604(2)(i) of the Pennsylvania Surplus Lines Law, Surplus Lines insurance may be procured through a Surplus Lines Licensee from non-admitted insurers if a diligent search is made by an Insurance Producer among the admitted insurers who are writing, in this Commonwealth, coverage comparable to the coverage being sought. Pennsylvania, like most states, requires a minimum of three declinations from admitted insurers before a non-admitted insurer can be accessed. The Producer Affidavit (1609-PR) requires the Licensee (Producer) to declare under the penalties of perjury that this search has, in fact, been accomplished and documented.

The Pennsylvania Surplus Lines Licensee may procure coverage from an eligible non-admitted insurer only after this diligent search has been completed (see Pennsylvania Surplus Lines Regulation Chapter 124.5 "Diligent Search of Admitted Insurers"). Exceptions to the Diligent Search requirement are for those placements which qualify for filing types 1609-B, 1610-A and 1610-B. Also excluded from the Diligent Search Process requirements (as well as all Affidavit reporting requirements) are those Types of Coverage or Description of Insured's Operations which are found on the Export List (these placements are submitted to PSLA via the 1604-E reporting form).

For a full description of the Diligent Search requirements, all licensees should review the Pennsylvania Surplus Lines Law Section 1609 "Declarations", and Pennsylvania Surplus Lines Regulation Chapter 124.5 "Diligent Search of Admitted Insurers." Both can be accessed from the PSLA website [\(https://www.pasla.org\)](https://www.pasla.org/).

# *The Disclosure Statement to the Insured*

At the time of presenting a quotation or proposal to the insured, the Surplus Lines Licensee shall present to the Insured or Insured's Producer written notice that the insurance or a portion thereof involves placement with non-admitted insurers. As required by Section 1608 of the Pennsylvania Surplus Lines Law, the notice to the Insured or Insured's Producer must state that:

- The insurer with which the licensee places the insurance is not licensed by PID and is subject to its limited regulation; and
- In the event of insolvency of an eligible surplus lines insurer, losses will not be paid by the Pennsylvania Property and Casualty Insurance Guaranty Association.

In accordance with Section 124.2 of the Pennsylvania Surplus Lines Regulation said notice **shall be prominently printed on the first page of the quotation or proposal using the same size type as the rest of the text.**

# *After Receiving the Order*

No Surplus Lines Licensee shall bind or provide evidence of insurance unless he or she has authority from the eligible surplus lines insurer or other non-admitted insurer to bind the risk or has received information from the insurer in the regular course of business that it has assumed the risk.

Once coverage has been bound, every evidence of insurance (policies, binders, cover notes, confirmations, etc.) negotiated, placed or procured pursuant to the provisions of the Pennsylvania Surplus Lines Law issued by the Surplus Lines Licensee shall bear the name of the Licensee and the following legend in 10-point type:

*"The insurer which has issued this insurance is not licensed by the Pennsylvania Insurance Department and is subject to limited regulation. This insurance is NOT covered by the Pennsylvania Property and Casualty Insurance Guaranty Association. Placed by: (INSERT your name, partnership or corporation, your street address (not P.O. Box), city, state and zip code.)"*

Pennsylvania Surplus Lines Regulation states that upon placing Surplus Lines insurance, the Surplus Lines Licensee shall deliver to the Insured or the Insured's Producer the contract of insurance. If the contract of insurance is not immediately available (within 15 days of acceptance of quote by the Insured), a cover note, binder or other evidence of insurance shall be delivered by the Surplus Lines Licensee to the Insured or the Insured's Producer and shall at a minimum, show the description and location of the subject of insurance, coverages, including any material limitations other than those in standard forms, the premium and rate charged, taxes to be collected from the insured, stamping fee to be collected from the insured, the name and address of the insured and the eligible surplus lines insurer.

### *Compliance*

As stated earlier within this manual, the responsibility to meet the terms and conditions set forth within the Pennsylvania Surplus Lines Regulation rests with the Surplus Lines Licensee alone. PSLA will assist through training and education, but cannot comply on your behalf. It is in the licensee's best interest to understand the full scope of Pennsylvania Surplus Lines Regulation and its supporting Surplus Lines Regulations as well as how and when information must be submitted to PSLA.

### <span id="page-7-0"></span>**2.5 Stamping Fees**

#### *Billing*

The services performed by PSLA are funded by a processing fee (stamping fee) assessed for each filing submitted to PSLA. The stamping fee is established by the Board of Governors of PSLA on a yearly basis and approved by PID. The Surplus Lines Licensee must bill and collect the portion of the stamping fee payable by the insured and said fee should be stated on the declaration page of the policy or other evidence of coverage, as a separate item, below the surplus lines tax amount.

#### *Stamping Fee Schedule*

- Stamping fees for insurance placements effective on or before December 31, 2001
	- Filings received within 45 days of the original effective date of the placement are subject to a fee equal to 0.5% of the gross premium amount of the placement. The fee is payable by the insured and remitted by the surplus lines licensee to PSLA.
	- Filings received after 45 days of the original effective date of the placement are subject to a fee equal to 0.5% of the gross premium amount of the placement plus \$25.00. The portion equal to 0.5% of the gross premium amount is payable by the insured with the remaining \$25.00 payable by the surplus lines licensee. The entire fee is to be remitted by the surplus lines licensee to PSLA.
	- Endorsements received are subject to a fee equal to 0.5% of the gross premium amount of the placement. The fee is payable by the insured and remitted by the surplus lines licensee to PSLA.
- Stamping fees for insurance placements effective on or after January 1, 2002 and on or before December 31, 2007
- Stamping fees for filings received within 45 days of the effective date of the placement will remain at the current \$15.00 per filing. The fee is payable by the insured and remitted by the surplus lines licensee to PSLA.
- Stamping fees for filings received after 45 days of the effective date of the placement (as specified by the Surplus Lines Regulation) will carry a stamping fee of \$40.00 per filing. Fifteen dollars (\$15.00) of the fee is to be payable by the insured with the **remaining \$25.00 payable by the surplus lines licensee**. The entire fee is to be remitted by the surplus lines licensee to PSLA.
- Stamping fees for insurance placements effective on or after January 1, 2008
	- Stamping fees for filings received within 45 days of the effective date of the placement will carry a stamping fee of \$25.00 per filing. The fee is payable by the insured and remitted by the surplus lines licensee to PSLA.
	- Stamping fees for filings received after 45 days of the effective date of the placement (as specified by the Surplus Lines Regulation) will carry a stamping fee of \$50.00 per filing. Twenty-five dollars (\$25.00) of the fee is to be payable by the insured with the **remaining \$25.00 payable by the surplus lines licensee**. The entire fee is to be remitted by the surplus lines licensee to PSLA.
	- A 1609-SLL Affidavit filed without the Producer Affidavit (1609-PR) will carry a nonrefundable stamping fee of \$50.00 per filing in addition to the usual \$25.00 stamping fee and the additional \$25.00 late stamping fee (when applicable). This fee is payable by the surplus lines licensee and not the insured.
- Stamping fees for insurance placements effective on or after January 1, 2017
	- Stamping fees for filings received within 45 days of the effective date of the placement will carry a stamping fee of \$20.00 per filing. The fee is payable by the insured and remitted by the surplus lines licensee to PSLA.
	- Stamping fees for filings received after 45 days of the effective date of the placement (as specified by the Surplus Lines Regulation) will carry a stamping fee of \$50.00 per filing. Twenty-five dollars (\$25.00) of the fee is to be payable by the insured with the **remaining \$25.00 payable by the surplus lines licensee**. The entire fee is to be remitted by the surplus lines licensee to PSLA.
	- A 1609-SLL Affidavit filed without the Producer Affidavit (1609-PR) will carry a nonrefundable stamping fee of \$50.00 per filing in addition to the usual \$25.00 stamping fee and the additional \$25.00 late stamping fee (when applicable). This fee is payable by the surplus lines licensee and not the insured.

# *Stamping Fee Rules*

- **The stamping fee is non-refundable**. If you cancel or inactivate a placement you will not receive a credit on your statement for the cancellation. Please make sure that a placement is, in fact, a placement and not an offer or quote to provide coverage. We recommend all Surplus Lines Licensees notify the insured of this at the time of quotation or proposal.
- Because of the tremendous volume of small premium placements, PSLA utilizes an open item accounting system. This is why an item appearing on your current statement will continue to appear on each subsequent month's statement(s) until the fee is paid.
- PSLA's arrangement with PID is that we only earn a stamping fee when the record is entered in the database. Therefore, we ask that all Surplus Lines Licensees DO NOT PREPAY stamping fees. PSLA will send you a statement.
- As you collect the stamping fees, hold them in escrow and remit them to PSLA as each monthly statement arrives reflecting the entered records for the period shown. This is not unlike the procedure you should be following for the 3% surplus lines premium TAX. The difference being that we are asking you to remit FEES monthly as you enter your production on-line for that month's activity, rather than once a year as required by the Pennsylvania Department of Revenue.

# *Method of Payment*

PSLA will send an email to the BL contact (individual responsible for the Monthly Statement of Account as designated in PSLA's Electronic Filing System) for each Surplus Lines Agency by Customer ID number on a monthly basis for business processed by the agency that month. The fee will be due and payable **in full** no later than the 25th of the following month for the fees due on that statement. If no filings were entered in the Electronic Filing System no email will be generated. **Do not pre-pay fees**.

Example: An email will be generated for filings processed during January by February 7th. Please include a copy of the statement of account with your remittance. **Checks are to be made payable to: Pennsylvania Surplus Lines Association.** 

Email Example:

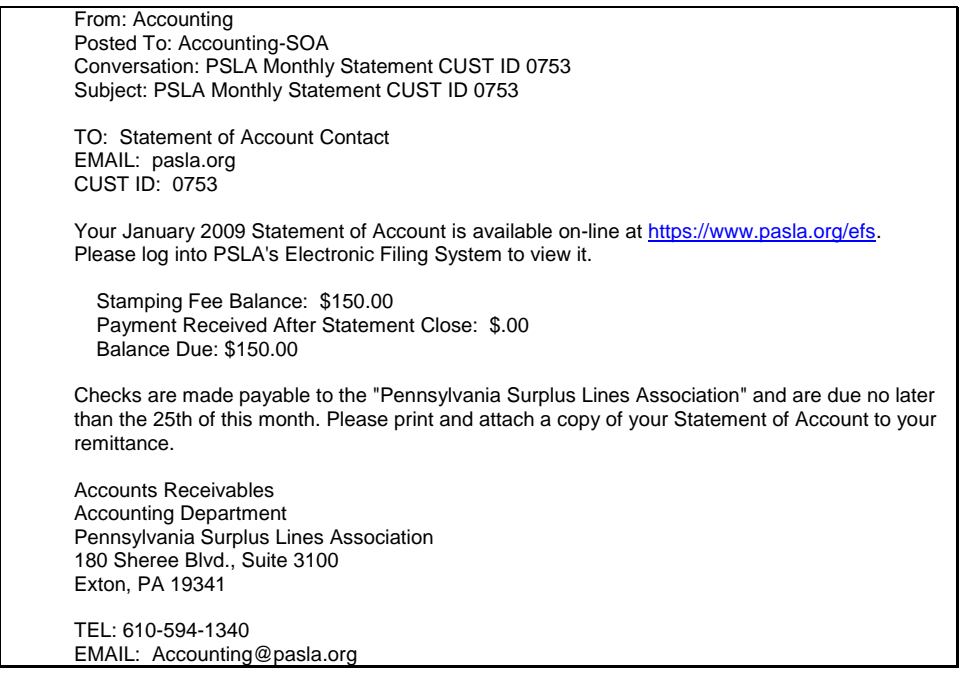

Refer to the [View Statement of Account](#page-76-0) procedure for a description of how to view the statement.

# <span id="page-9-0"></span>**3 ELECTRONIC FILING SYSTEM OVERVIEW**

Once a licensee has obtained a Pennsylvania Surplus Lines License and begins procuring coverage within the Surplus Lines market, there are six basic steps the Licensee must follow in order to adhere to the Filing Requirements. These six steps are listed below. Refer to Sections 4 through 7 and Sections 8 and nine for a detailed description.

- Submit the Original Filing through EFS
- Submit the Required Endorsements to the original filing as changes take place during the policy period through EFS
- Adhere to Filing Return Guidelines
- Remit Stamping Fees after reviewing your online monthly statement
- Submit your 1620 Monthly Report (due within 30 days following the end of each month) through EFS

• Submit a Copy of Your RCT-123 Annual Tax Form (due by January 31st at the end of each calendar year) through EFS. Original due to the Pennsylvania Department of Revenue by January 31st as well.

### <span id="page-10-0"></span>**3.1 Overview**

PSLA's Electronic Filing System (EFS) enables you to enter and submit Original Filings, Endorsements, 1620 Monthly Reports, and copies of the RCT-123 Annual Tax Form over the Internet. In addition, the XML Import function enables computer systems to programmatically submit Original Filings via an XML file.

The purpose of this User Manual section is to describe how to use the Electronic Filing System. There is also context-sensitive help embedded within each of the displays in the Electronic Filing System (click on blue underlined text).

The Electronic Filing System provides the following functions. Each function is described in more detail in a later section.

- [Submit Original](#page-15-0) Filing create and submit an original filing
- [Revise a Filing](#page-36-2) correct errors in the original filing
- [Submit Endorsement](#page-37-0) submit changes to the original filing
- [Fix a Filing Return Error](#page-28-0) either a filing was successfully submitted to the Electronic Filing System but PSLA found errors in the attached 1609-PR image or a paper filing was mailed to PSLA but it contained errors or omissions that should be corrected electronically
- [Submit 1620 Monthly Report](#page-58-0) upload an image of the 1620 Monthly Report and enter summary data
- [Submit GPT/RCT-123 Annual Tax Report](#page-63-0) upload an image of the RCT-123 Tax Form and enter summary data

# <span id="page-10-1"></span>**3.2 Target Audience and Using This Manual**

This manual was written for external Agency Users. The Electronic Filing System selectively hides/displays fields dependent on the user role.

This manual utilizes hyperlinks to navigate between sections. Holding down the "CTRL" key while clicking blue underlined text will jump to either another portion of this User Manual or open the referenced document in a new window. The "Forward" and "Back" keys in Microsoft Word enable you to jump back and forth between sections. The Forward/Back keys are on Word's web tool bar. In Microsoft Word, please click on **View**/**Toolbars**/**Web** to display the web toolbar.

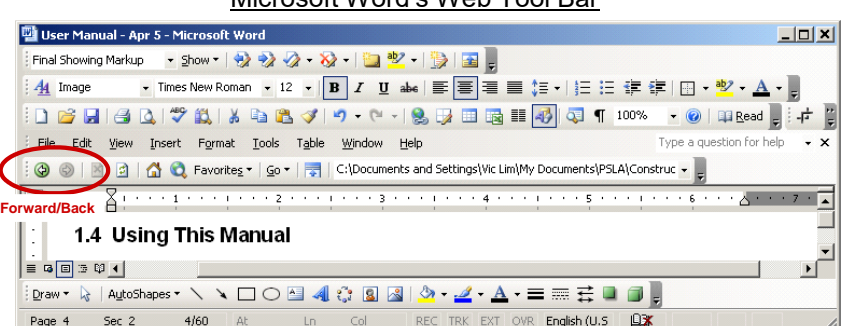

#### Microsoft Word's Web Tool Bar

# <span id="page-11-0"></span>**3.3 System Requirements, Tips, and Help**

# *System Requirements*

The following system settings are required to utilize Electronic Filing System (EFS).

- Supported Internet Browsers
	- Mozilla Firefox<br>○ Google Chrome
	- Google Chrome
	- Microsoft Edge
- Browser Settings
	- Tools/Pop-up Blocker turned off

# *Web Page Tips*

Below are tips on how to use Electronic Filing System forms and fields.

- **PSLA Icon**: clicking the PSLA icon at the top left corner of each page will call up the Home Page.
- **Tab**: pressing the Tab Key will advance you to the next editable field.
- **Shift-Tab:** holding down the Shift Key while pressing the Tab Key will move the cursor to the previous editable field.
- **Lists:** if a field has a drop-down list of items, pressing a letter key once will go to the first item that starts with that letter. Pressing the same letter key a second time will go to the next item that starts with that letter. Example: the "Type of Coverage" list contains "Law Enforcement Liability", "Lead Abatement Liability", and "Lead Liability"…
	- Press "L" once calls up "Law Enforcement Liability"
	- Press "L" a second time calls up "Lead Abatement Liability"
	- Press "L" a third time calls up "Lead Liability"
- **Down-Arrow:** if a field has a drop-down list of items, pressing the down-arrow key will scroll to the next item on the list.
- **Up-Arrow:** if a field has a drop-down list of items, pressing the up-arrow key will scroll to the previous item on the list.
- **Enter:** pressing the Enter key is equivalent to clicking a Submit or OK button.

# *Context-sensitive Help*

Each Form contains context-sensitive help for the item in blue-underlined font.

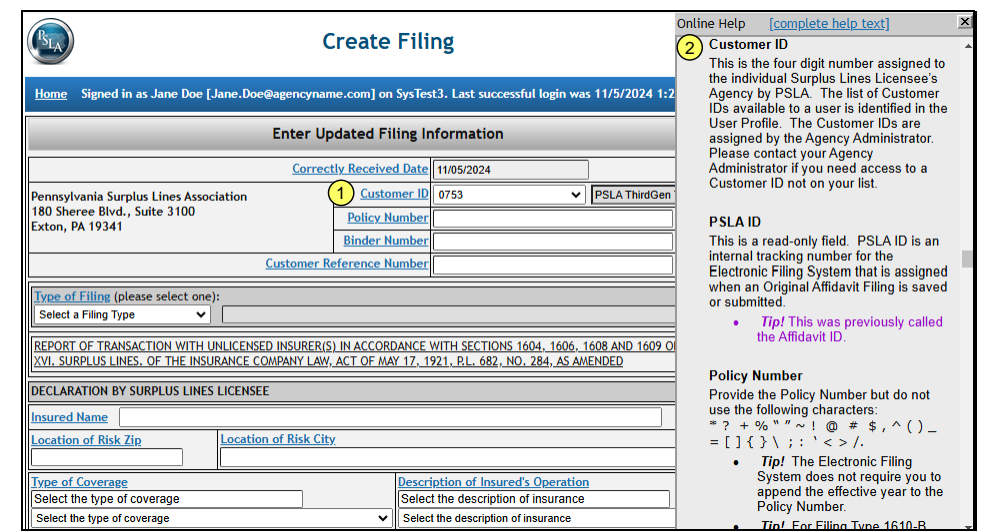

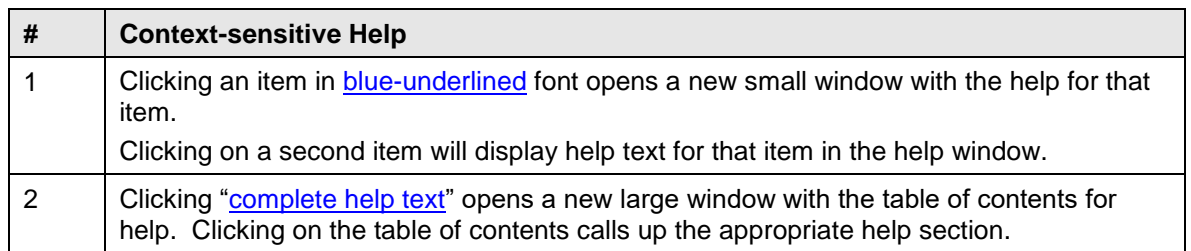

# *Keyboard Shortcuts*

The date fields in the filing and endorsement pages support the following keyboard shortcuts.

- "t" enter today's date
- "e" enter the Policy Effective Date (if applicable)
- "y" enter 1 calendar after the Policy Effective Date (if applicable)
- "x" enter the Policy Expiration Date if applicable)

# *Log-in Page*

New Agency Users will receive an email from their Agency Administrator that contains the Login ID, Password, and a link to the Electronic Filing System. Clicking on the link to Electronic Filing System will call up the log-in page.

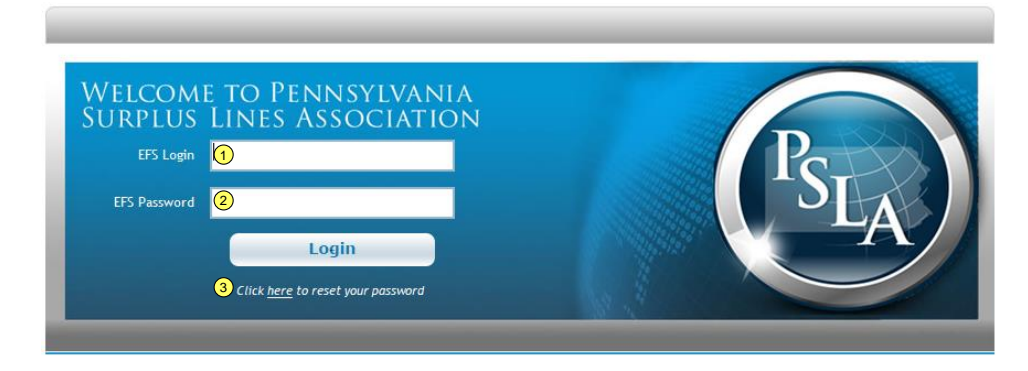

#### Please contact your Agency Administrator if you need a Login ID.

4 CAUTION! This is the Web02 and GU01 test system.

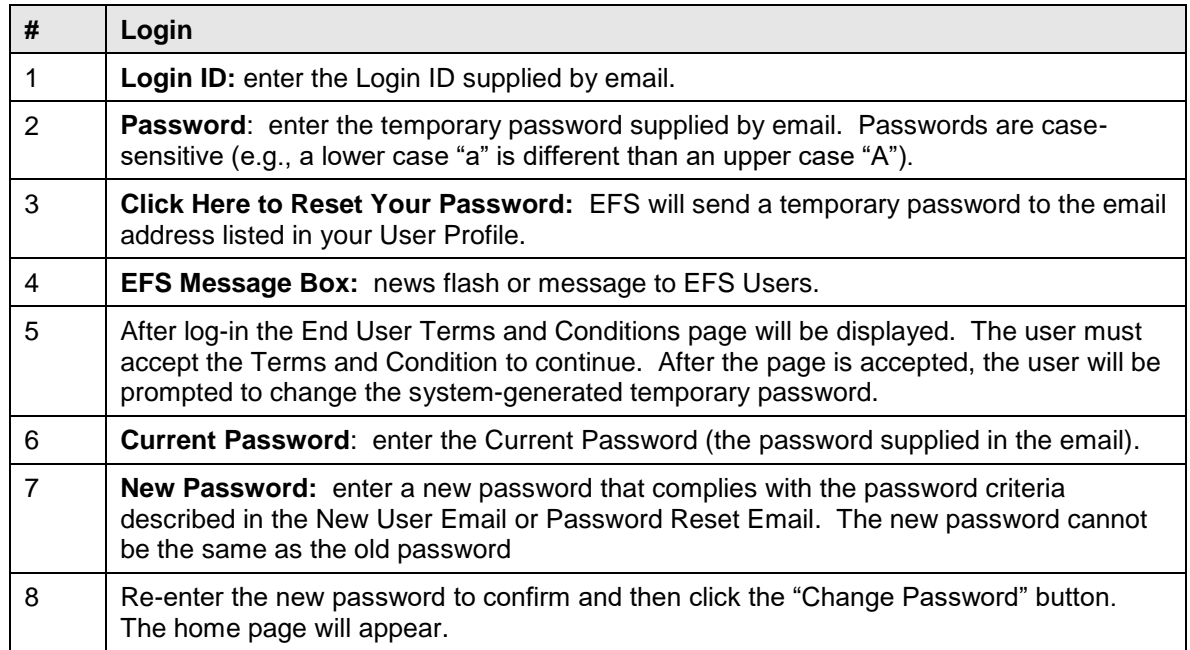

# *User Home Page*

The home page is partitioned into four categories.

- My Filings submit new filings, revise submitted filings, submit endorsements, search for filings, cancel filings, inactivate filings, and fix returned filings.
- My 1620s submit, search, or revise 1620 monthly reports.
- My RCT-123s submit, search, or revise RCT-123 annual reports.
- Administration edit user profile, edit Customer ID contact information, edit existing users, create new users, and edit customer contact information.

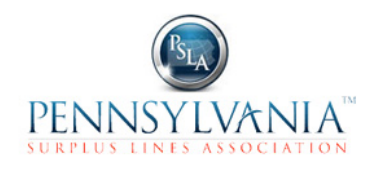

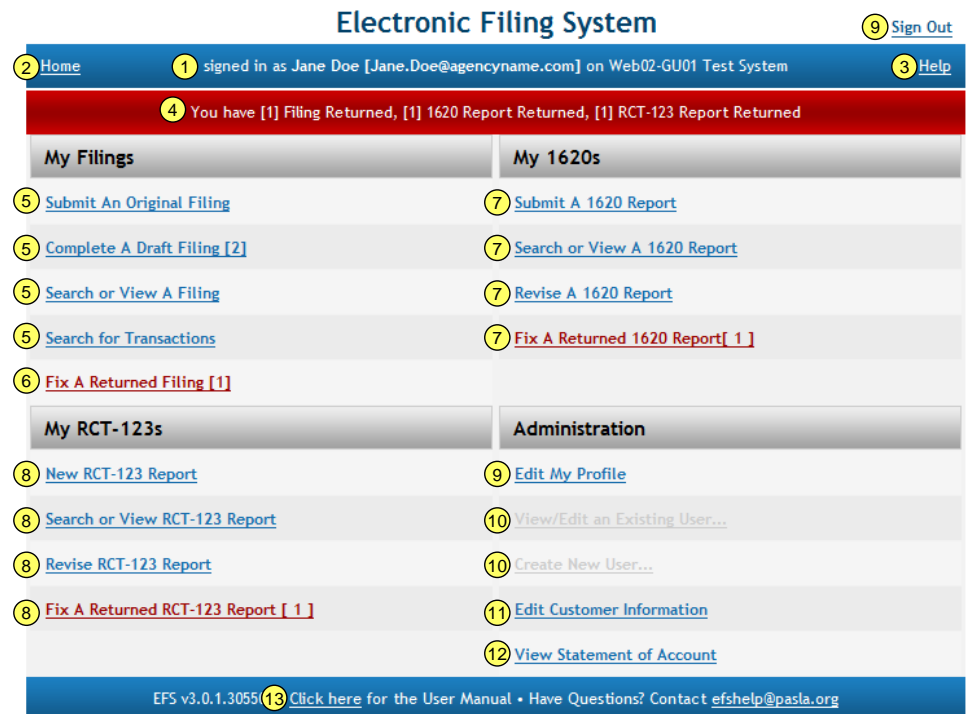

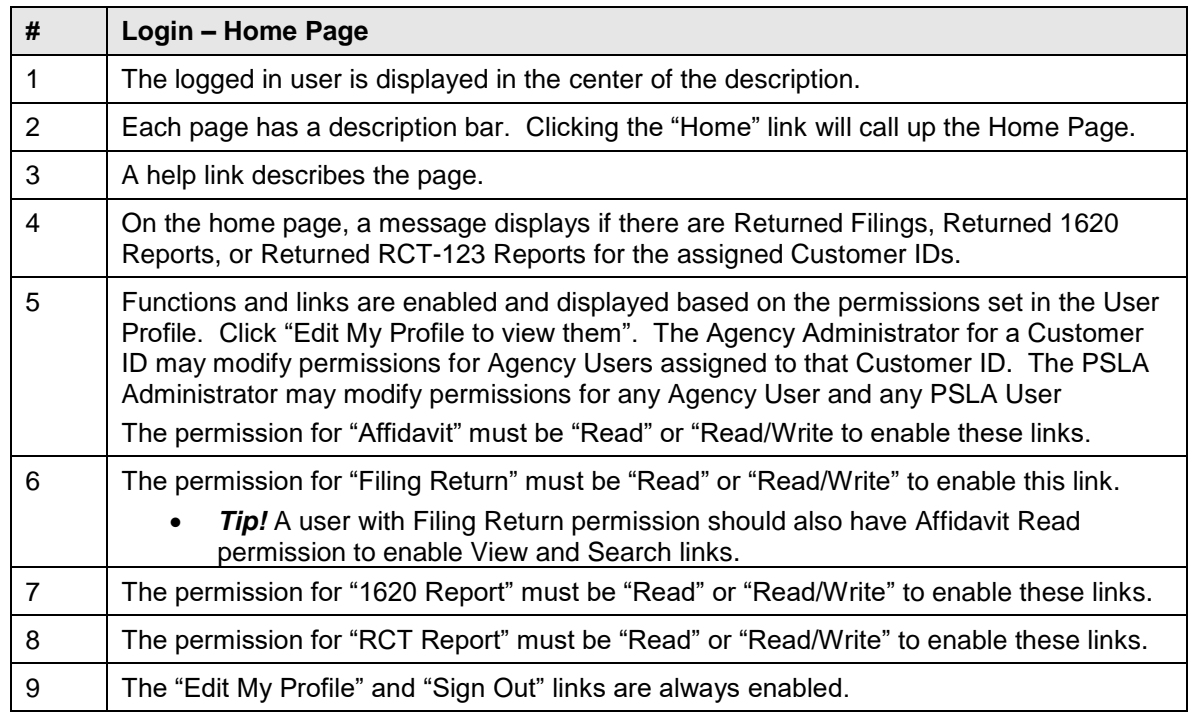

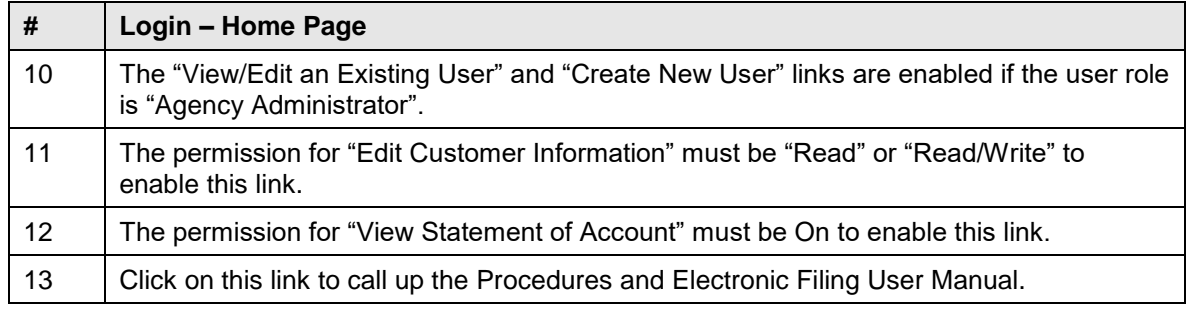

# <span id="page-15-1"></span><span id="page-15-0"></span>**4 SUBMIT ORIGINAL FILING**

# **4.1 Affidavit Filing Overview**

The Affidavit Filing Form is used to submit an original SLL Affidavit/Declaration filing. It contains fields for all filing types and attachments and will selectively hide/show information depending on your selections. The single Form covers the following filing types and attachments.

- [1609-SLL/1609-PR](#page-18-0)
- [1609-B](#page-18-1)
- [1610-A](#page-19-0)
- [1610-B](#page-20-0)
- [1604-E](#page-20-1)
- [BOR](#page-21-1)
- Attachment 1606-A for Ineligible Insurers
- Attachment 1609/1610-SH for Multiple Carriers or Insurers
- Upload 1609-PR Image file (for 1609-SLL/1609-PR filing type)

# <span id="page-15-2"></span>**4.2 Filing Information**

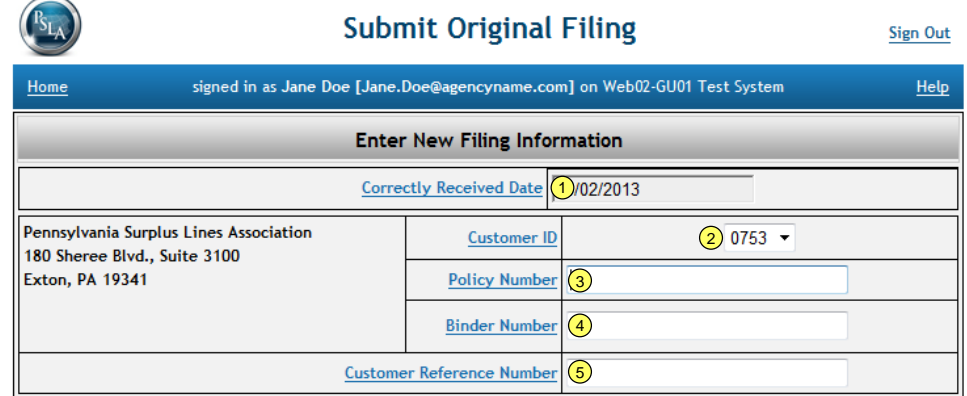

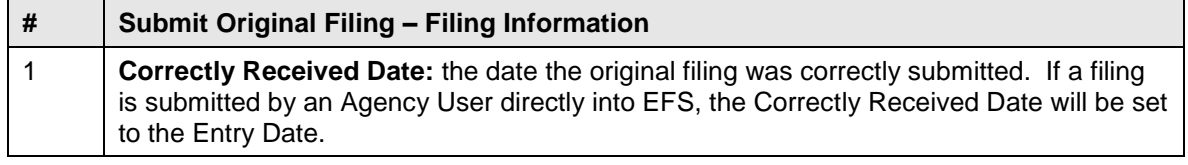

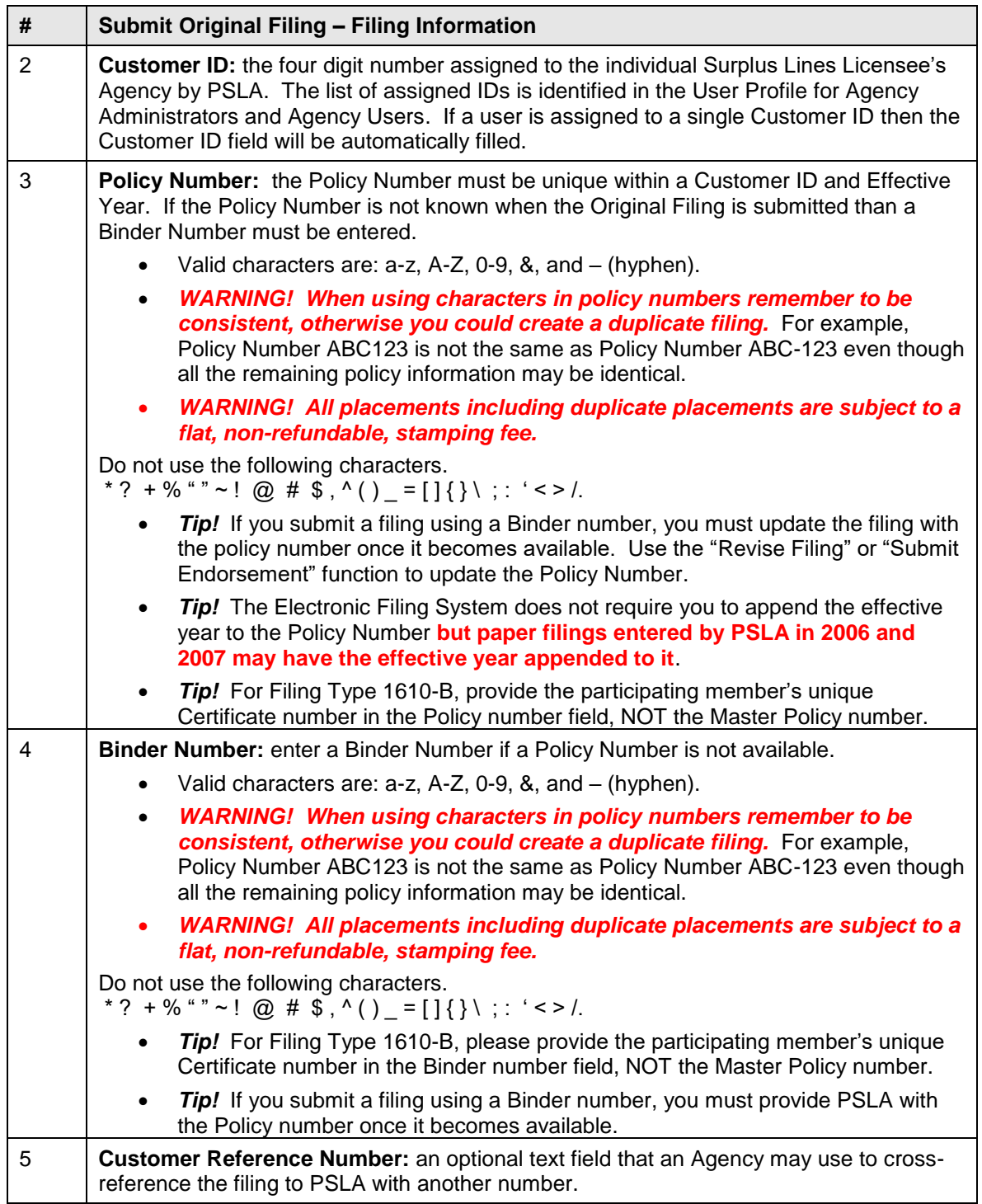

# <span id="page-17-0"></span>**4.3 Filing Type and Declaration**

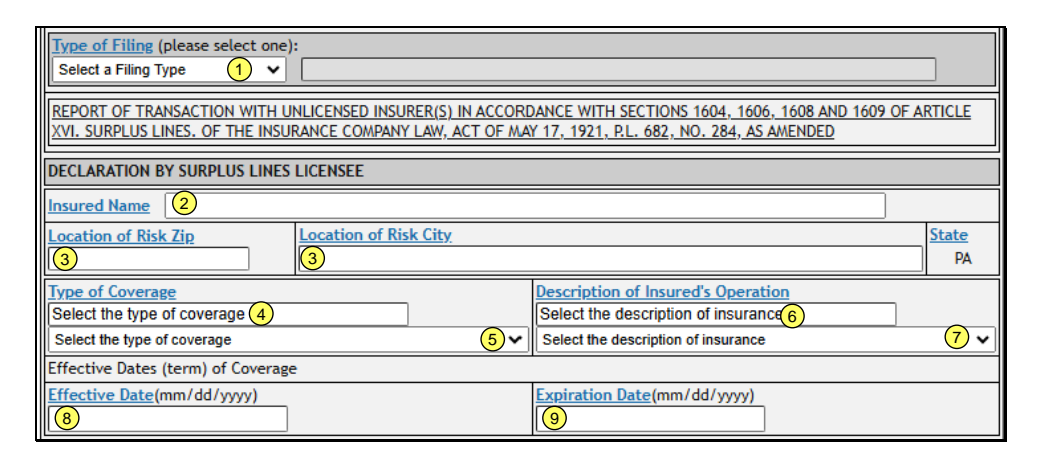

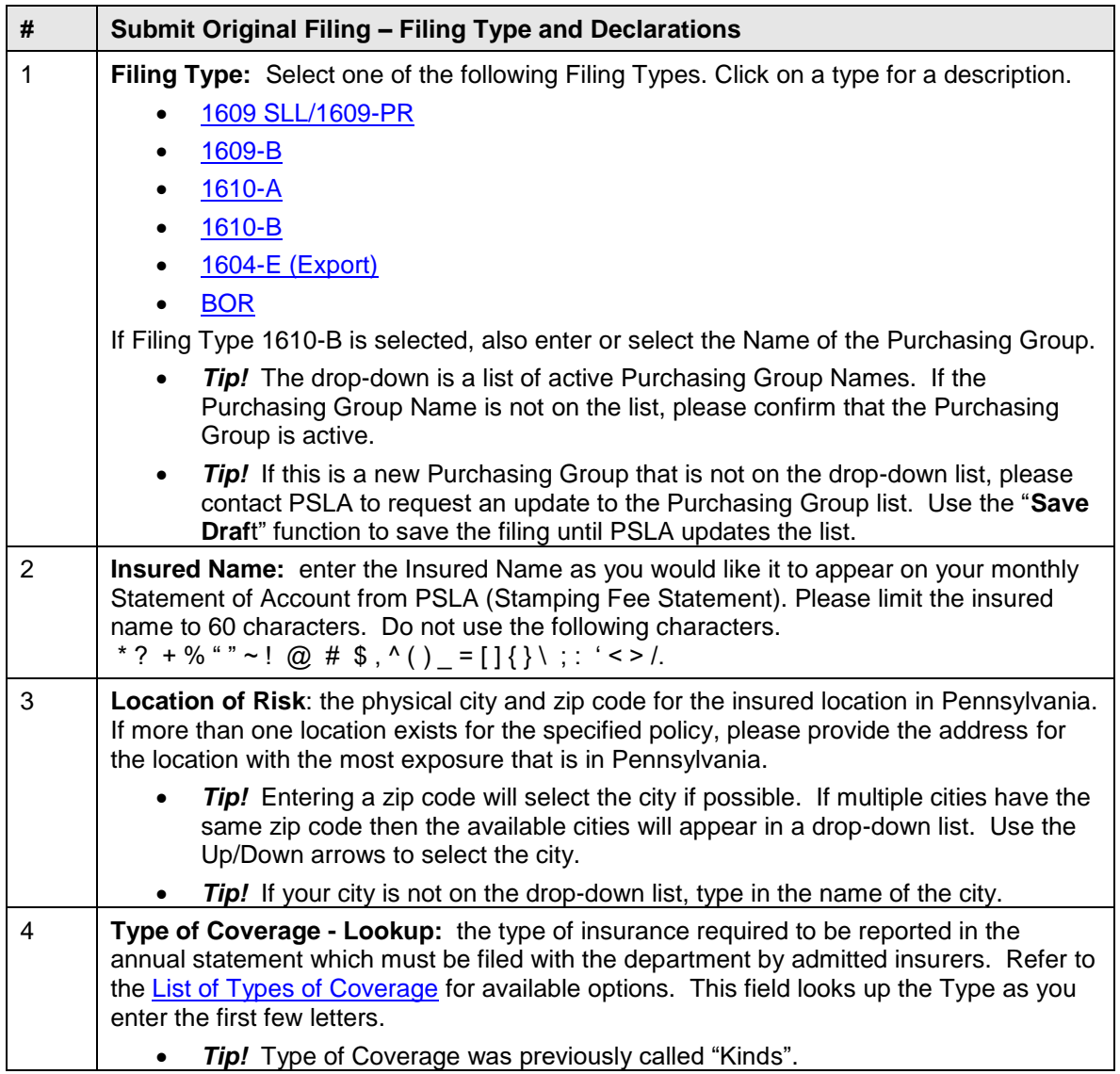

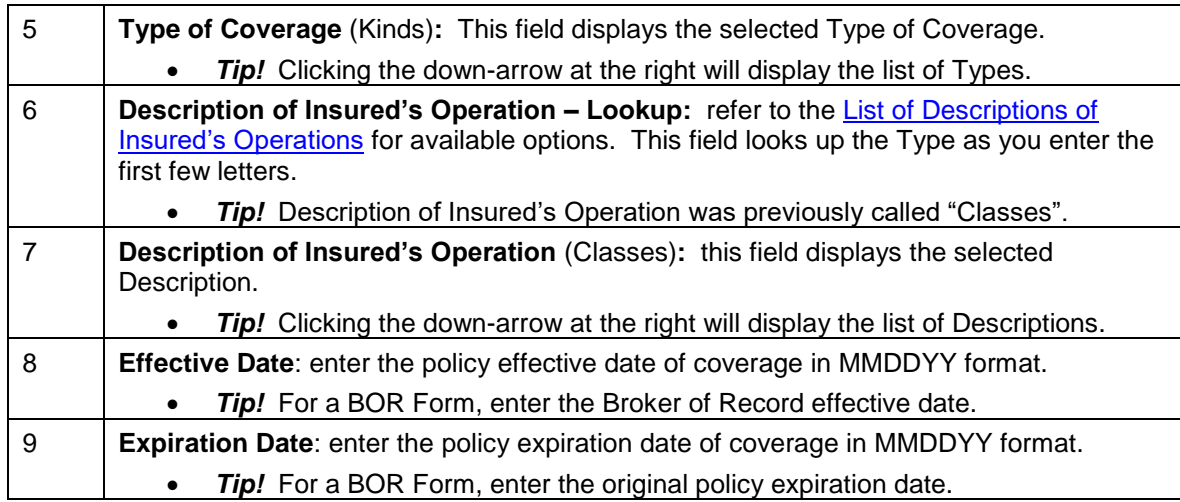

# *Description of Filing Types*

As outlined in Sections 1609 and 1610 of Pennsylvania Surplus Lines Law, there is a selection of Affidavit/Declaration types available to the Surplus Lines Licensee. As of April of 2005, PSLA has consolidated four physical Affidavits into one Affidavit Document. For each filing made, the Surplus Lines Licensee must indicate the Filing Type. The Filing Type selected is governed by specific characteristics of the placement. The Surplus Lines Licensee Filing Types outlined below are due to PSLA within 45 days of the effective date of coverage. Copies of the declaration page, cover note, and binder or filing copy of the policy are not required for the four filing types described below.

#### <span id="page-18-0"></span>**Filing Type 1609-SLL/1609-PR**

Filing Type 1609-SLL/1609-PR is the most commonly used filing type, as it must be used when the criteria for use of all other filing types is not met. **The SLL Affidavit filing must be accompanied by an image file of a completed and signed Producer Affidavit 1609-PR**. The Surplus Lines Licensee is obligated to file both the SLL Affidavit (with 1609-SLL/1609-PR selected) and the 1609- PR affidavit within 45 days of the effective date of the policy.

#### **1609-PR Form**

The 1609-PR form must be filled out by the producer, who represents the insured within 30 days after the Surplus Lines Licensee has placed insurance with an Eligible Surplus Lines Insurer. The Producer must forward this form to the Surplus Lines Licensee and the licensee **must upload an image of the 1609-PR form** when submitting Filing Type 1609-SLL/1609-PR. The 1609-PR image must be legible and the insured name must match the insured name listed on the electronic SLL Affidavit form or else the filing will be rejected by PSLA and returned. Refer to the section on [Producer Declaration/Affidavit \(1609-PR\)](#page-78-1) for additional information.

#### <span id="page-18-1"></span>**Filing Type 1609-B**

Filing Type 1609-B may be used when the same coverage, as described, has been placed continuously with an eligible surplus lines carrier for a period of **at least three consecutive years immediately preceding the current placement.** This form recognizes that this is, in fact, a Surplus Lines placement, precludes the diligent search requirement and no longer requires a Producer declaration/affidavit 1609-PR. It should be noted that the insured need not be with the same Eligible Surplus Lines Carrier over the said minimum 3-year period.

#### <span id="page-19-0"></span>**Filing Type 1610-A – Policy Effective Date after 6/30/2011**

Filing Type 1610-A is for an exempt commercial purchaser. The diligent search requirements of section 1604(2), the reporting requirements of section 1609(a) and the twenty five per centum (25%) limitation of section 1606 shall not apply to placements of insurance with nonadmitted insurers for an exempt commercial purchaser if:

(1) the surplus lines licensee procuring or placing the surplus lines insurance has disclosed to the exempt commercial purchaser that the insurance may be available from the admitted market that may provide greater protection with more regulatory oversight; and

(2) the exempt commercial purchaser has subsequently requested in writing the surplus lines licensee to procure or place the insurance from a nonadmitted insurer.

An "Exempt commercial purchaser" is defined as any person purchasing commercial insurance that, at the time of placement, meets the following requirements:

(1) The person employs or retains a qualified risk manager to negotiate insurance coverage.

(2) The person has paid aggregate nationwide commercial property and casualty insurance premiums in excess of one hundred thousand (\$100,000) dollars in the immediately preceding .<br>twelve (12) months.

 $(3)$  (i) The person meets at least one of the following criteria:

(A) The person possesses a net worth in excess of twenty million (\$20,000,000) dollars, as adjusted under subparagraph (ii).

(B) The person generates annual revenues in excess of fifty million (\$50,000,000) dollars, as adjusted under subparagraph (ii).

(C) The person employs more than five hundred (500) full-time or full-time equivalent employees per individual insured or is a member of an affiliated group employing more than one thousand (1,000) employees in the aggregate.

(D) The person is a not-for-profit organization or public entity generating annual budgeted expenditures of at least thirty million (\$30,000,000) dollars, as adjusted under subparagraph (ii).

(E) The person is a municipality with a population in excess of fifty thousand (50,000) persons.

A "Qualified risk manager" is defined as a person who meets all of the following requirements with respect to a policyholder of commercial insurance.

(1) The person is an employee of, or third-party consultant retained by, the commercial policyholder.

(2) The person provides skilled services in loss prevention, loss reduction or risk and insurance coverage analysis and purchase of insurance.

(3) The person:

(i) (A) has a bachelor's degree or higher from an accredited college or university in risk management, business administration, finance, economics or any other field determined by the commissioner to demonstrate minimum competence in risk management; and

(B) (I) has three (3) years of experience in risk financing, claims administration, loss prevention, risk and insurance analysis or purchasing commercial lines of insurance; or

(II) has:

(a) a designation as a Chartered Property and Casualty Underwriter issued by the American Institute for Chartered Property and Casualty Underwriter/Insurance Institute of America;

(b) a designation as an Associate in Risk Management issued by the American Institute for Chartered Property and Casualty Underwriter/Insurance Institute of America;

(c) a designation as Certified Risk Manager issued by the National Alliance for Insurance Education & Research;

(d) a designation as a RIMS Fellow issued by the Global Risk Management Institute; or

(e) any other designation, certification or license determined by the commissioner to demonstrate minimum competency in risk management;

- (ii) (A) has at least seven (7) years of experience in risk financing, claims administration, loss prevention, risk and insurance coverage analysis or purchasing commercial lines of insurance; and
	- (B) has any one of the designations specified under clauses (a), (b), (c), (d) and (e);

(iii) has at least ten (10) years of experience in risk financing, claims administration, loss prevention, risk and insurance coverage analysis or purchasing commercial lines of insurance; or

(iv) has a graduate degree from an accredited college or university in risk management, business administration, finance, economics or any other field determined by the commissioner to demonstrate minimum competence in risk management.

#### **Filing Type 1610-A – Policy Effective Date before 7/1/2011**

Filing Type 1610-A is designed for the large corporate account. This filing type may be used when the insured is able to satisfy at least 3 of the 6 requirements defined by Section 1610-A of the Pennsylvania Surplus Lines Law. These requirements include:

- The insured employs a full-time risk manager or contracts for services from a qualified risk management service.
- The insured has gross sales in excess of one hundred million (\$100,000,000) dollars.
- The insured regularly employs in excess of two hundred and fifty (250) full-time employees.
- The insured has assets in excess of one hundred million (\$100,000,000) dollars.
- The insured has insurance premiums for property and casualty insurance, excluding employee benefits, in excess of two hundred and fifty thousand (\$250,000) dollars.
- The insured is seeking insurance for risks resident, located or to be performed in one or more states other than Pennsylvania and the portion of the total risk ascribable to states other than Pennsylvania exceeds fifty percent (50%).

If the Surplus Lines Licensee is able to declare under penalties provided for perjury that the described risk satisfies **at least three** of these requirements, filing type 1610-A may be used. Use of filing type 1610-A precludes the diligent search requirement and therefore, the Producer declaration/affidavit 1609-PR is not needed.

#### <span id="page-20-0"></span>**Filing Type 1610-B**

Filing Type 1610-B is used by Surplus Lines Licensees who administer a Purchasing Groups(s). Submission of this filing type **is required** for placements for **each Pennsylvania member** of a Purchasing Group created under the Risk Retention Act amendments of 1986 regardless of the Purchasing Group's state of domicile. Use of filing type 1610-B precludes the diligent search requirement and therefore, the Producer declaration/affidavit 1609-PR is not needed.

#### <span id="page-20-1"></span>**Form 1604-E (Export)**

Form 1604-E is intended for use when reporting a placement of a Type of Coverage or a Description of Insured's Operation found on the Export List. Under Section 1604(2)(ii) of the

Pennsylvania Surplus Lines Law, the Insurance Commissioner may declare specific Kinds of insurance coverage or Classes of Operations to be generally unavailable in the authorized market at present, and thus exportable. These types of placements are currently "affidavit free." Accordingly, for those insurance coverages which are included on the Export List, a diligent search among insurers admitted to do business in this Commonwealth is not required before placement of the coverage in the Surplus Lines market.

# <span id="page-21-1"></span>**Form BOR**

CAUTION! Form BOR should only be used to report a mid-term Broker of Record transaction. In most cases a transfer takes place at the expiration/renewal date of a policy and the "new" Licensee simply submits a new filing to PSLA with their Customer ID number. However, in the event the transfer takes place before the policy has expired, the new Licensee should submit the Broker of Record form in the Electronic Filing System. A stamping fee is not applied to the BOR form since a stamping fee was already charged on the original filing by the "former" Licensee. At the policy expiration/renewal date the "new" Licensee should submit a new filing to the Electronic Filing System.

- On the BOR Form use the Broker of Record effective date as the Policy Effective Date.
- On the BOR Form use the original policy expiration date as the Policy Expiration Date.

# <span id="page-21-0"></span>**4.4 Single Eligible Insurer**

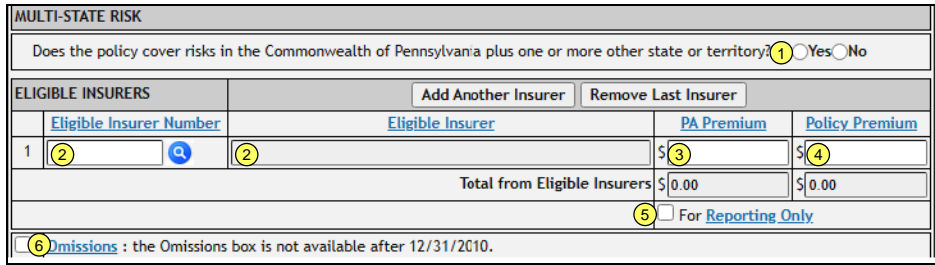

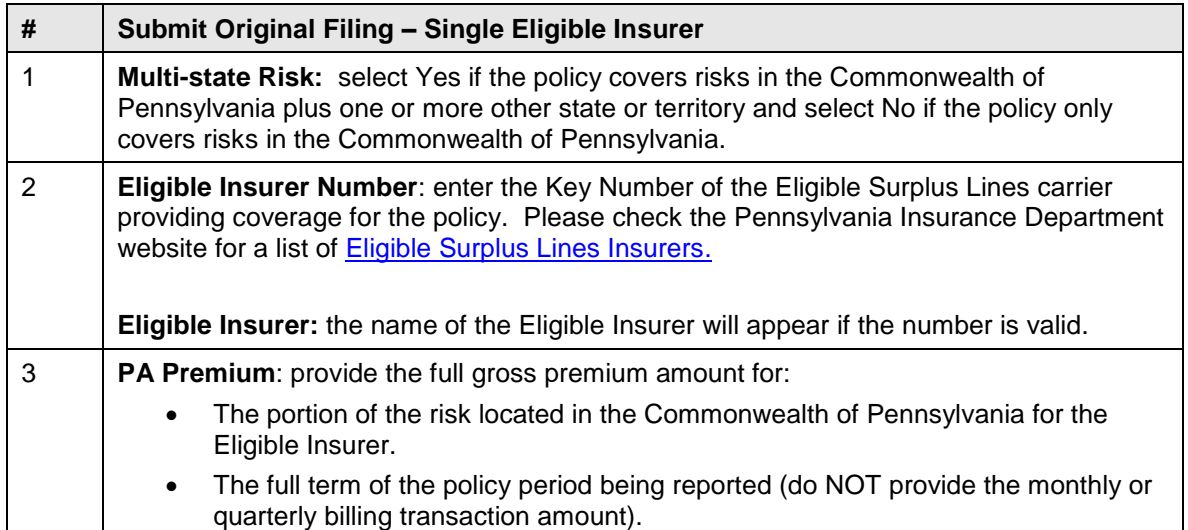

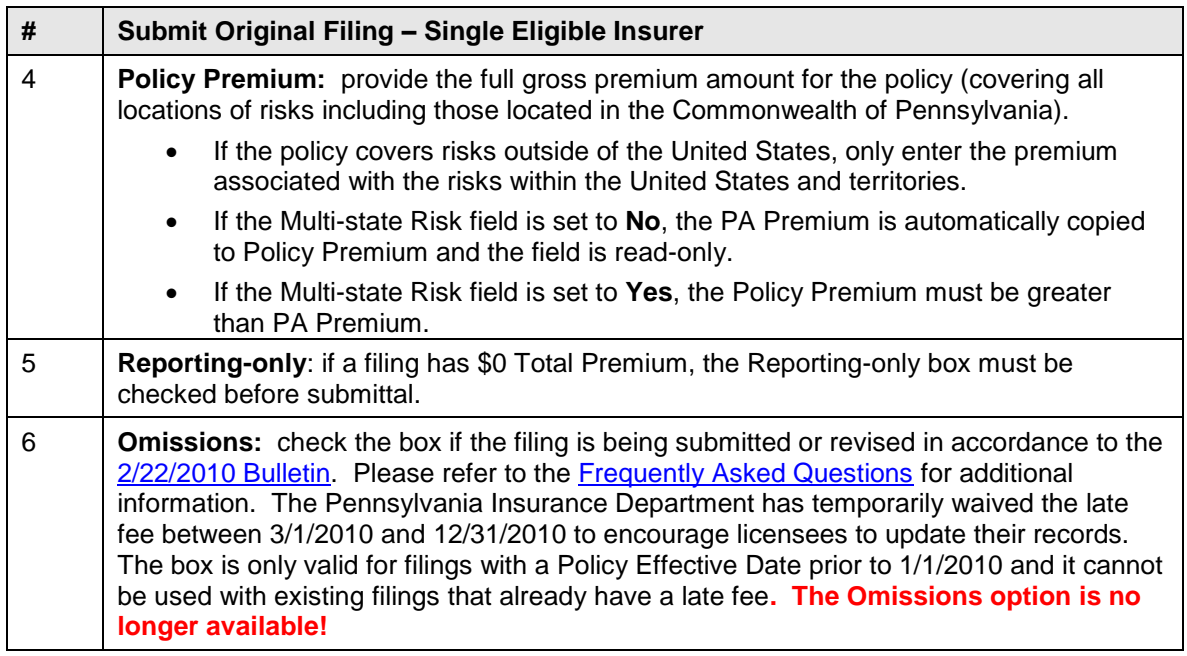

# <span id="page-22-0"></span>**4.5 Multiple Eligible Insurers (Replaces Schedule 1609/1610 SH Attachment)**

If a filing has multiple Eligible Insurers, click on the "Add Another Insurer" button to add another Eligible Insurer. A filing may have up to ten Eligible Insurers.

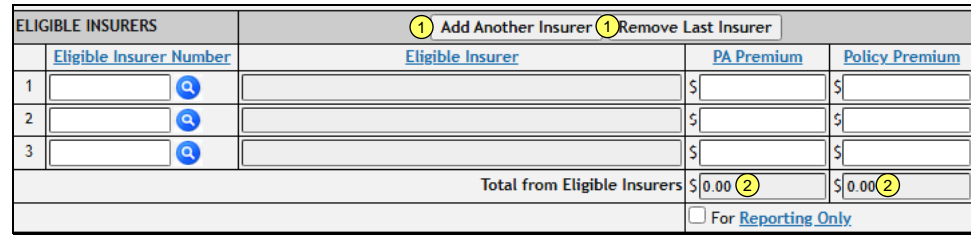

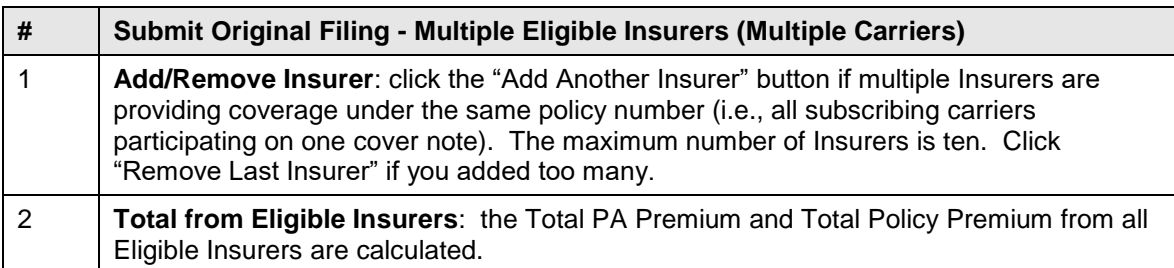

# <span id="page-22-1"></span>**4.6 Revenue Recognition Date, Tax, and Stamping Fee**

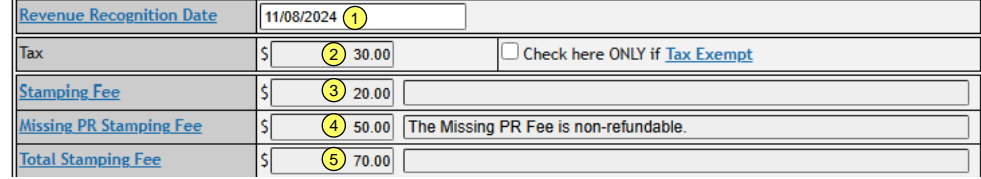

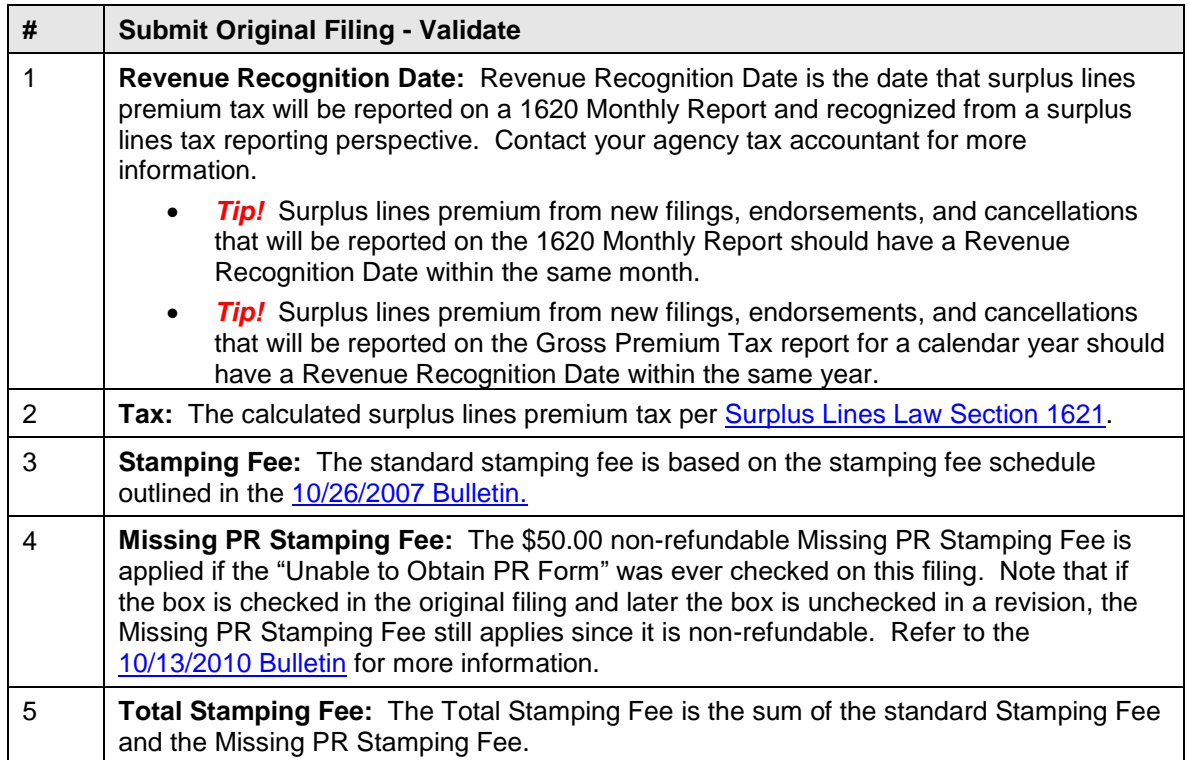

# <span id="page-23-0"></span>**4.7 Service Fees**

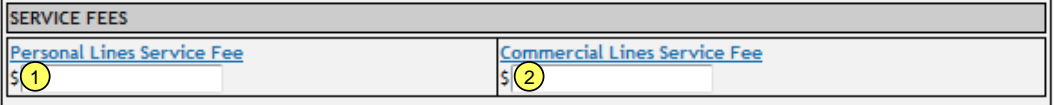

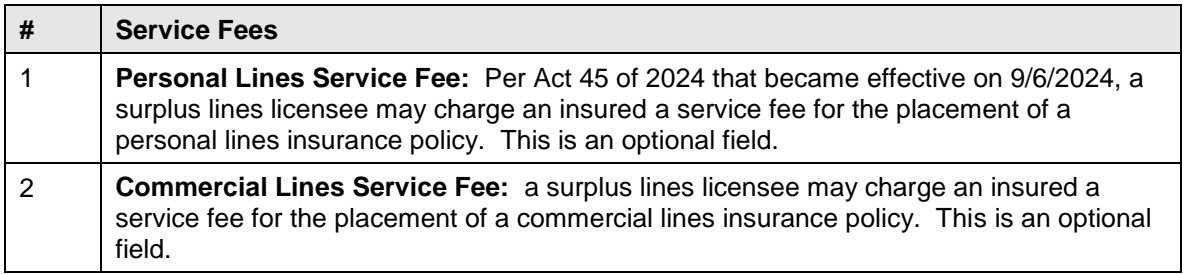

# <span id="page-24-0"></span>**4.8 Form 1606-A for Ineligible Insurers**

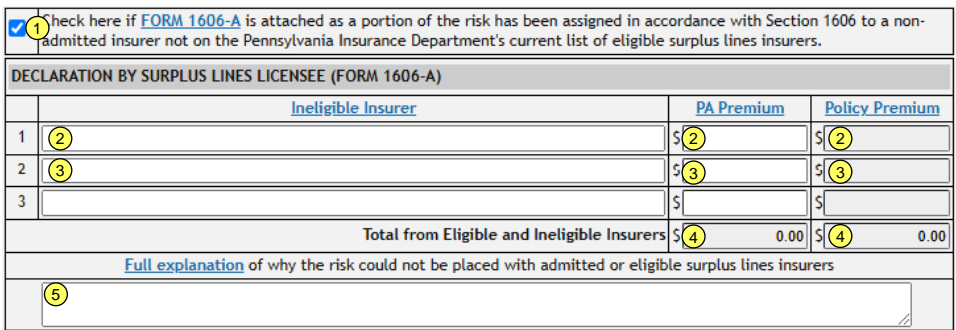

<span id="page-24-1"></span>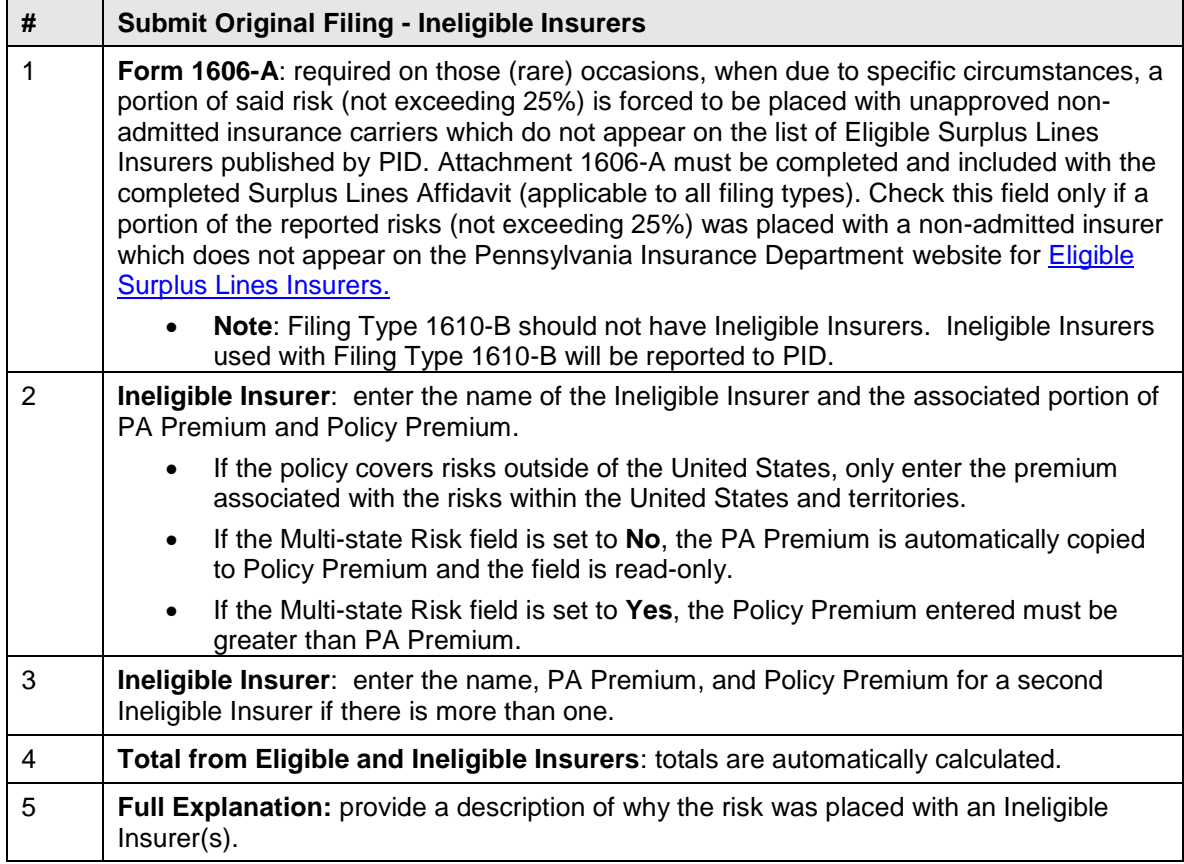

# <span id="page-25-0"></span>**4.9 1609-PR Information**

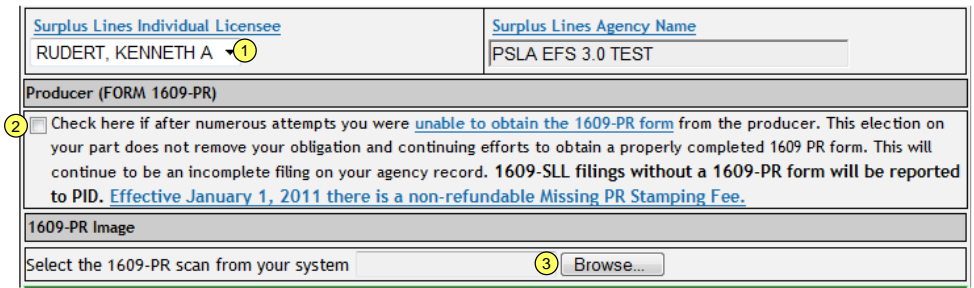

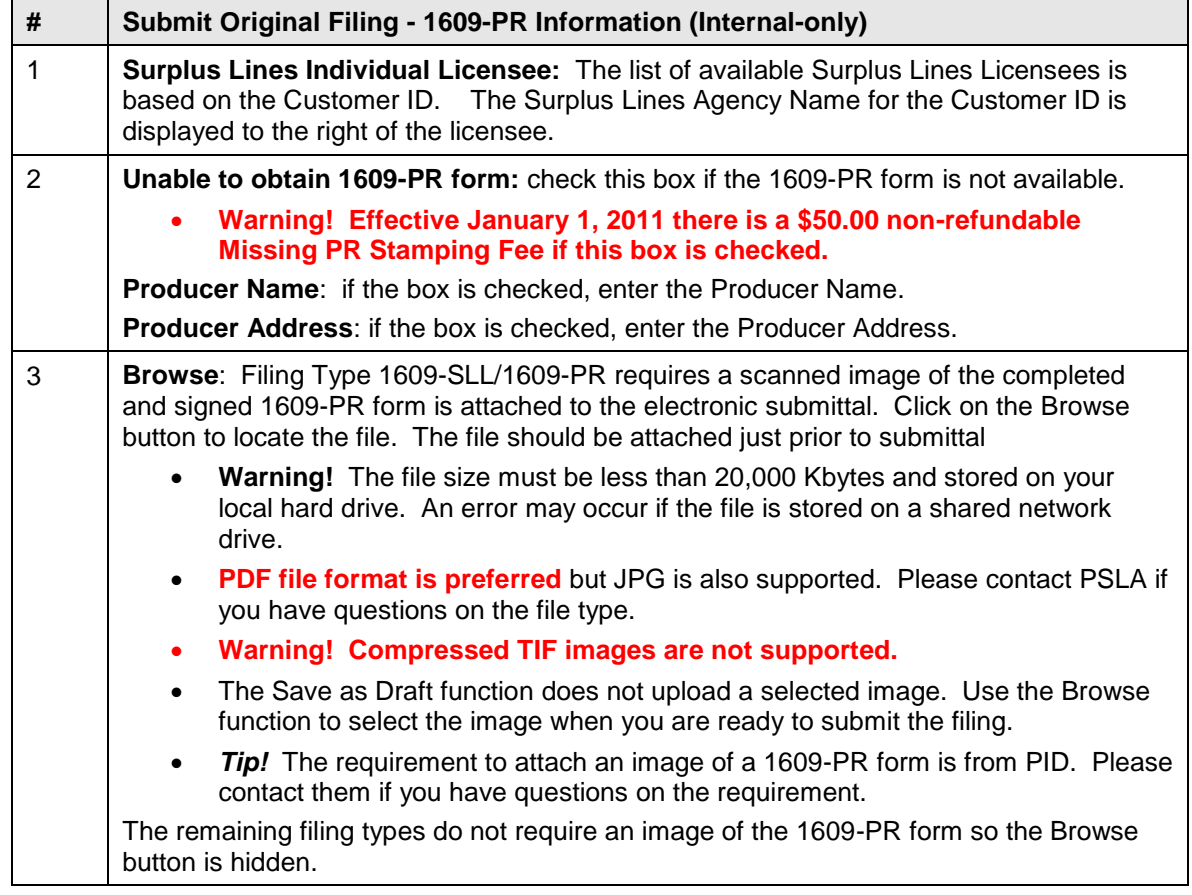

# <span id="page-25-1"></span>**4.10 Validate and Submit**

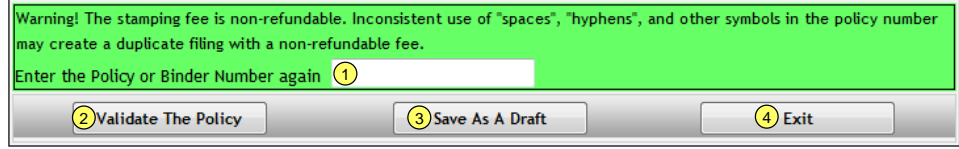

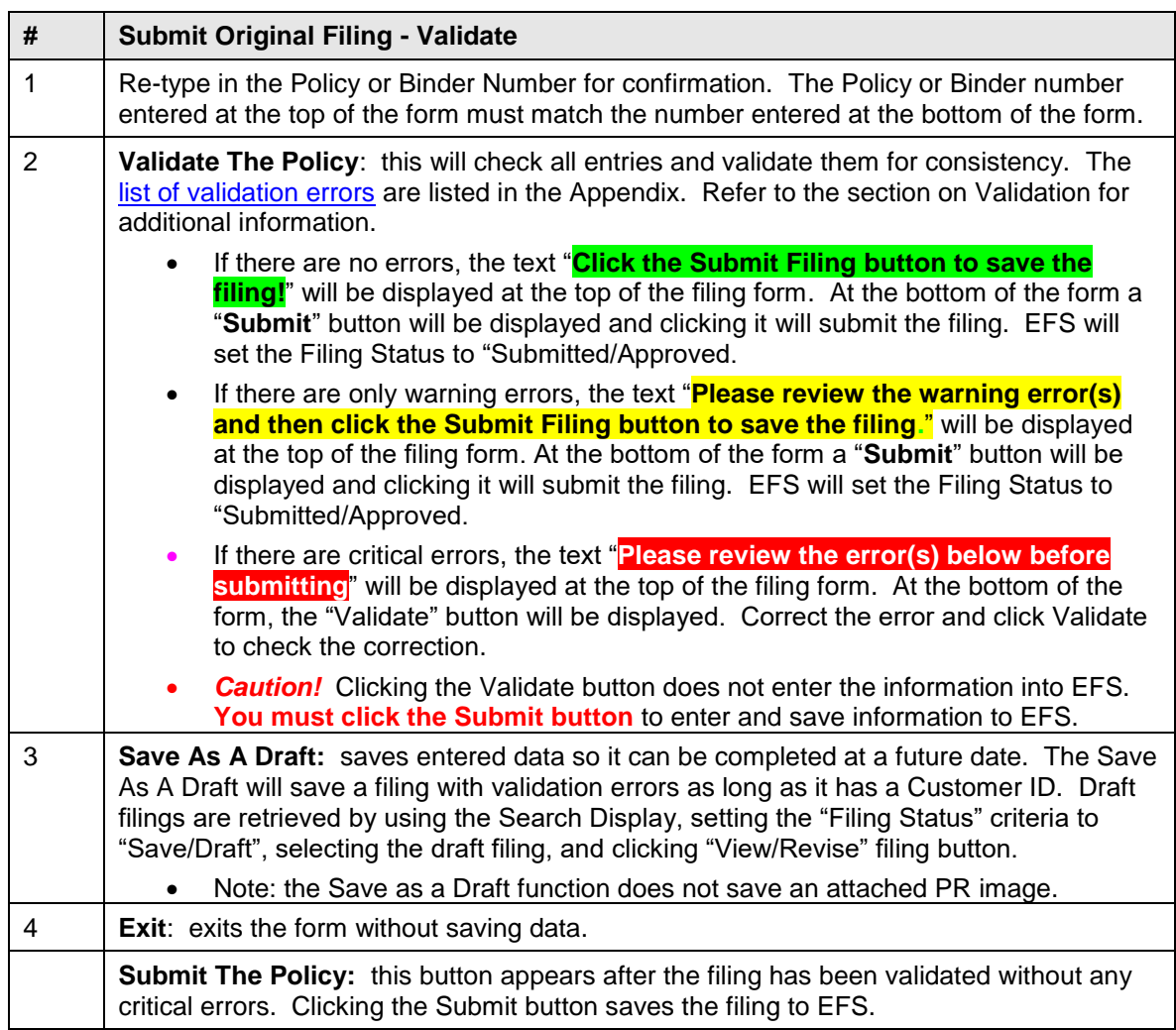

After a policy is submitted, filing information (Policy Number, Effective Date, Expiration Date, Insured Name, Premium, and Stamping Fee) will appear on the Agency's next monthly Statement of Account.

# *Validation Errors*

Validation checking is divided into two parts. Validation rules that are independent of prior data is processed first (i.e. missing policy effective date) and validation rules that are dependent on other data is processed second (i.e. missing purchasing group since it is only appropriate for filing type 1610-B). All critical independent validation errors must be cleared before dependent validation errors are checked. For example, if a filing was missing both the policy effective date and the purchasing group, the missing purchasing group error will not be flagged until there is a policy effective date.

There are two types of validation errors. The complete list of validation errors is in the [Appendix.](#page-82-0)

- Critical Errors must be corrected prior to submittal.
- Warning Errors should be corrected prior to submittal but EFS will accept a filing with warning errors.

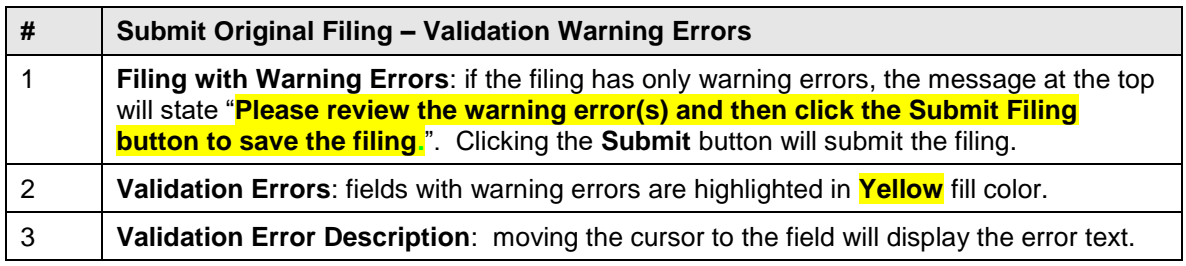

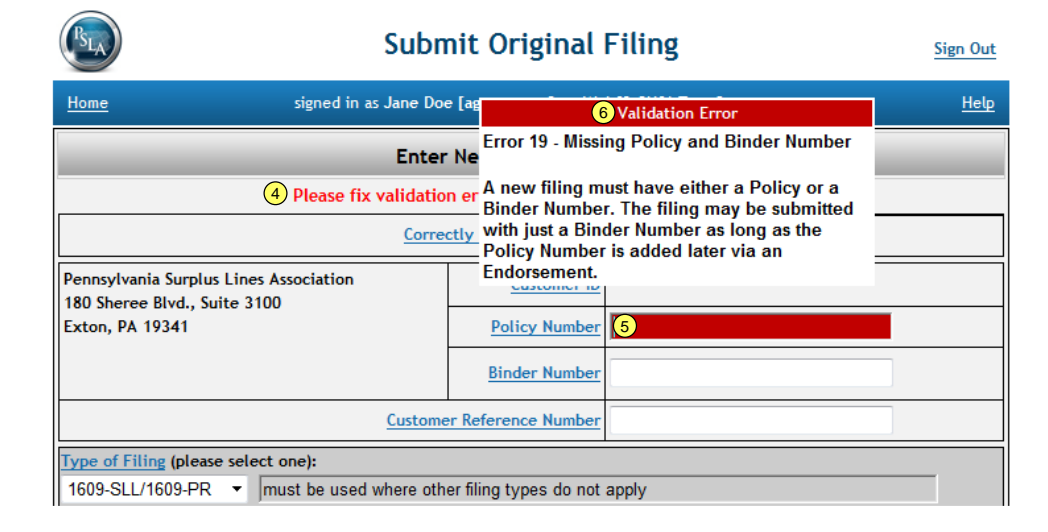

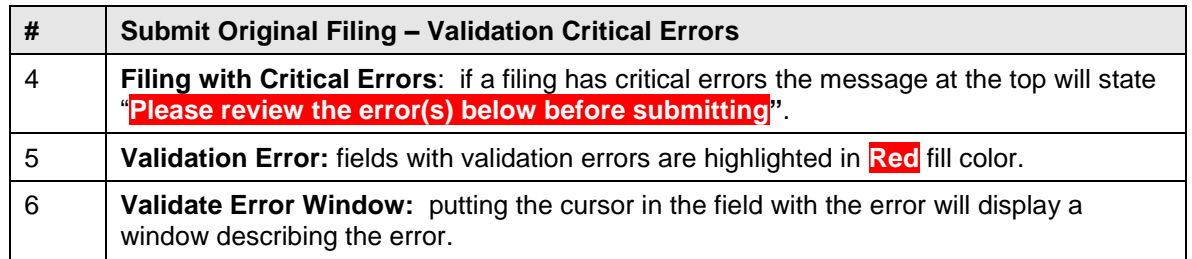

# <span id="page-27-0"></span>**4.11 Filing Status**

Each Filing has a "status" that defines the allowable actions on the filing. Filing Status is one of the [Search Display's](#page-30-1) criteria for searching.

- **Saved/Draft:** information was entered into the Affidavit Form but the Original Filing was not submitted to the Electronic Filing System. The **Save as a Draft** function enables a user to complete an Original Filing at a later date.
	- The filing must have a Customer ID before saving.
	- The filing may contain blank fields and errors.
	- The filing may be opened and saved as a draft multiple times.
	- On the Home page, a link to "**Complete Draft Filings**" will display Saved/Draft filings for a Customer ID.
	- The Save as a Draft function is only available to Original Filings. It is not available for Revisions and Endorsements.
- **Submitted/Approved**: the Original Filing or Revised Filing was successfully submitted to the Electronic Filing System (EFS). Filings with warning errors may be successfully submitted but errors may be reported to PID.
	- **Filing Types 1609-B, 1610-A, 1610-B, and 1604-E**: when the Submit Filing button is clicked, the status is set to Submitted/Approved.
	- **Filing Type 1609-SLL/1609-PR:** when the Submit Filing button is clicked, the status is set to Submitted/Approved if it doesn't have an attached image. If it has an image, the status is set to Pending Filing Review since PSLA must review the image and enter PR information. An Original 1609-SLL/1609 Filing must have an image to pass validation. A Revision may, or may not have an image.
- **Filing Review Pending:** the filing requires review by a PSLA User.
	- Filing Type 1609-SLL/1609-PR originally submitted by an Agency User: the attached 1609-PR image must be reviewed by PSLA.
	- $\circ$
	- Note: an endorsement cannot be submitted on a filing that is pending review.
	- Note: an Agency User cannot revise a filing that is pending review.
- **Filing Return Sent:** the filing needs to be corrected by the Agency User.
	- Filing Type 1609-SLL/1609-PR originally submitted by an Agency User**: t**he attached image contained an error(s) that must be corrected. The Agency User should use the Revise Filing function to attach a corrected image and resubmit it. Errors that result in a returned filing are: illegible image, mismatch between the Named Insured on the image and the Named Insured entered on the Affidavit Form, missing Producer signature, and missing Producer Name/Address.
	- Note: an endorsement cannot be submitted on a returned filing.
	- Note: an Agency User must have "Filing Return" read/write permission to correct a returned filing.
	- See section on [Fix Filing Return Errors.](#page-28-0)
- **Cancelled**: the filing was cancelled. The policy number is retained so it may not be reused.
- **Inactive:** the filing was inactivated. The policy number was removed so it may be reused.

#### <span id="page-28-0"></span>**4.12 Filing Returned**

If an Agency submits an original filing to PSLA's Electronic Filing System the filing was validated for errors prior to submittal. Filing Type 1609-SLL/1609-PR requires an attached image of the 1609- PR form that PSLA will review. If there are warning errors with the image PSLA will accept the filing and not return it to the Agency. If there are critical errors with the image, PSLA will return the filing to the Agency and the Agency must upload a corrected image and re-submit the filing using the "Revise Filing" function. Below is the list of potential errors with a 1609-PR image.

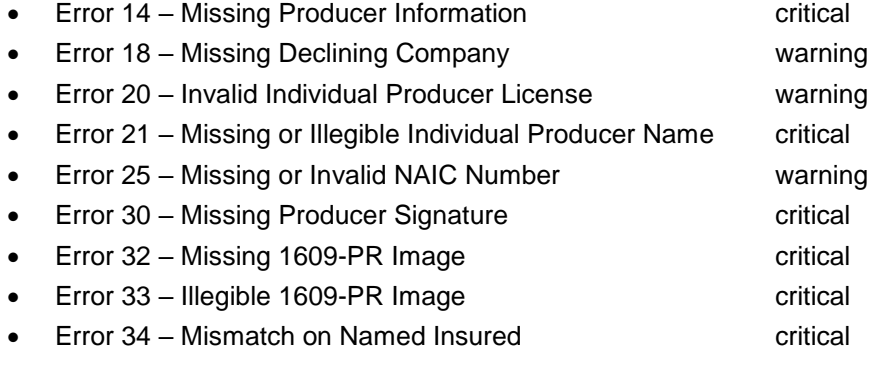

# *Filing Returned Notification*

If a submitted filing is returned, an email is sent to the Filing Return contact and a message in red background is displayed on the Home page for all users assigned to the Customer ID on the returned filing.

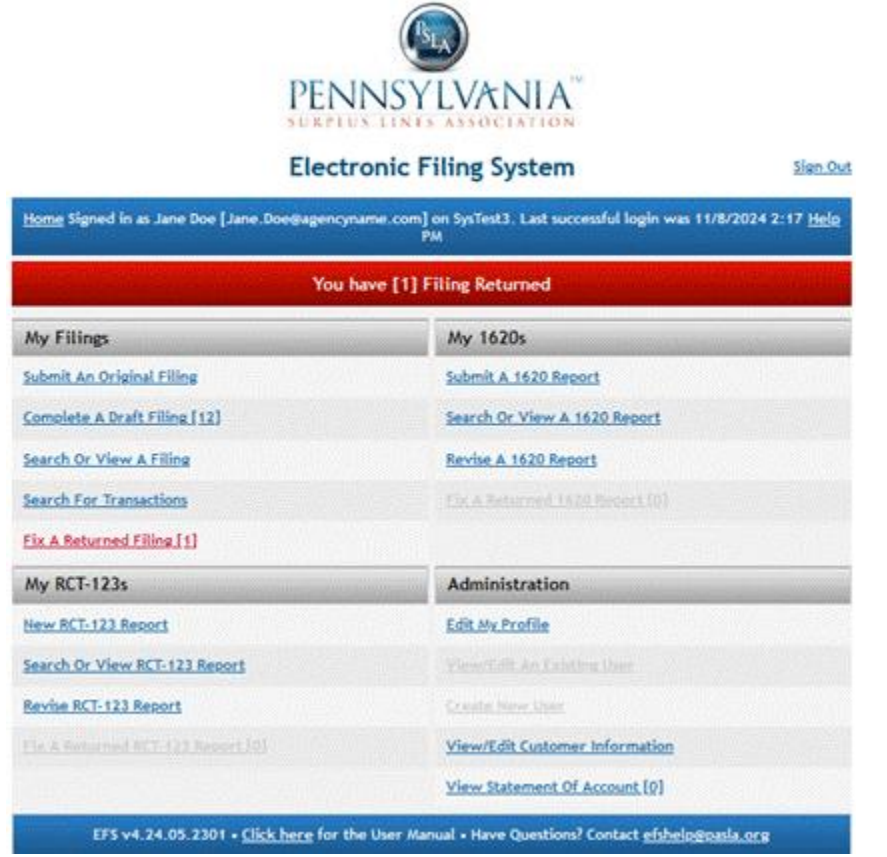

# *List of Filings Returned*

Click on the "**Fix A Returned Filing**" link to display the list of returned filings (note: the user must have "Filing Return" permission in the User Profile to enable the link.

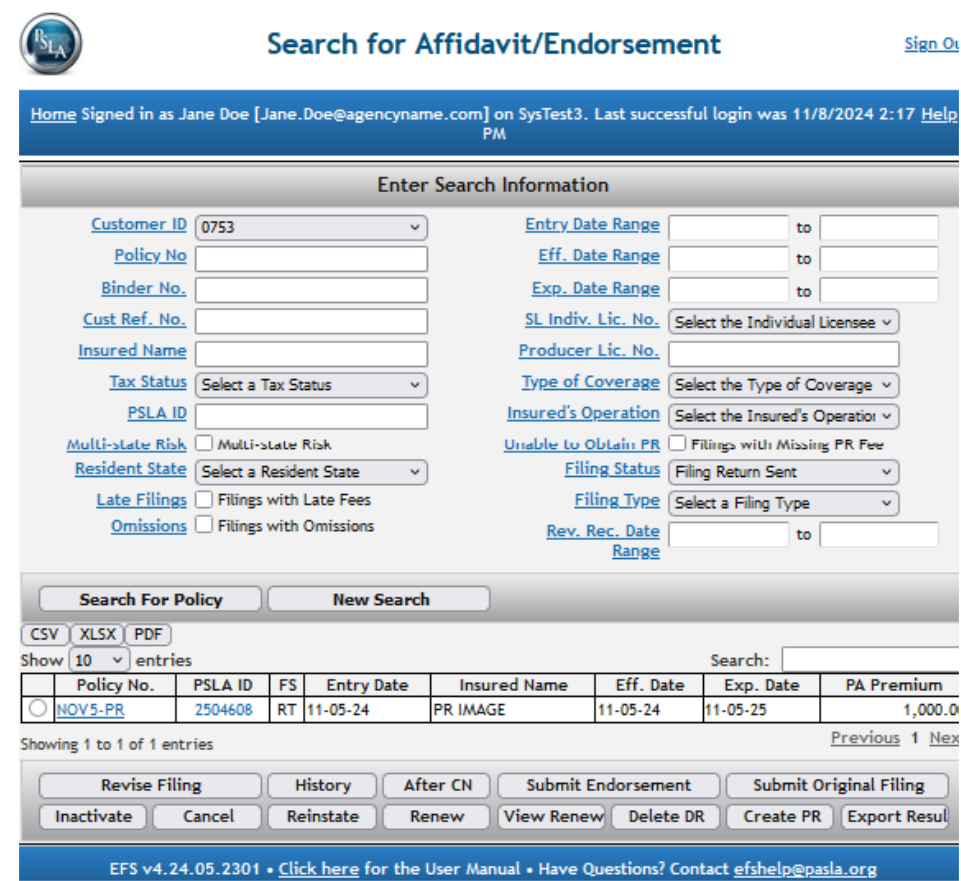

# *Returned Filing Email*

Select the filing to correct and click on the **View or Revise Filing** button.

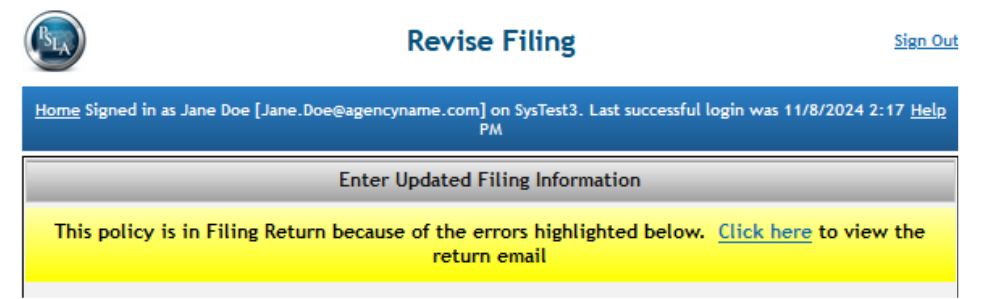

The top of the page has a link to display a copy of the returned email that describes the reasons for the return.

# <span id="page-30-1"></span><span id="page-30-0"></span>**5 SEARCH FOR AFFIDAVIT AND POLICY HISTORY**

# **5.1 Search Filing Display**

The Search Display enables a user to search for a policy based on optional search criteria. Once a policy is found and selected, several other functions may be initiated from the Search Display.

- **View or Revise Policy**: displays current policy information on the Affidavit Form and enables a user with read/write permission to revise information.
- **View History**: displays a summary of current policy information and each transaction to-date starting with the original filing.
- **Submit Endorsement**: displays current policy information on the Endorsement Form and enables a user to change selected information (e.g. increase limits and add premium or decrease limits and return premium).
- **Create 1609**-**PR Form:** populates a [1609-PR form](#page-35-0) with the selected filing information so it can be printed and sent to the producer.
- **Save Results**: saves search results into an Excel-compatible format.
- **Inactivate Policy**: displays current policy information and enables a user to inactive a policy and reuse the policy number.
- **Cancel Policy**: displays current policy information and enables a user to set the Effective Date of Cancellation and the Returned Premium.
- **Reinstate Policy**: displays current policy information and enables a user to reinstate a cancelled policy by setting the Effective Date of Reinstatement and the Additional Premium.
- **Submit Original Filing**: calls up a new affidavit form.

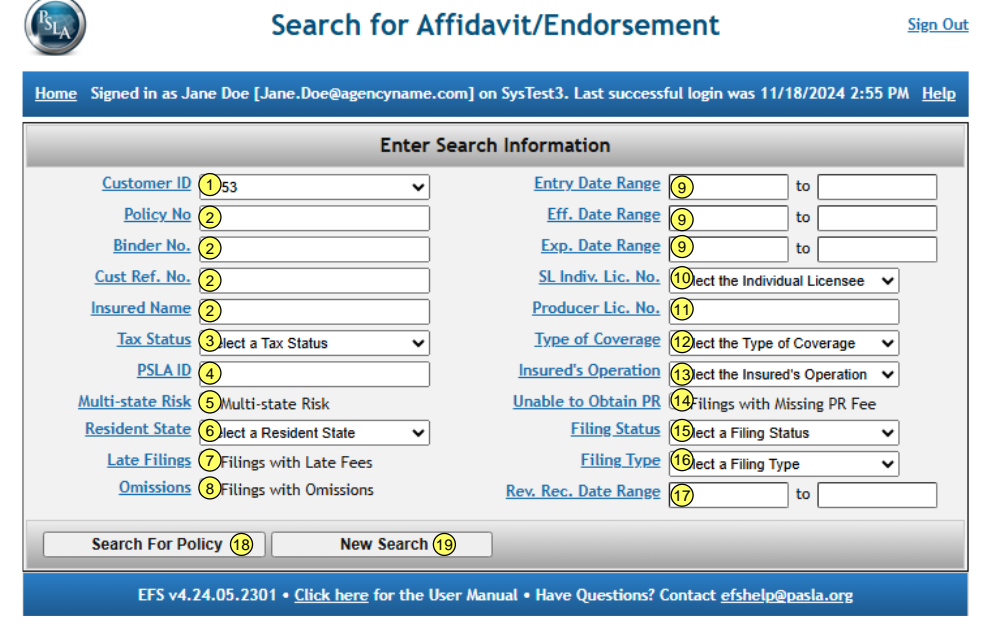

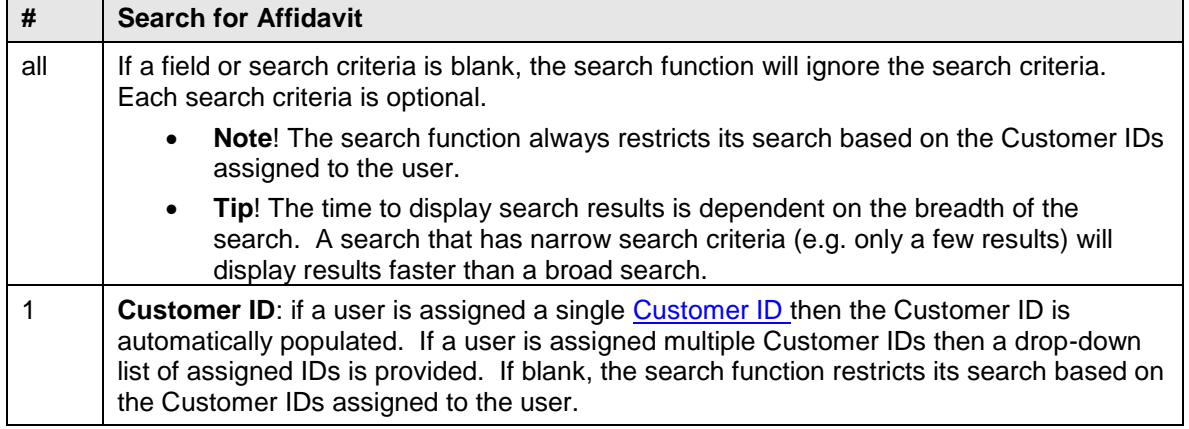

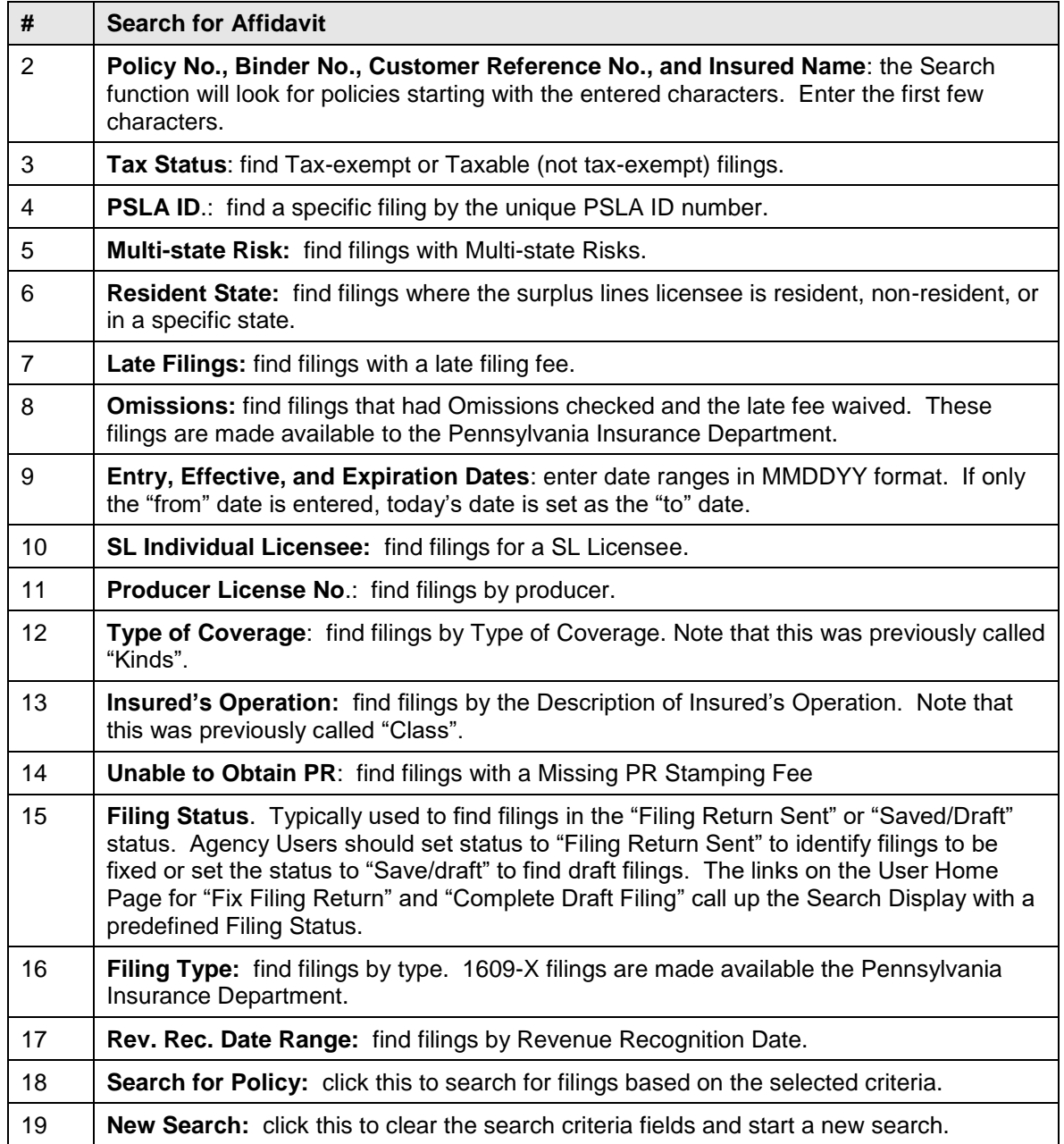

# *Search Results*

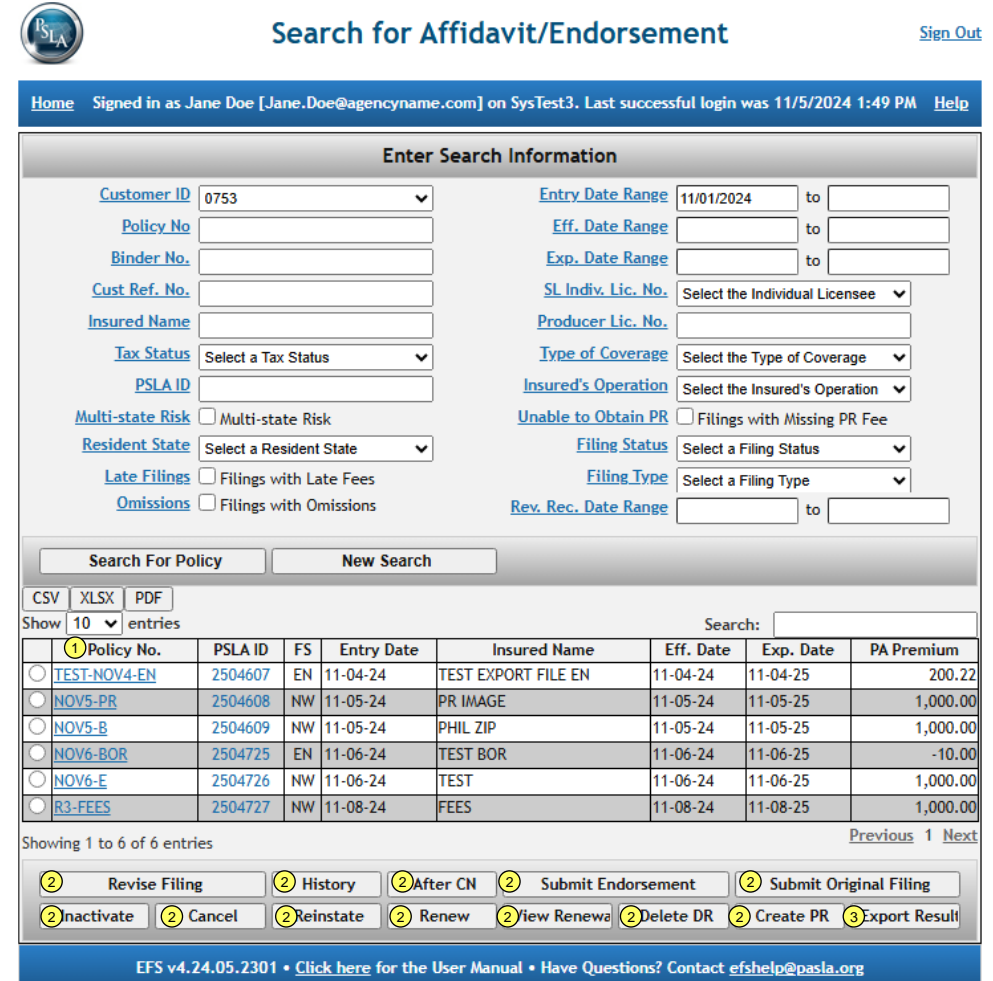

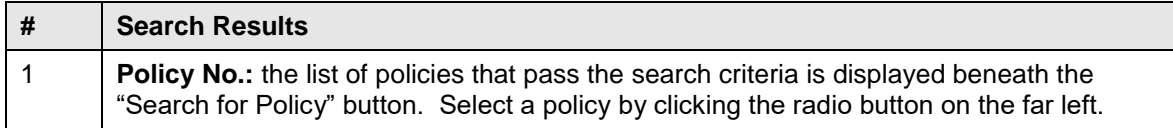

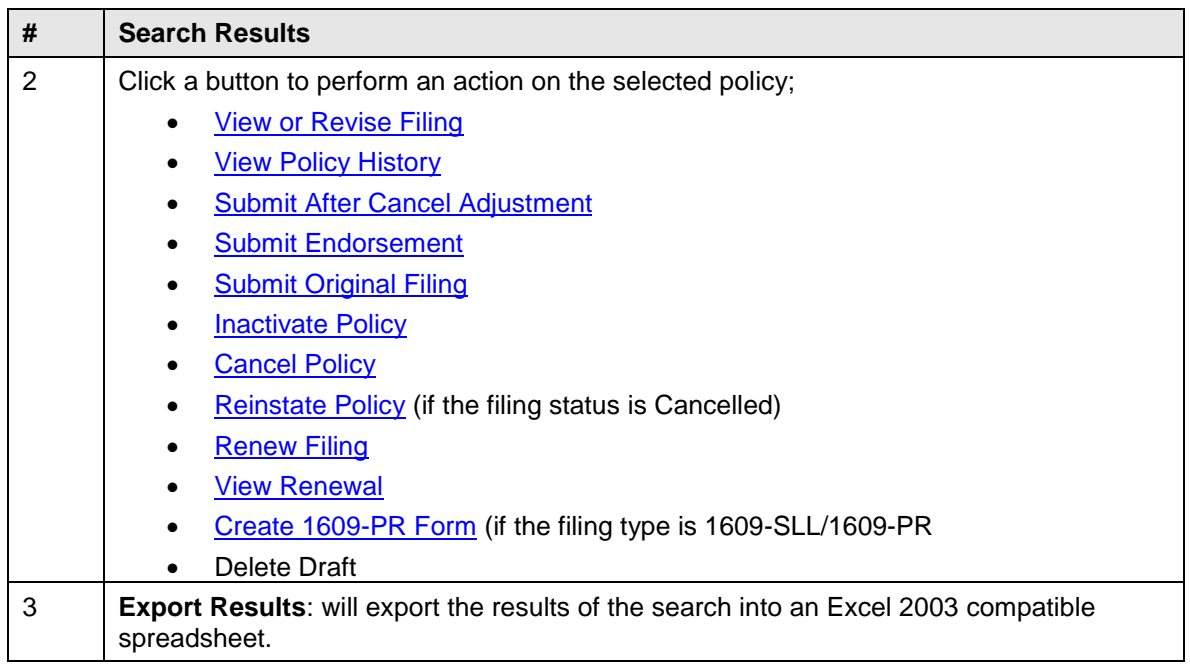

# <span id="page-34-0"></span>**5.2 Policy History**

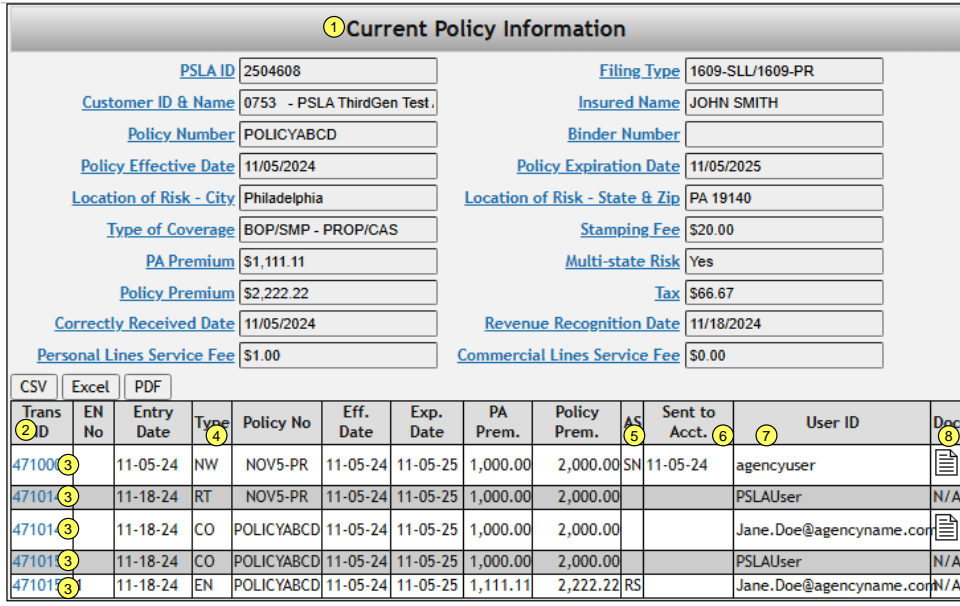

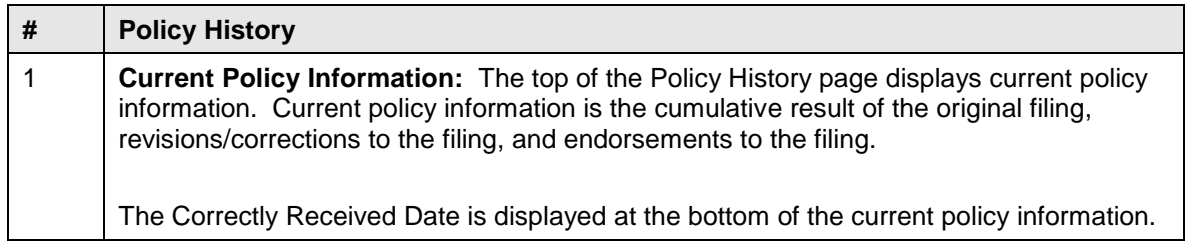

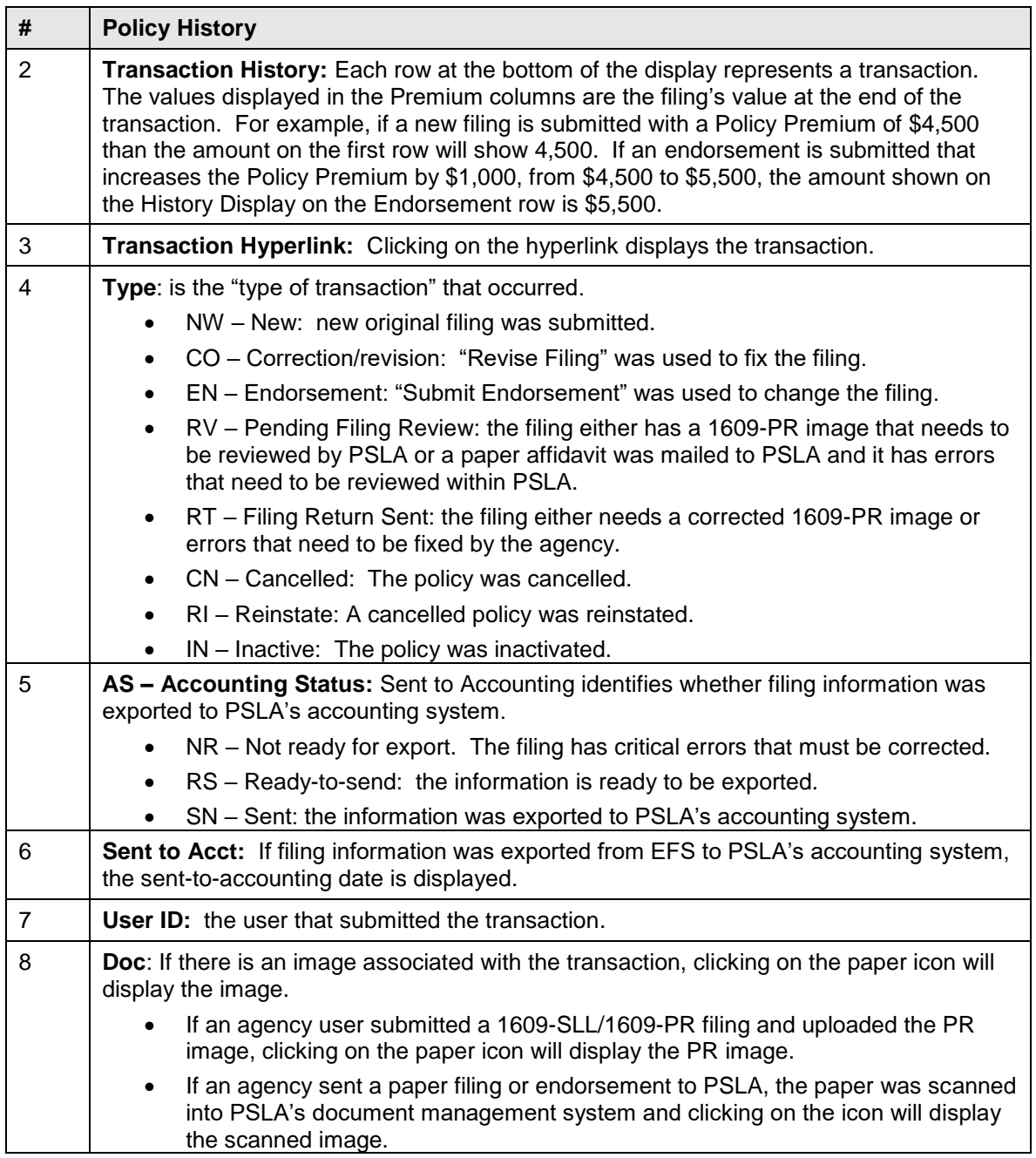

# <span id="page-35-0"></span>**5.3 Create 1609-PR Form**

The purpose of this function is to utilize data entered in the 1609-SLL/1609-PR filing to prepopulate a 1609-PR Form. The pre-populated 1609-PR form may be printed and sent to the Producer to be completed and signed. The surplus lines agency must upload an image of the signed and dated 1609-PR form received from the producer representing the insured to complete the 1609-SLL/1609-PR filing.
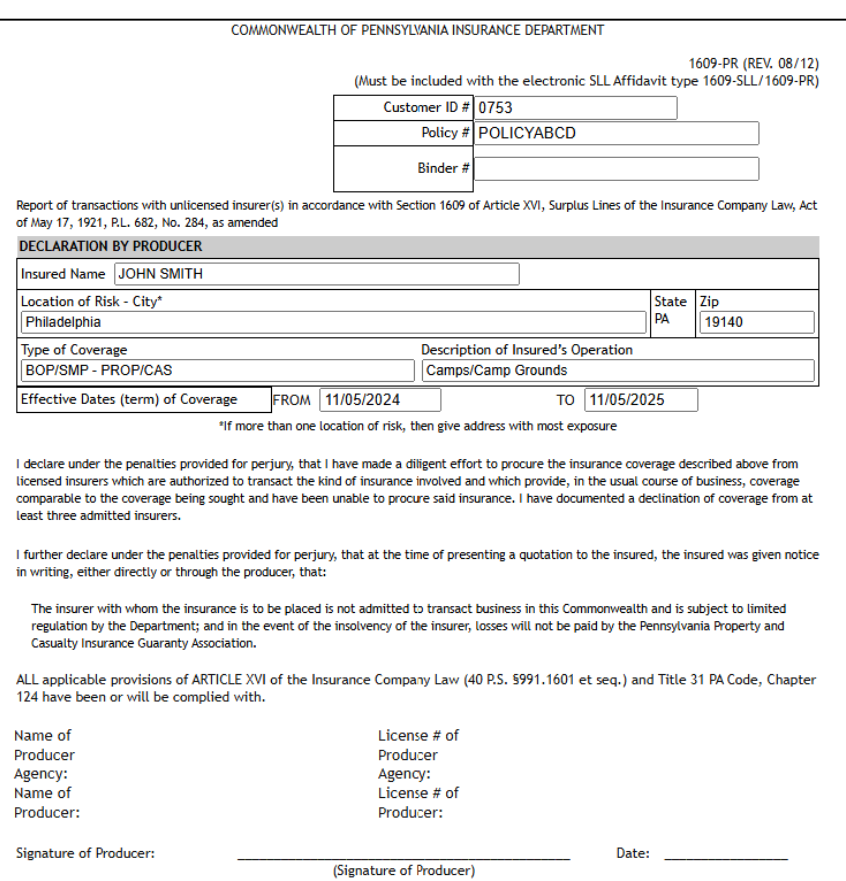

#### **5.4 Export Results**

The Export Results function converts the data shown in "Search Results" to an Excel spreadsheet. Search Results can contain up to 1000 items. Once the data is in an Excel spreadsheet, standard Excel functions may be used to sort or add information.

See below for an example.

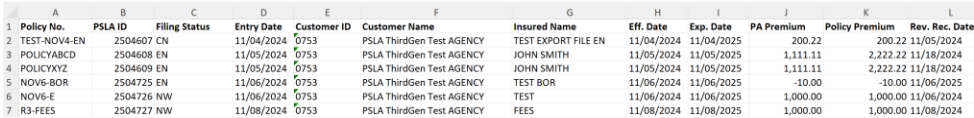

# **6 REVISION, ENDORSEMENT, CANCELLATION, ADJUSTMENT, INACTIVATION, AND RENEWAL**

#### **6.1 Revise Filing**

A submitted filing cannot be edited. If a submitting filing contains an error, the Revise Filing function allows the user to submit a revised version of the filing to correct the error. Electronic Filing System stores data from the Original Filing and data from Revised Filings.

The Revise Filing function uses the Affidavit Filing Form. All fields are editable. A common example is adding a Policy Number to a filing after it was submitted with a Binder Number.

1/25/2025 PSLA Procedures and Electronic Filing User Manual Page 35

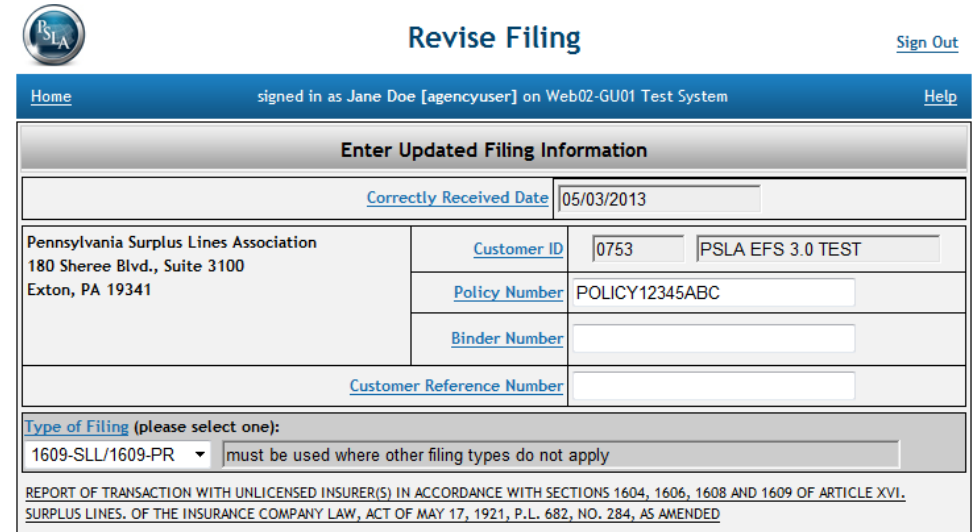

Refer to the section on **Submit Original Filing for directions on completing the Affidavit Filing Form.** 

The Affidavit Filing Form is automatically populated with the current policy information. If the Original Filing was previously revised, the Form will display the current revised information, not the original information.

#### *Re-submit PR Image File*

A PR image file must be uploaded when a 1609-SLL/1609-PR filing is revised. The Revise Filing page has options to either "Upload" a revised PR image file or "Re-submit" the most recent PR image file.

- **Upload**: select this option to upload a revised PR image file.
- **Re-submit:** select this option to have EFS automatically upload the most recent PR image file if there are no changes to the PR image.

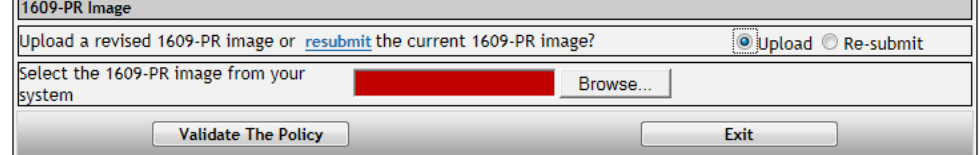

If Re-submit is selected, the "Browse" button will be hidden since a file does not need to be selected..

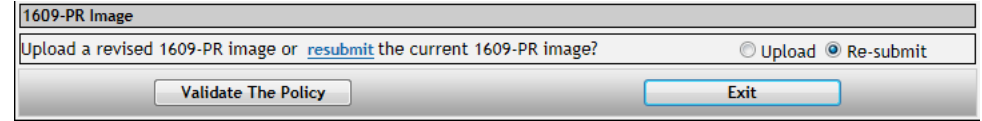

After clicking the "**Validate The Policy**" button, a hyperlink to the "uploaded" or "re-submitted" image file becomes visible and clicking the hyperlink, "**Click Here To View The 1609-PR Image**" will display the image.

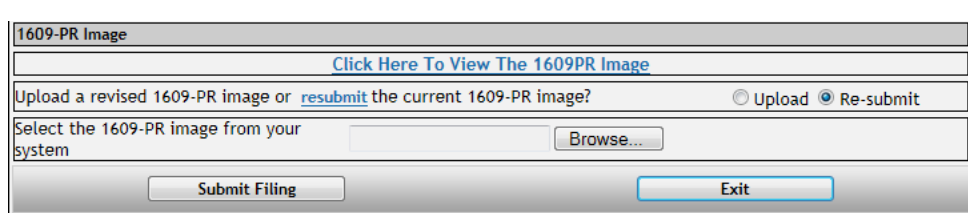

**Reminder**: click the "**Submit Filing"** button to save the revised filing.

#### **6.2 Submit Endorsement**

Once an Original Filing has been submitted to PSLA, Surplus Lines Licensees must report two primary types of changes made to that Original Filing to PSLA. These include:

- The replacement of a Binder number with a Policy number. If an Original Filing is made using a Binder number, it is critical that Surplus Lines Licensees later provide the Policy number which replaces the Binder number. This is to assist the Licensee in proper record keeping, reconciling, and reporting, as the Policy number creates the unique number used to lookup and track all filings, as required by PID.
- Premium bearing endorsements to a policy (as well as specific non-premium bearing changes indicated below).

A New Endorsement should be submitted when any one of the following changes to a policy (the original placement) has occurred:

- A change in Policy Premium (additional or returned)
- A change in Named Insured
- A change to the Location of Risk (for placements with multiple locations in Pennsylvania, the change endorsement should indicate if the location with the most exposure has been changed)
- A change or revision to the Policy Number (other than a policy rewrite)
- A change to the Policy Period

The following items must also be included on a New Endorsement.

- Effective Date of Change (stated separately from any date of endorsement preparation)
- Specify Additional or Returned Premium (in the case of there being no premium involved, clearly indicate what change is being put into effect, and specify that there is no change to the Policy's Premium). If you are listing multiple Additional and Return premiums on the same endorsement, calculate the total net A/P or R/P and clearly list it on the endorsement. Additional Premium is entered as a positive number and Returned Premium is entered as a negative number.
- Sequential Endorsement Number (please make sure your endorsements to each policy are numbered sequentially)

An endorsement submission must be unique to one policy number and the policy for which you are issuing the endorsement must already have been filed with PSLA (i.e. you cannot submit an endorsement before the original filing).

From the Home Page click on the [Search or View a Filing](#page-30-0) link to find the filing. Select the filing and click the **Submit Endorsement** button. The [Policy History](#page-34-0) information is displayed to confirm the correct filing is selected.

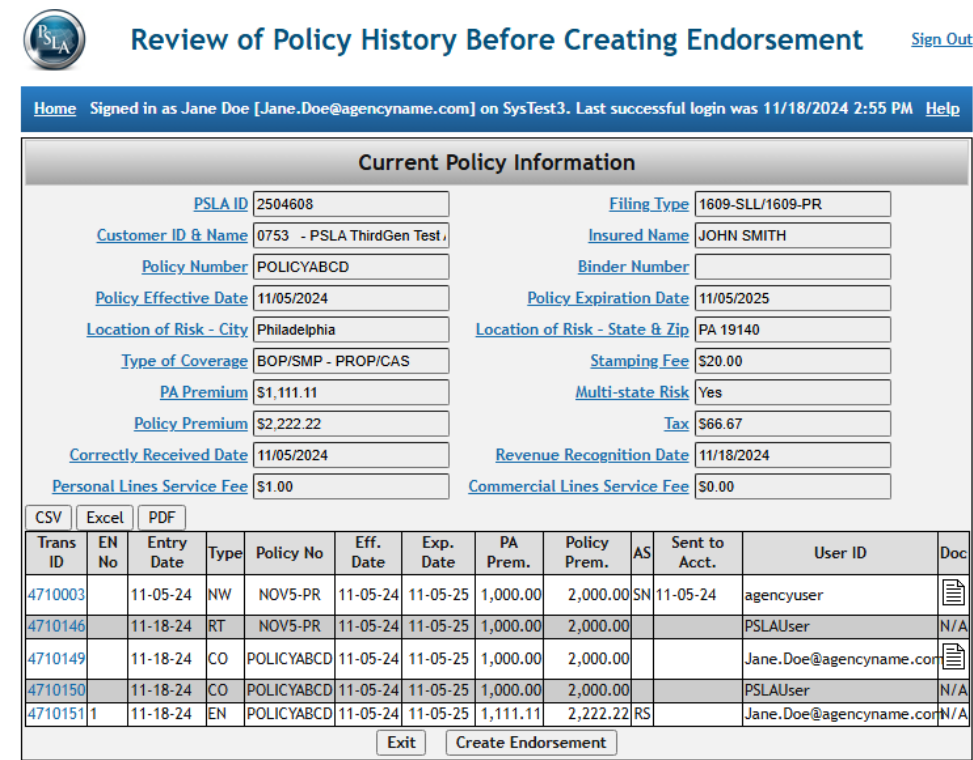

Click on the "Create Endorsement" button to create an endorsement.

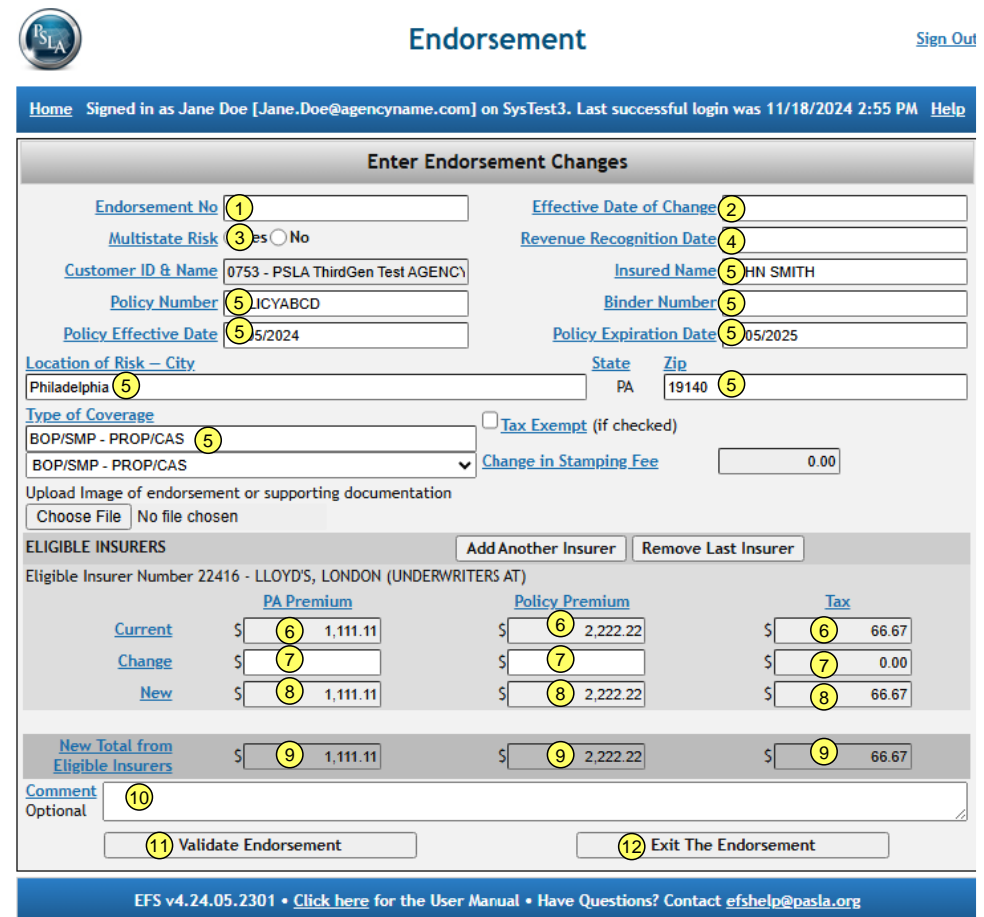

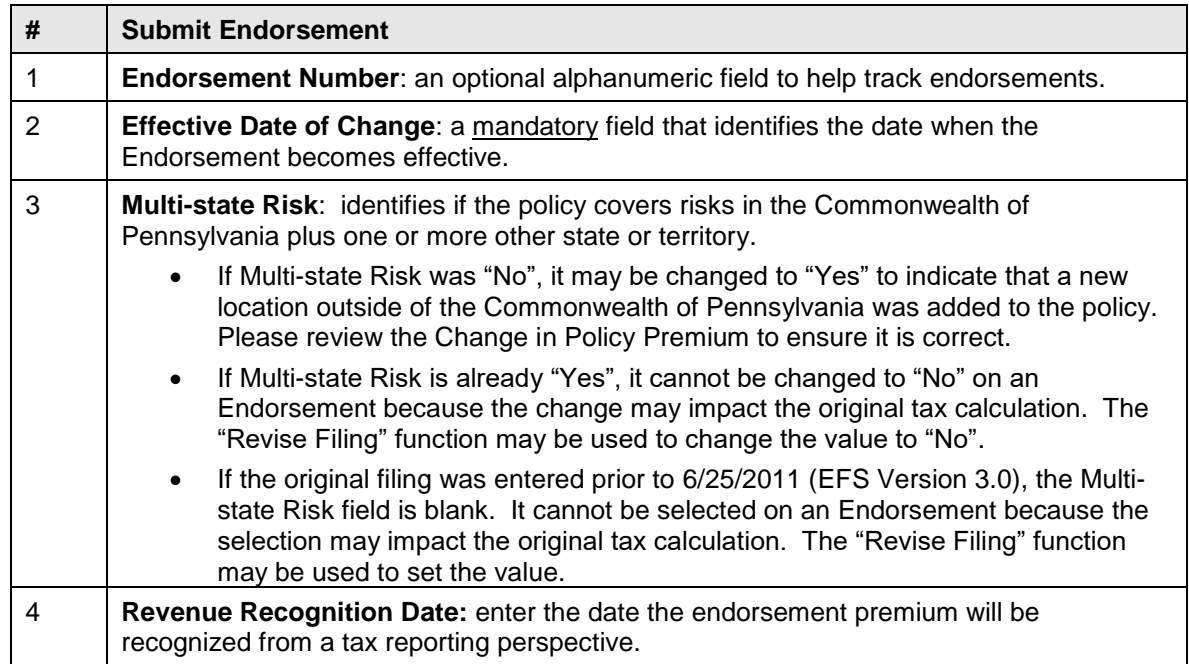

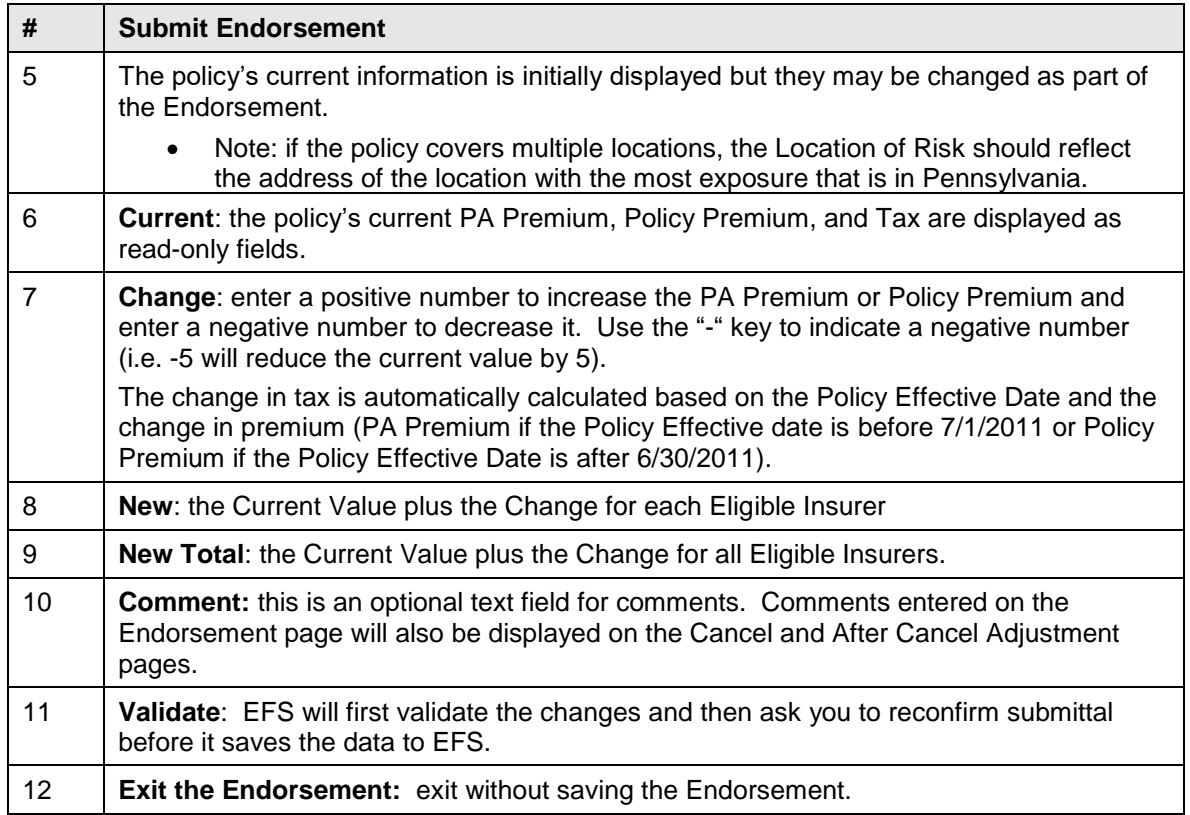

An Endorsement that was previously submitted may be reviewed. Use the "Search" function to find the filing, select the filing, and click on "View History".

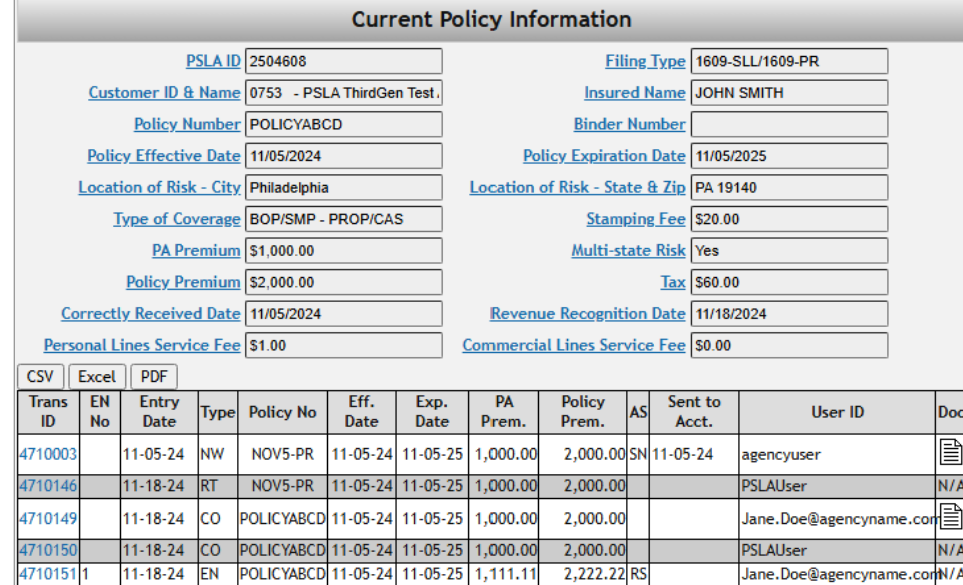

The Trans ID for an Endorsement has a hyperlink. Clicking the hyperlink (in this example it is Trans ID 2150179) will call up a read-only display of the Endorsement that was submitted.

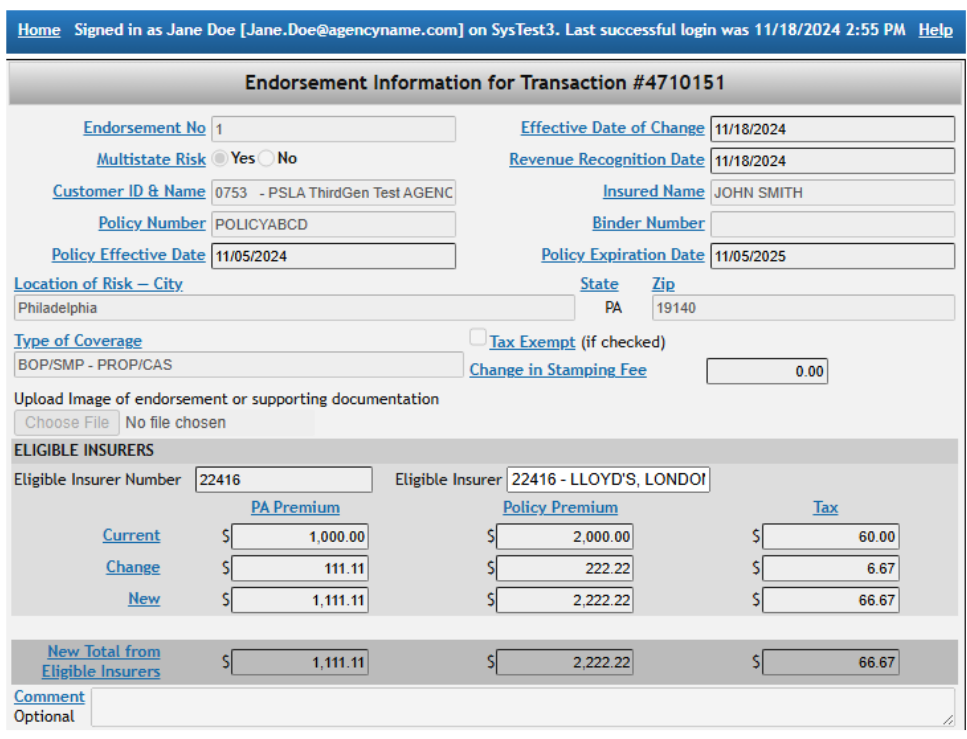

# **6.3 Cancel Policy**

The Cancel Policy function allows an Agency to change the state of a filing to "Cancelled". The policy number of a cancelled policy cannot be reused and endorsements cannot be submitted against a cancelled policy. Use the Search Display to find the policy to be cancelled. After selecting the filing to be cancelled and clicking the Cancel button, the Current Policy Information is displayed.

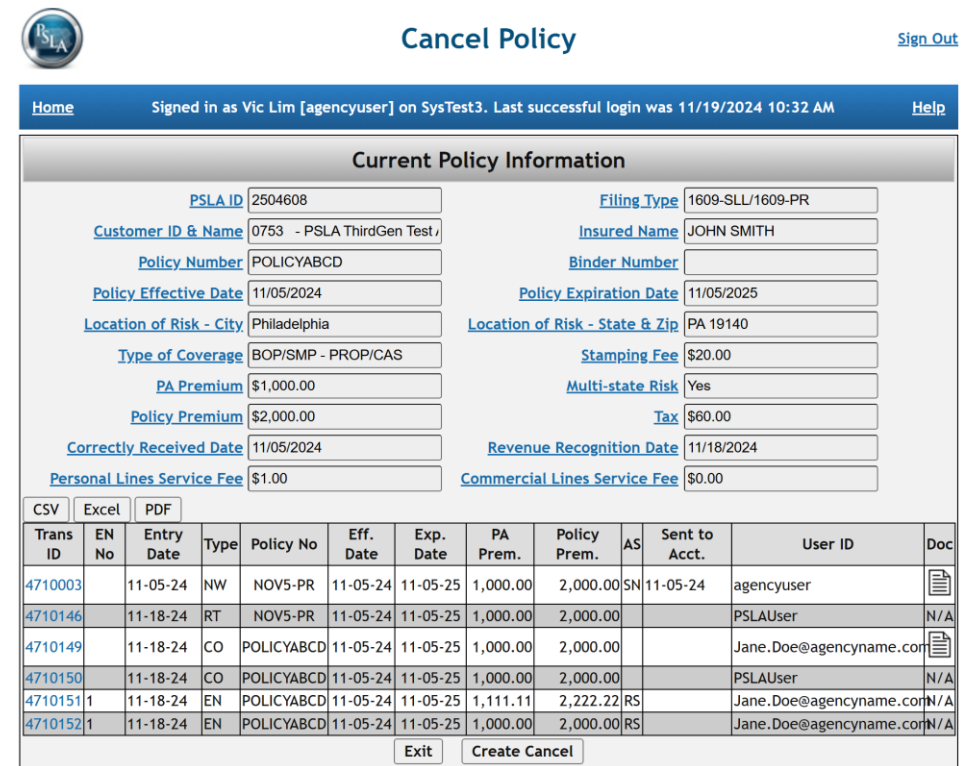

After clicking the "Create Cancel" button, the Cancel Policy page is displayed.

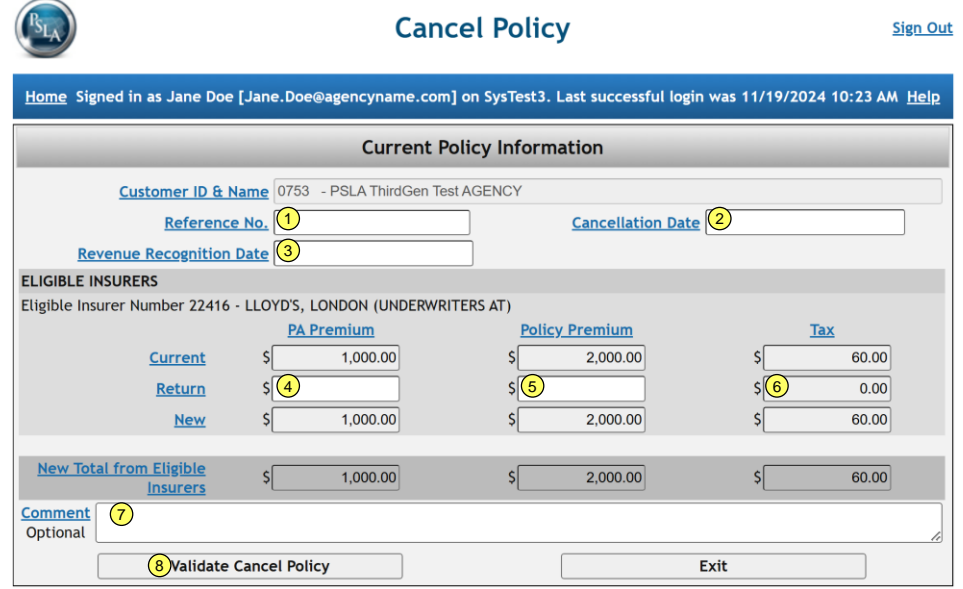

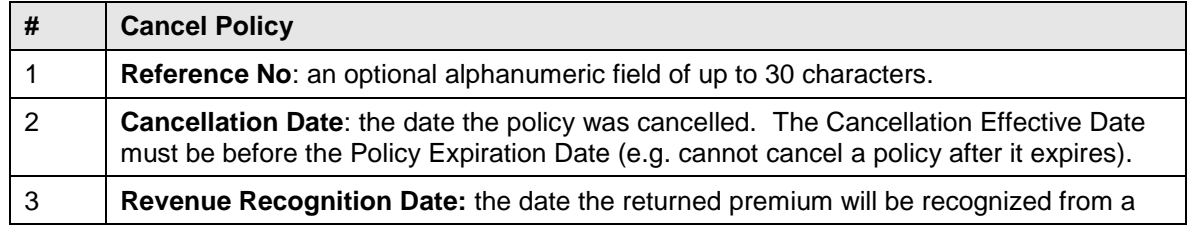

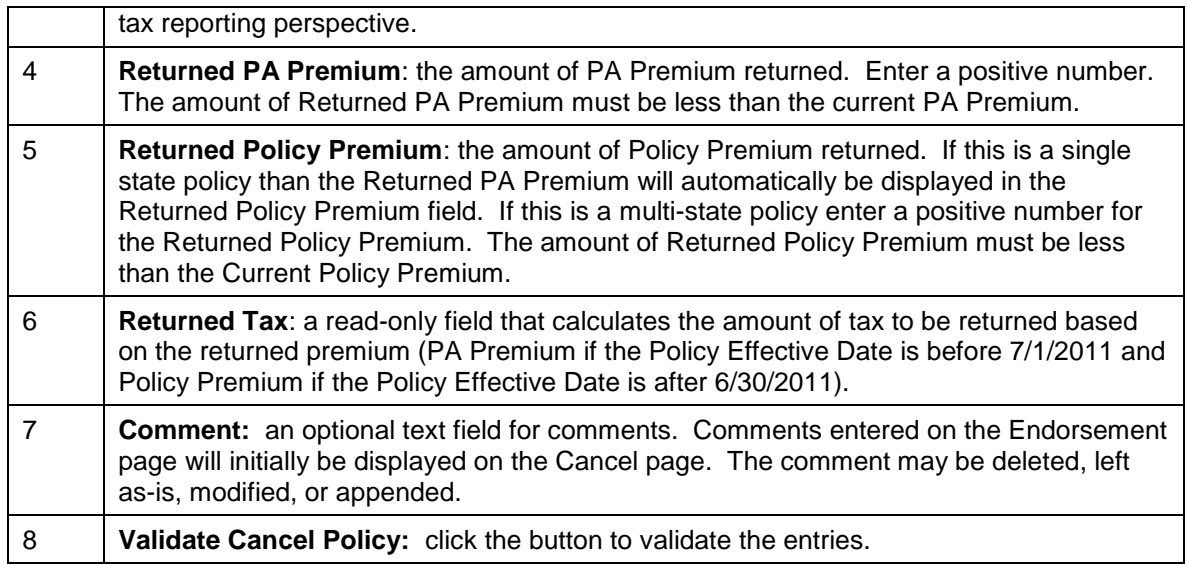

The Cancel Policy page can be viewed at a later date. Use the "Search" function to find the filing, select the filing, click on "View History", and then click on the Trans ID for the cancellation.

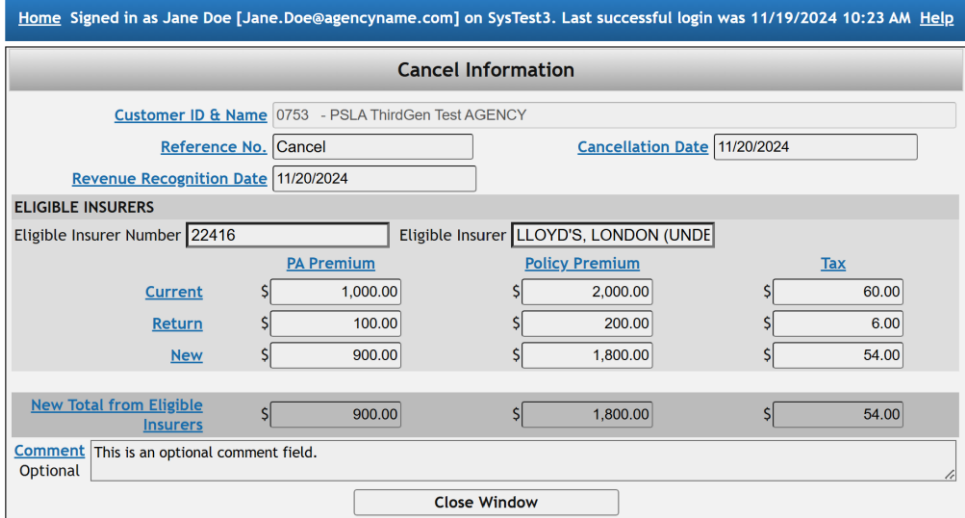

#### **6.4 After Cancel Adjustment**

The After Cancel Adjustment function should be used when a change needs to be made to a filing that has already been cancelled. It is very similar to an Endorsement except for the following:

- The After Cancel Adjustment function is only enabled on a cancelled filing. It will not work on non-cancelled filings.
- On the Search Filing page, the filing status remains cancelled after the adjustment is submitted and the 2-character indicator on the Search Filing page remains "CN".
- On the Policy History page the two character abbreviation for After Cancel is "AC".
- The title of the page is "After Cancel Adjustment".

From the Home Page click on the **Search or View a Filing link to find a cancelled filing.** 

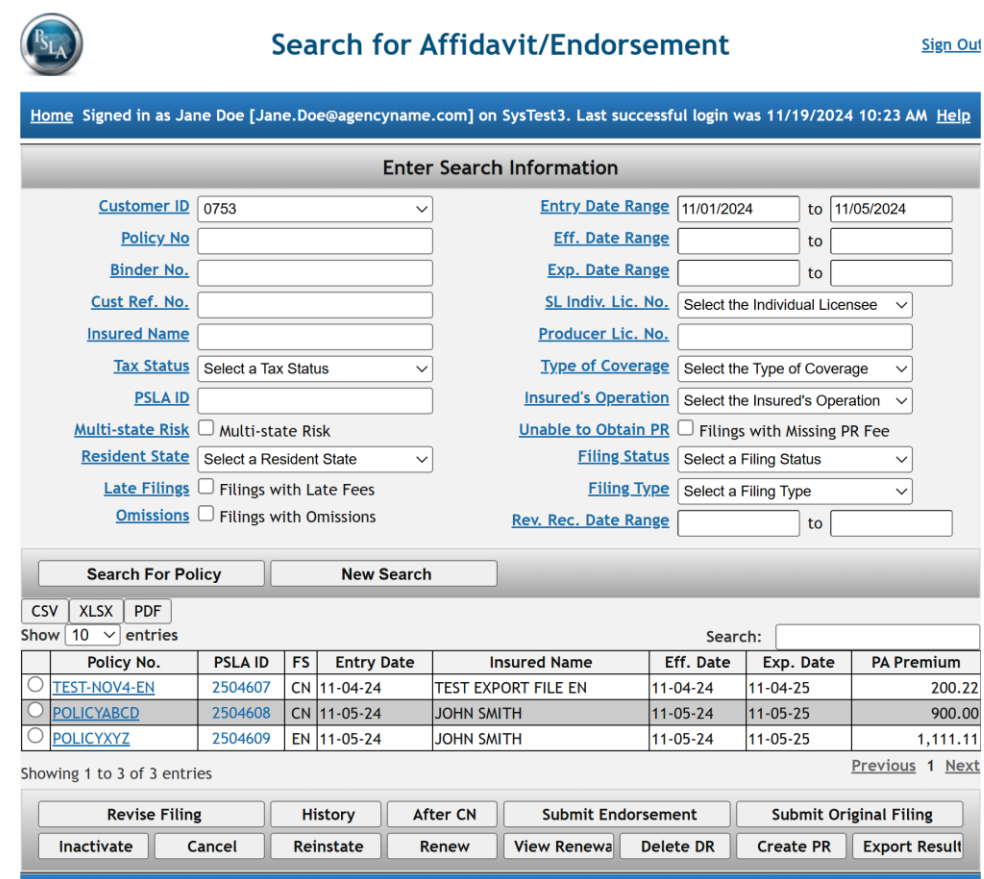

Select a cancelled filing and click the **After CN** button. The [Policy History](#page-34-0) information is displayed to confirm the correct filing is selected.

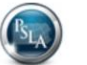

**Review of Policy History Before Entering After Cancel** 

**Sign Out** 

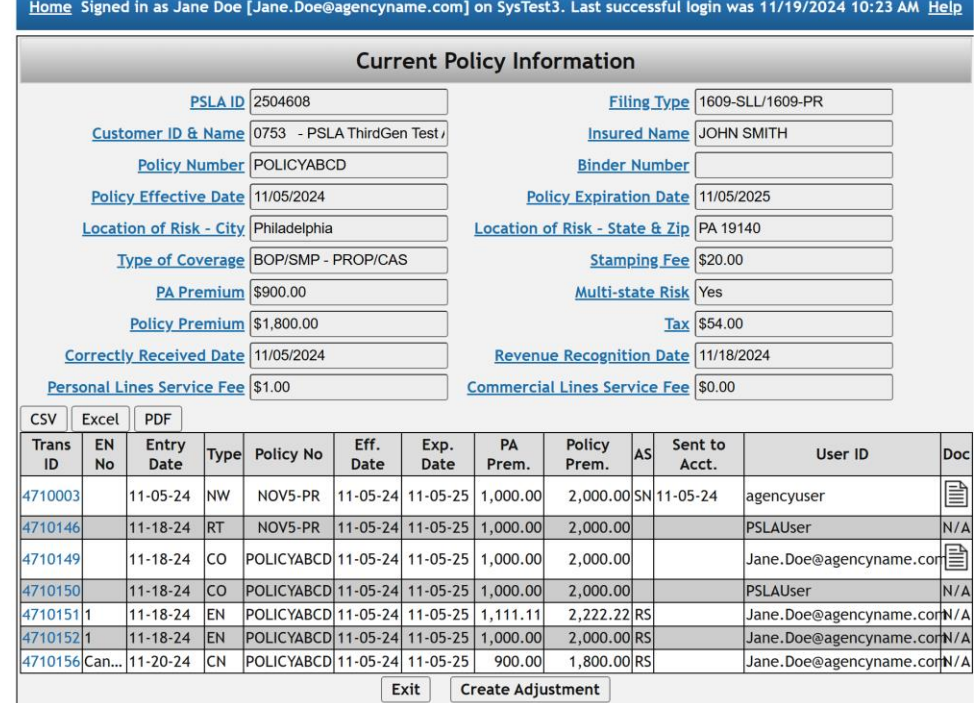

#### Adjustment

Click on the "**Create Adjustment**" button to create an After Cancel Adjustment.

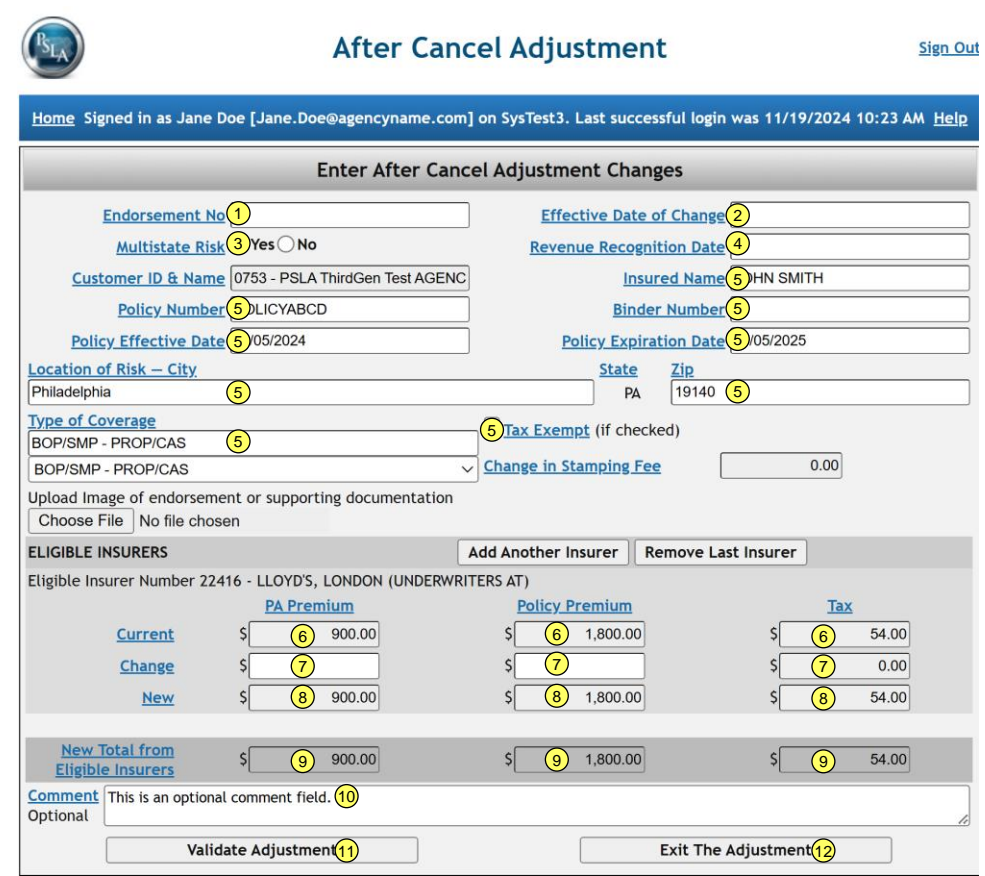

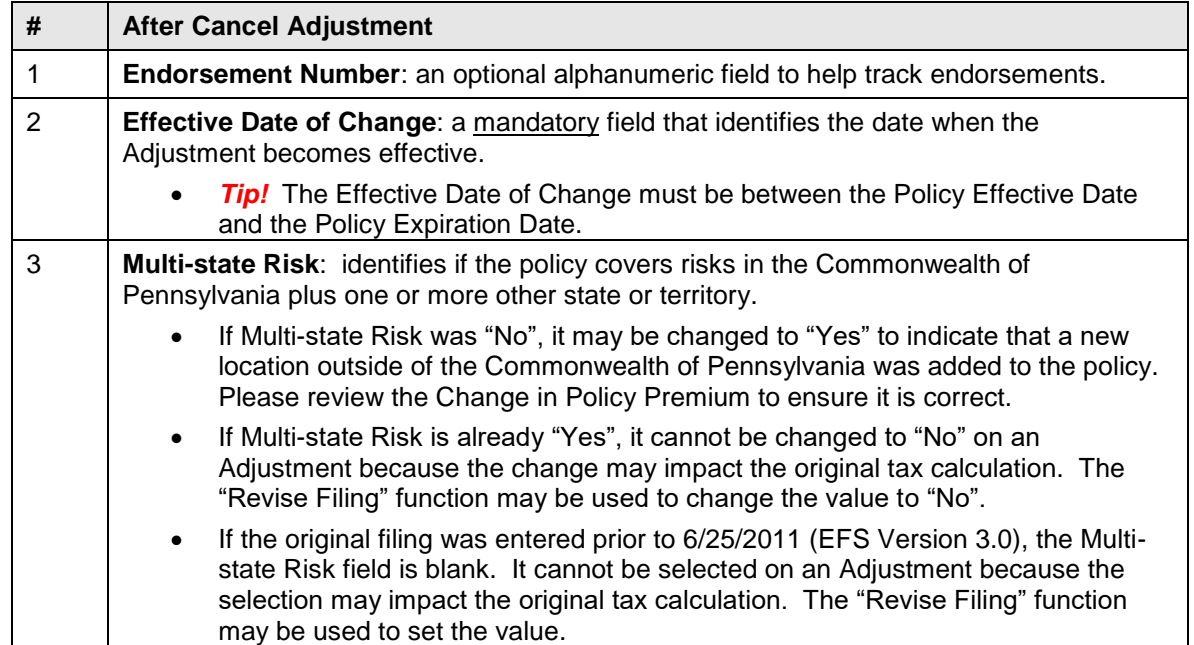

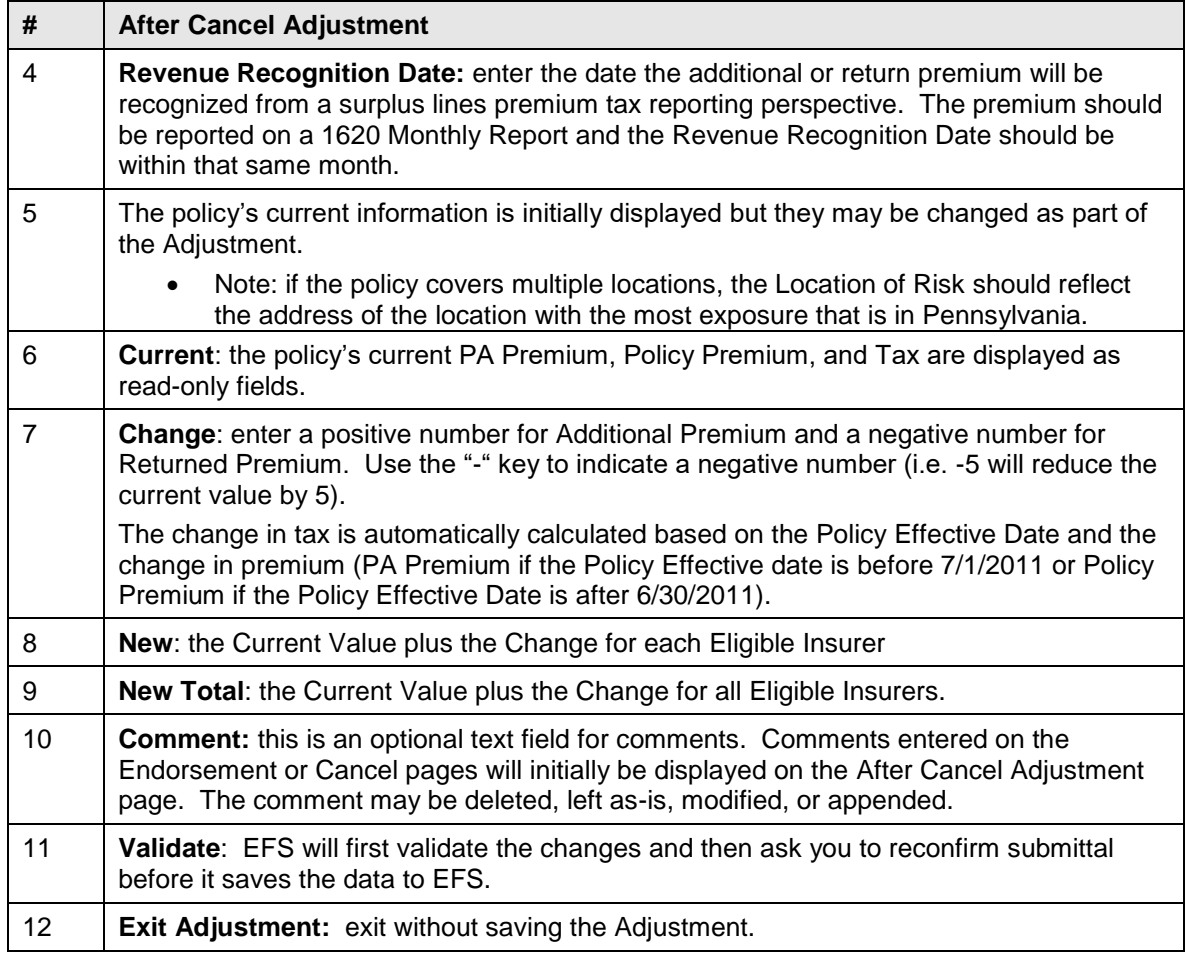

An After Cancel Adjustment that was previously submitted may be viewed. Use the "Search" function to find the filing.

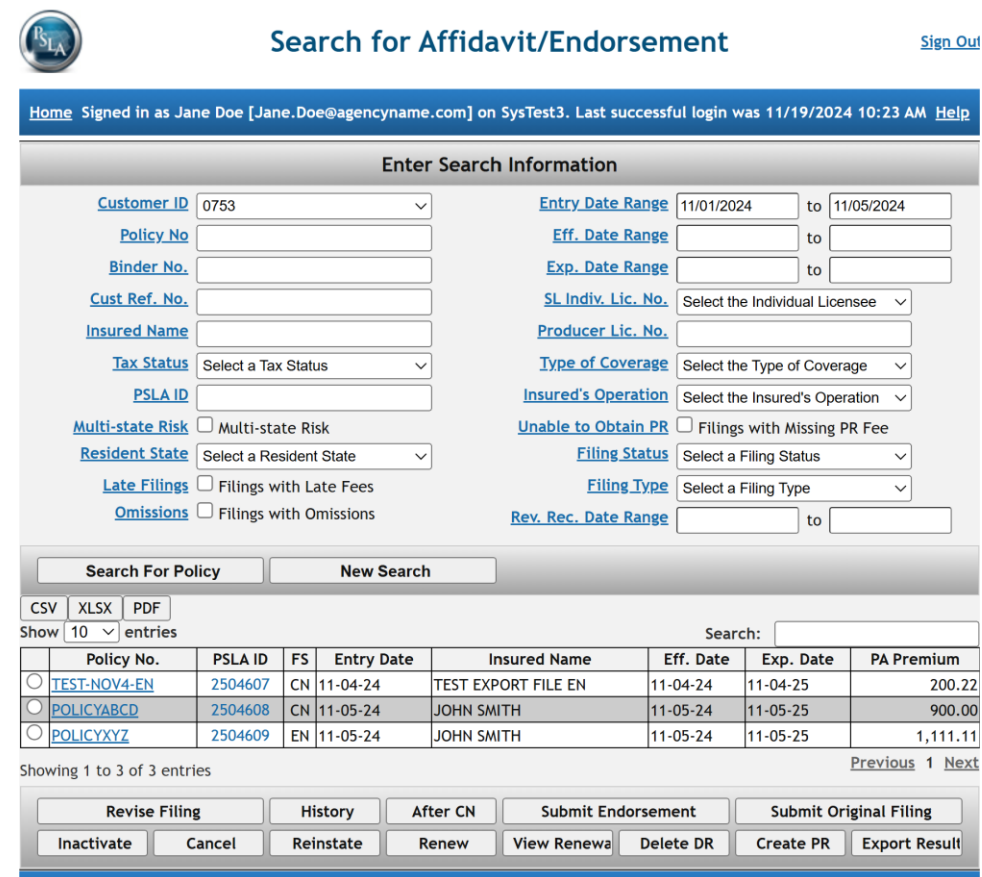

The filing status remains "Cancelled" after submitting the After Cancel Adjustment. Select the filing and click the "**History**" button to display the Policy History.

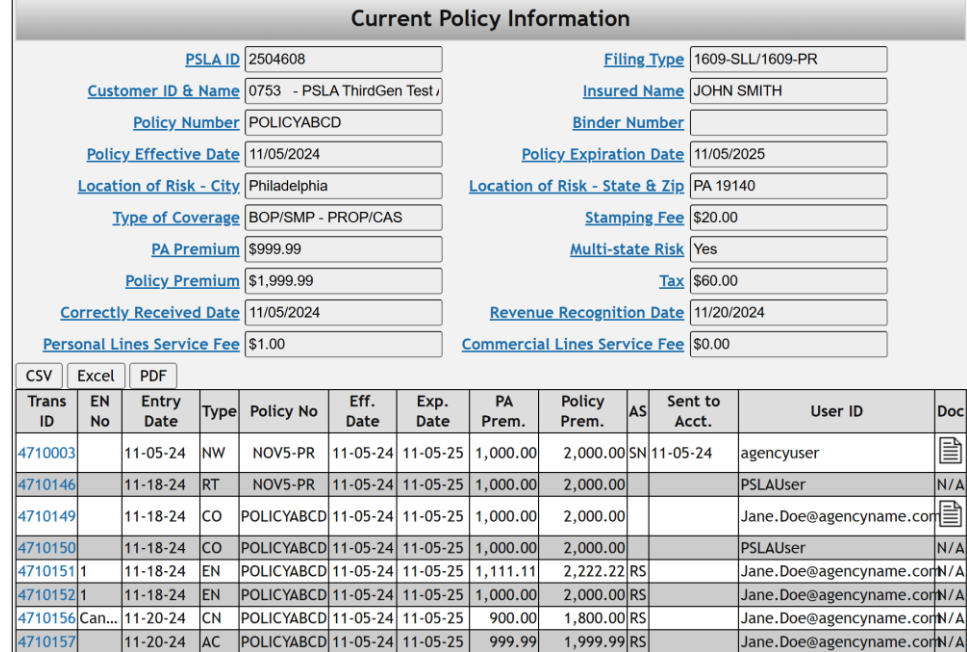

The Trans ID for an After Cancel Adjustment (Type  $= AC$ ) has a hyperlink. Clicking the hyperlink will call up a read-only display of the After Cancel Adjustment that was submitted.

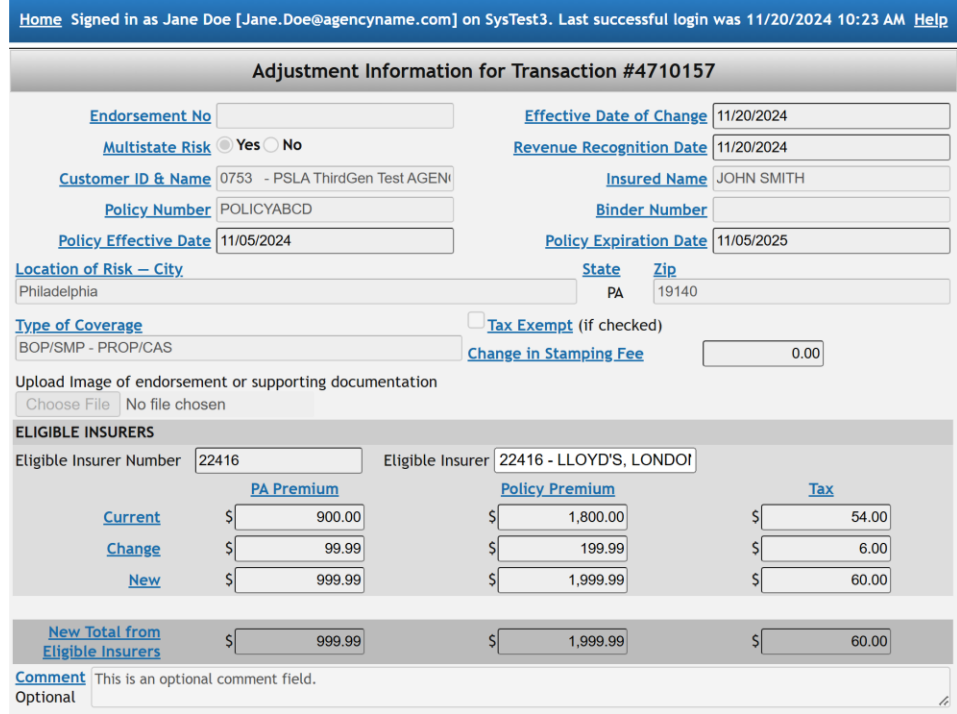

#### **6.5 Inactivate Policy**

The Inactivate Policy function allows an Agency to inactivate a filing that was mistakenly submitted. The policy number of an inactivated policy will be deleted and may be reused on another policy.

- **Note:** a submitted filing cannot be deleted. It can only be inactivated.
- **Note:** the PA Premium, Policy Premium, and Tax will be set to \$0 and the information will be included on the PSLA monthly Statement of Account.
- **Warning: the stamping fee is non-refundable and is not returned if a policy is inactivated.**

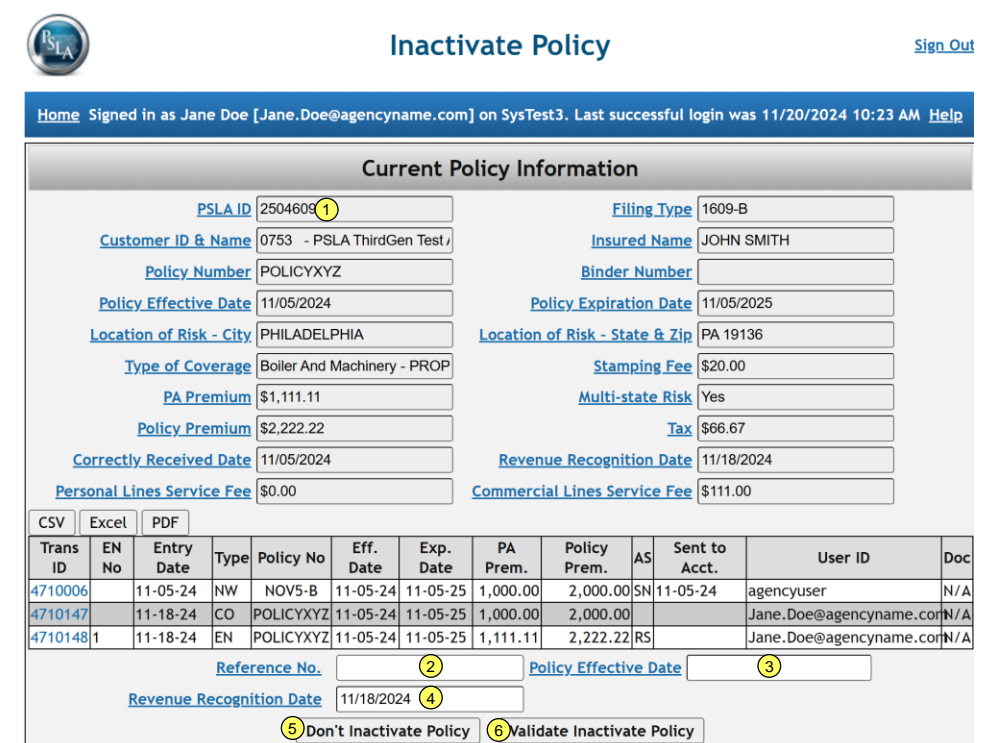

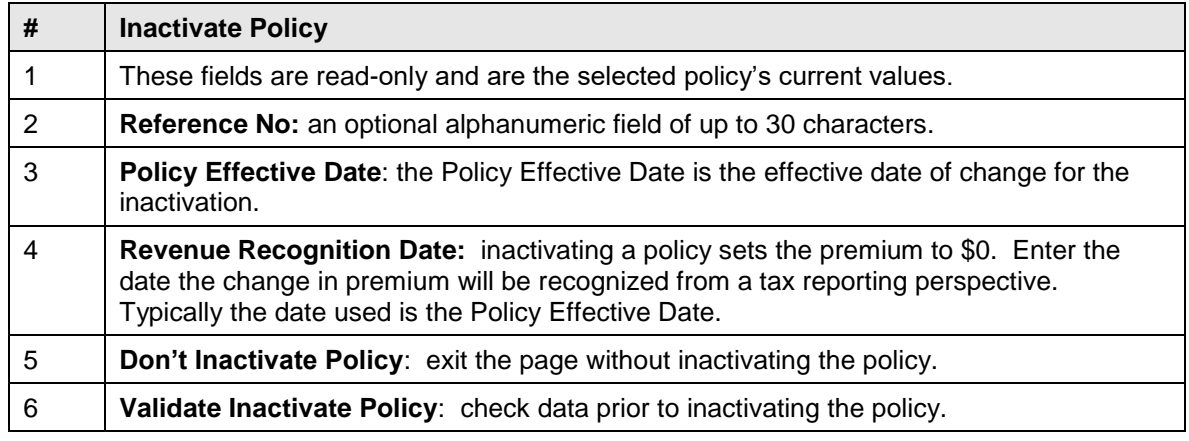

The Inactivate page can be viewed at a later date. Use the "Search" function to find the filing, select the filing, click on "View History", and then click on the Trans ID for the inactivation.

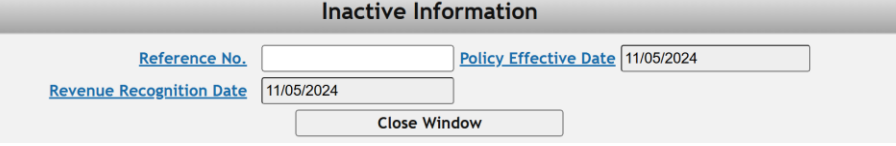

#### **6.6 Reinstate Policy**

A cancelled or inactivated policy cannot be revised and an endorsement cannot be added to it. The Reinstate Policy function allows an Agency to change the state of a filing from "Cancelled" to "Reinstated" and from "Inactivated" to "Reinstated". Reinstated policies may be revised and endorsements may be submitted. Use the Search Display with Filing Status set to "Cancelled" or

"Inactivated" to find the policy to be reinstated and then click the "Reinstate" button to display the Current Policy Information.

• Note: submit an Endorsement after the filing is reinstated if any additional information is changed with the reinstatement.

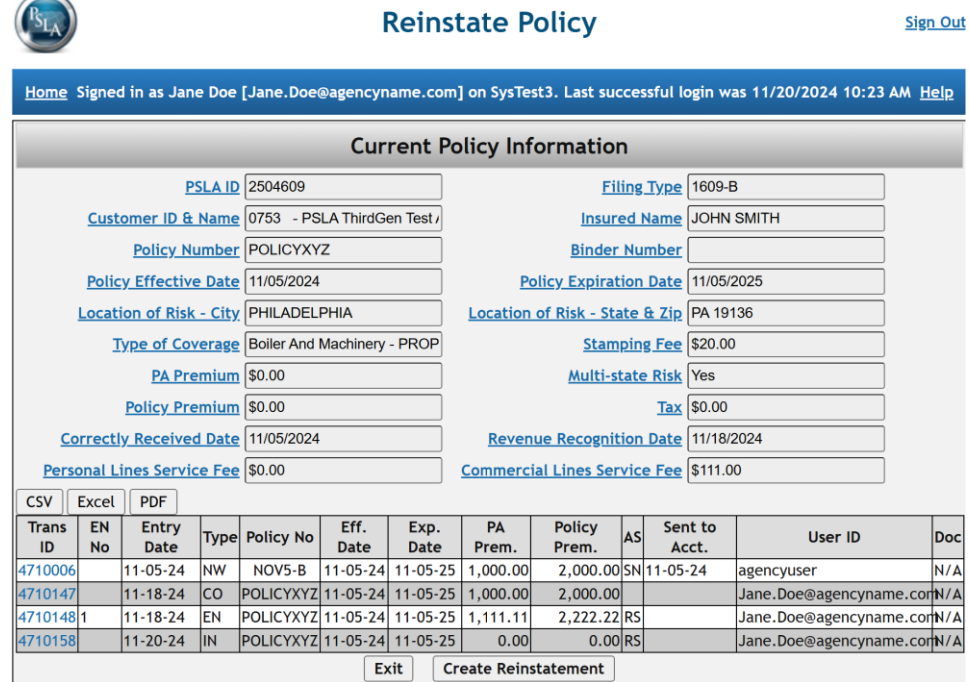

After the "Create Reinstatement" button is clicked, the Reinstate Filing page is displayed.

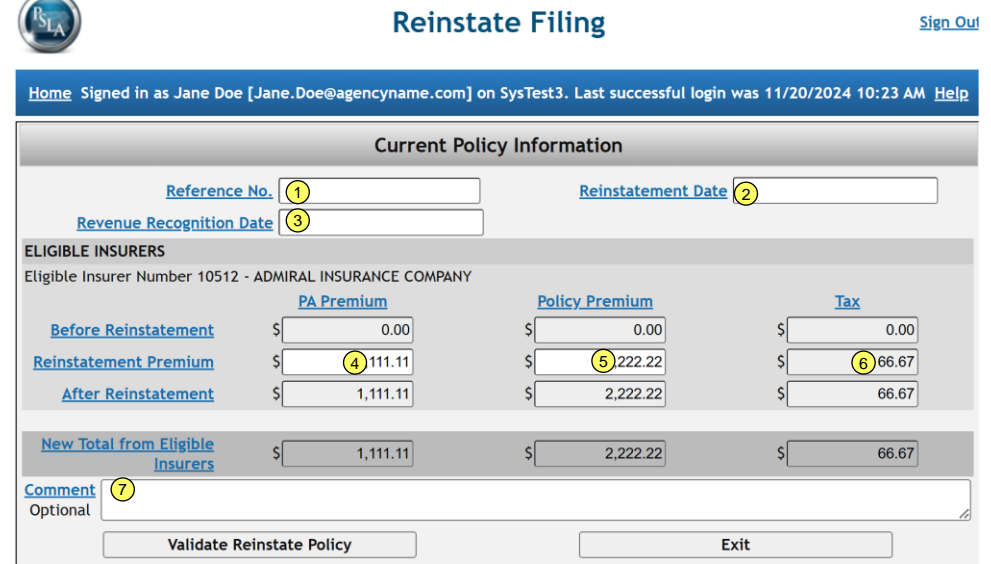

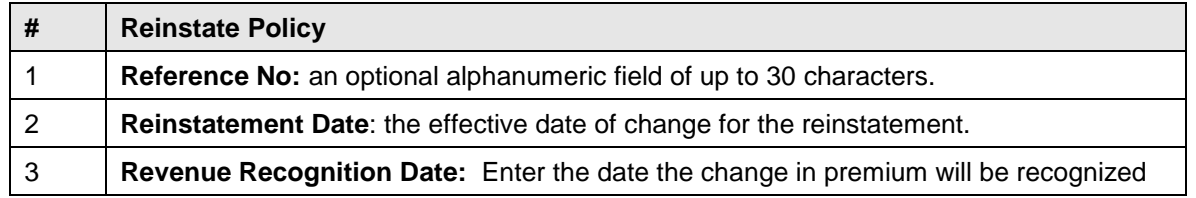

 $\bigcap$ 

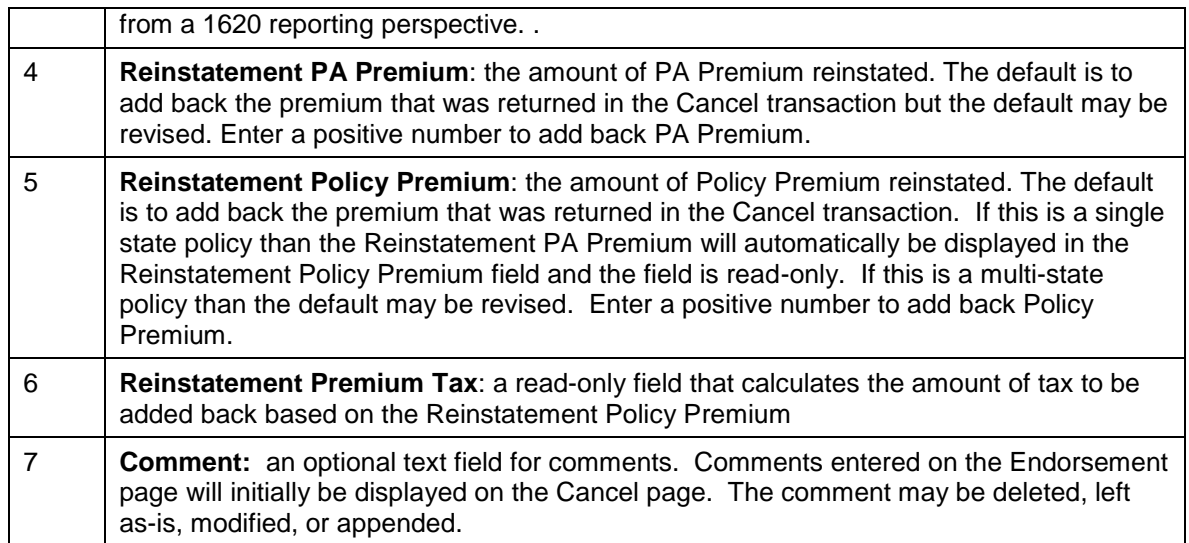

The Reinstatement page can be viewed at a later date. Use the "Search" function to find the filing, select the filing, click on "View History", and then click on the Trans ID for the reinstatement.

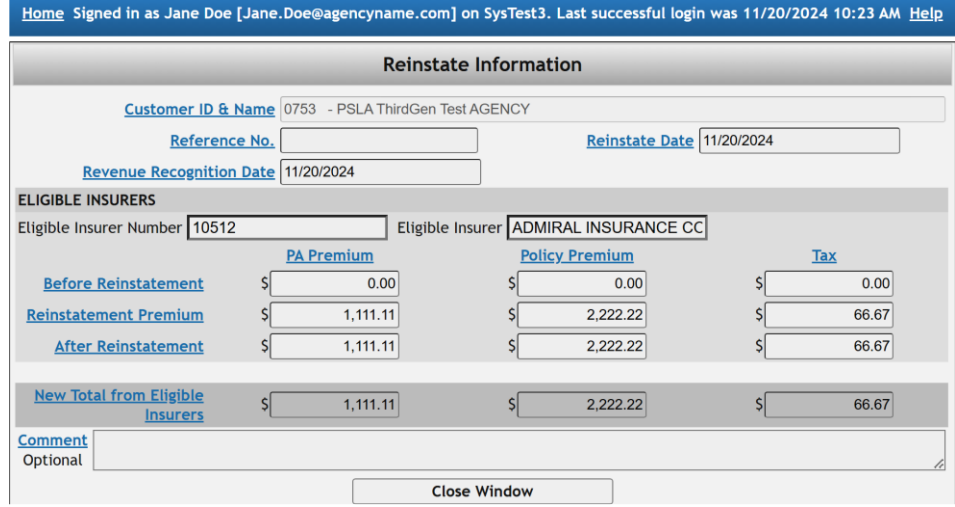

#### **6.7 Search for Transaction**

The Search for Transaction display searches for individual transactions that match the search criteria. It is similar to the Search Filing page except the Search Filing page returns complete filings that match the search criteria.

The results of the Search for Transactions may be used as input for a [1620 Monthly Report](#page-58-0) or an [RCT-123 Annual Tax Report.](#page-61-0) Example:

- A new filing is entered in EFS on 5/6/2013 with a Policy Effective Date of 4/1/2013 and a Revenue Recognition Date of 4/1/2013. The PA Premium is \$100.
- An endorsement is entered later on 5/6/2013 with an Endorsement Effective Date of Change of 5/1/2013 and a Revenue Recognition Date of 5/1/2013. The change in PA Premium is an additional \$25.
- Using Search Filing with a Revenue Recognition date range of 4/1/2013 to 4/30/2013 will find the filing. Clicking on Policy History will show the new transaction was entered on 5/6/2013 and the endorsement was entered on 5/6/2013.
- Using Search Filing with a Revenue Recognition date range of 5/1/2013 to 5/30/2013 will not find the filing.
- Using Search for Transaction with a Revenue Recognition date range from 4/1/2013 to 4/30/2013 will find the new transaction but not the endorsement. Exporting the results to Excel will show the \$100 premium for the new filing. Assuming all premium related activity is entered into EFS with the appropriate Revenue Recognition Date, the results may be used as the data for the April 2013 1620 Monthly Report.
- Using Search for Transaction with a Revenue Recognition date range of 5/1/2013 to 5/31/2013 will find the endorsement but not the original new transaction. Exporting the results to Excel will show the \$25 additional premium for the endorsement. Assuming all premium related activity is entered into EFS with the appropriate Revenue Recognition Date, the results may be used as the data for the May 2013 1620 Monthly Report.

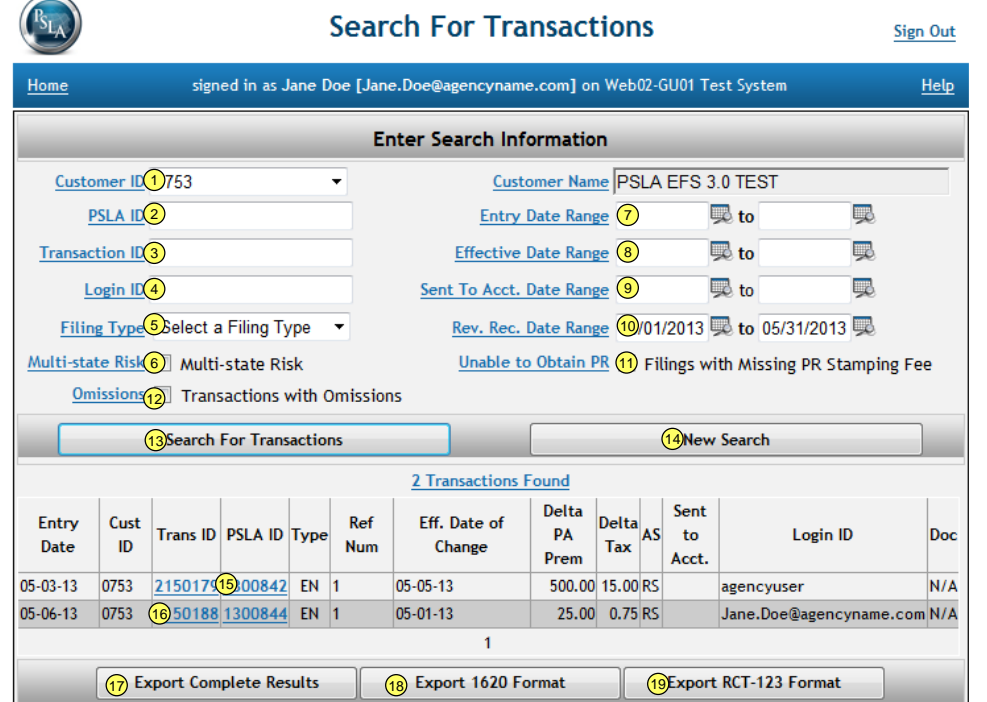

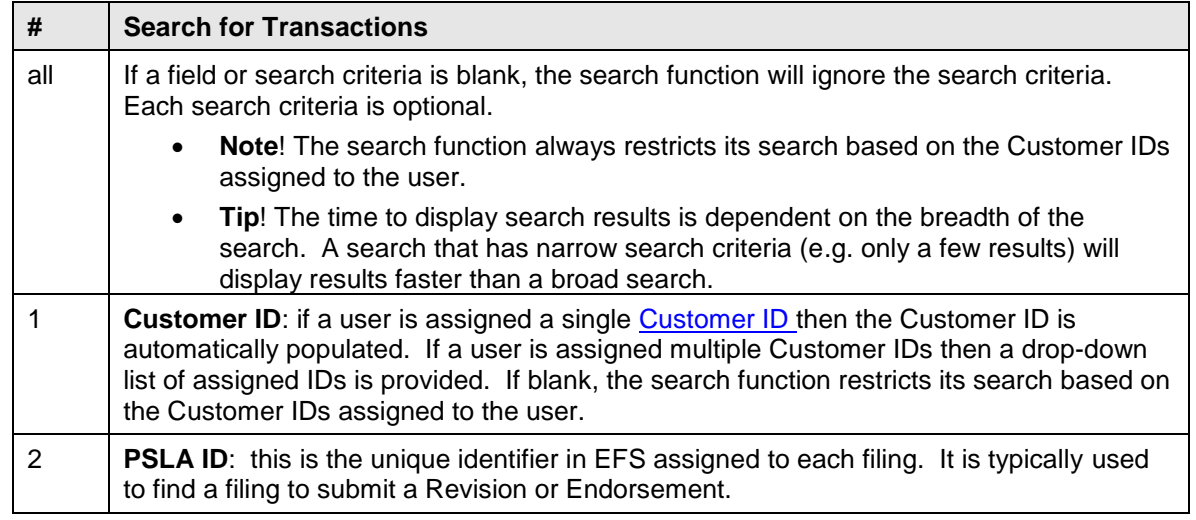

<span id="page-55-0"></span>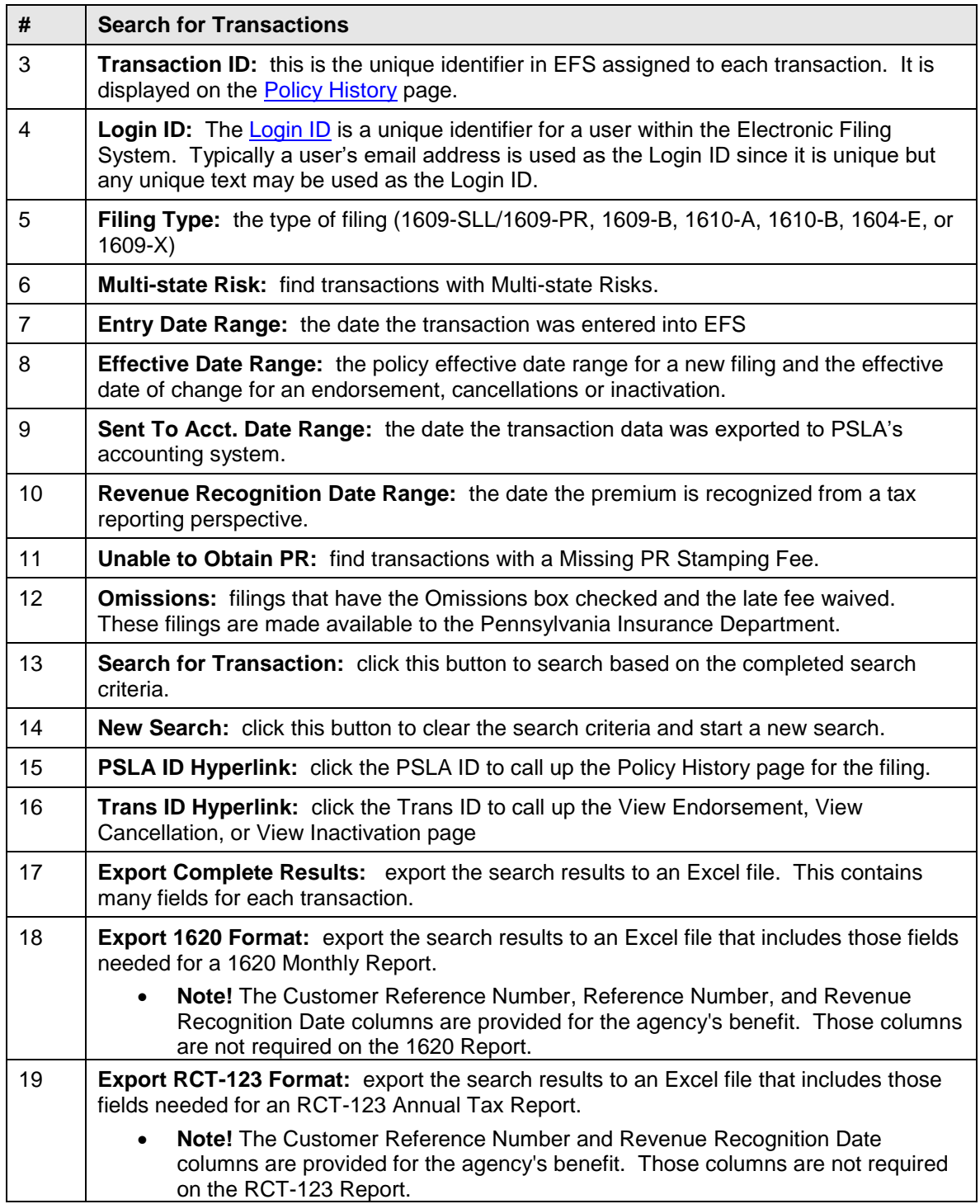

# **6.8 Renew Filing**

The Renew Filing function allows an agency to create a new filing based on data from a selected filing. Data on the new filing may be edited before validating and submitting the new filing.

Use the **Search Display** to find the policy that needs to be renewed and select it.

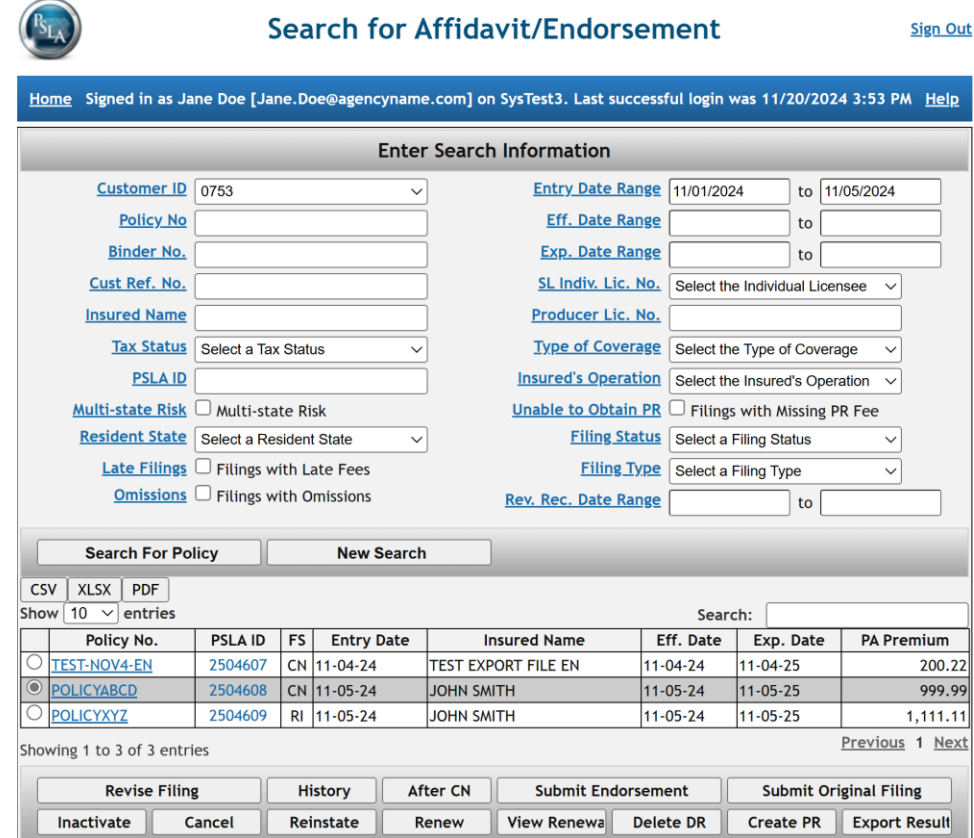

Click on the **Renew** button to create a new filing based on data from the selected filing.

#### Submit a Renewal for an Existing Filing

Home Signed in as Jane Doe [Jane.Doe@agencyname.com] on SysTest3. Last successful login was 11/20/2024 3:53 PM Help **Enter Updated Filing Information** Correctly Received Date 11/20/2024 **PSLA ThirdGen Test AGENCY** Customer ID 0753 Pennsylvania Surplus Lines Association 180 Sheree Blvd., Suite 3100 Policy Number POLICYABCD **Exton, PA 19341 Binder Number Customer Reference Number** Type of Filing (please select one): 1609-SLI /1609-PR  $\vee$  must be used where other filing types do not apply REPORT OF TRANSACTION WITH UNLICENSED INSURER(S) IN ACCORDANCE WITH SECTIONS 1604, 1606, 1608 AND 1609 OF ARTICLE XVI. SURPLUS LINES. OF THE INSURANCE COMPANY LAW, ACT OF MAY 17, 1921, P.L. 682, NO. 284, AS AMENDED **DECLARATION BY SURPLUS LINES LICENSEE** Insured Name JOHN SMITH Location of Risk Zi<u>p</u> **Location of Risk City State** 19140 Philadelphia PA <u>Type of Coverage</u> **Description of Insured's Operation BOP/SMP - PROP/CAS** Camps/Camp Grounds BOP/SMP - PROP/CAS Camps/Camp Grounds Effective Dates (term) of Coverage Effective Date(mm/dd/yyyy) Expiration Date(mm/dd/yyyy) 11/05/2025 11/05/2026

A new filing appears with data copied from the selected filing with the following exceptions:

- The **Policy Effective Date** of the new filing is set to the Policy Expiration Date of the selected filing.
- The **Policy Expiration Date** of the new filing is set to one calendar year after the Policy Effective Date of the new filing.
- The **PA Premium** and **Policy Premium** fields are left blank because premium frequently changes on a renewal.
- The **Revenue Recognition Date** is left blank because it should be set based on the agency's surplus lines premium tax process.
- The **1609-PR image file** is left blank on a 1609-SLL/1609-PR filing because a new 1609-PR image must be uploaded with each new filing.

All of the fields may be edited and the description and validation rules for each field are described in the **Submit Original Filing** section.

- EFS will check for errors after the "**Validate The Policy**" button is clicked.
- Reminder! Don't forget to click the "**Submit Filing**" button to submit the filing to EFS.

The View Renewal function displays the renewal history for a selected filing if it was renewed using the EFS ["Renew](#page-55-0) Filing" function. Go to the Search Display to find a renewed filing, select it, and click the **View Renewal** button to display the renewal history for the selected filing.

**Sign Out** 

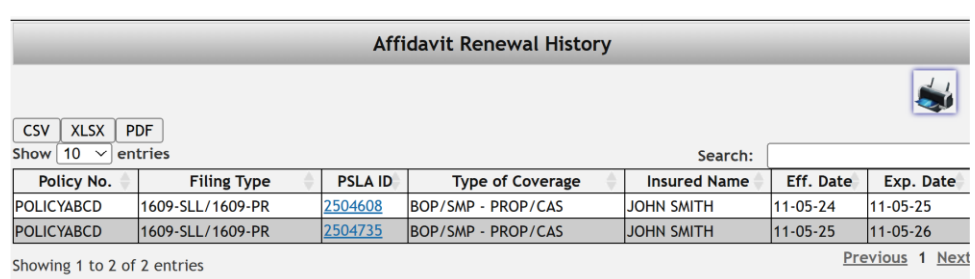

The renewal history displays the original selected filing and the renewed filing. Clicking on the PSLA ID hyperlink will display the [Policy History f](#page-34-0)or the filing.

If a policy is renewed for multiple successive years using the EFS Renew Filing function, selecting any one of the filings and clicking "View Renewal" will display all of the filings in the renewal history.

# <span id="page-58-0"></span>**7 1620 MONTHLY REPORT**

As required by Section 1620 of the Pennsylvania Surplus Lines Law, within thirty (30) days following the end of each month, each Surplus Lines Licensee (by Agency Customer ID) shall file with PSLA, on Form 1620, a signed verified report of all Pennsylvania surplus lines insurance premium activity with a revenue recognition date during the said month. The total "Taxable Premium" amount reported on the 1620 Monthly Reports during a year should match the "Gross Premium Taxable" amount reported on the annual Gross Premium Tax form for the same year ("Gross Premium Taxable" is defined as Gross Premium less Returned Premium less Tax Exempt Premium).

The 1620 Monthly Report must describe all premium related activity (including audit endorsements) and contain the following information.

- Insured Name
- Location of Risk
- Policy Number
- Revenue Recognition Date
- Effective Date (policy effective date for new/renewal/rewrite activity and effective date of change for additional/return premium activity)
- **Expiration Date**
- Kind of Insurance (also known as Type of Coverage)
- Non-taxable Premium
- Taxable Premium
- Total Tax
- Commercial Lines Service Fee
- Personal Lines Service Fee

Individual Surplus Lines Licensees part of the same agency, who share the same PSLA Customer ID number must consolidate their business activity on the same report. For example, if three separate Individual Pennsylvania Surplus Lines Licensees are all licensed under the "Ajax Insurance Agency" (with a Customer ID of 5555), they should submit one 1620 Monthly Report each month.

PSLA requires a 1620 Monthly Report every month from each Customer ID number, resident and non-resident, to coincide with filings, endorsements and audits that were entered in EFS for said month. If there was no premium activity in a given month PSLA still recommends a report be submitted with \$0 entered for Premium and Tax. This ensures that you have accurate records to reconcile with the annual tax filing (RCT-123.

Should you find an adjustment is required to a 1620 Monthly Report which you already submitted to the Electronic Filing System, please create and submit a "revised" report for that reporting month. The revised report will completely replace the original report.

\*Agencies with other branch offices must have a separate Cust ID number for each branch and must file separate 1620 Monthly Reports to track with the filings recorded for said branch office.

#### **7.1 Submit 1620 Monthly Report**

The following steps are part of the 1620 Monthly Report electronic process.

- An Agency User submits a 1620 Monthly Report that includes an uploaded report image. After the report is submitted, the status is "**Report Review Pending**".
- PSLA reviews the uploaded report image to confirm it is legible and matches the information submitted.
	- If the image is legible and matches the submitted information, PSLA approves the report and the report status changes to "**Submitted/Approved**".
	- If the image is either not legible or does not match the submitted information, PSLA returns the report, an email describing the return reasons is sent to the 1620 contact and the Business contact, and the report status changes to "**Report Returned**".
- The header on the home page informs Agency Users if there are returned reports. An Agency User should revise the Report and upload a corrected image. After the revision is submitted, the report status is changed back to "**Report Review Pending**".

Below are the steps to submit a 1620 Monthly Report.

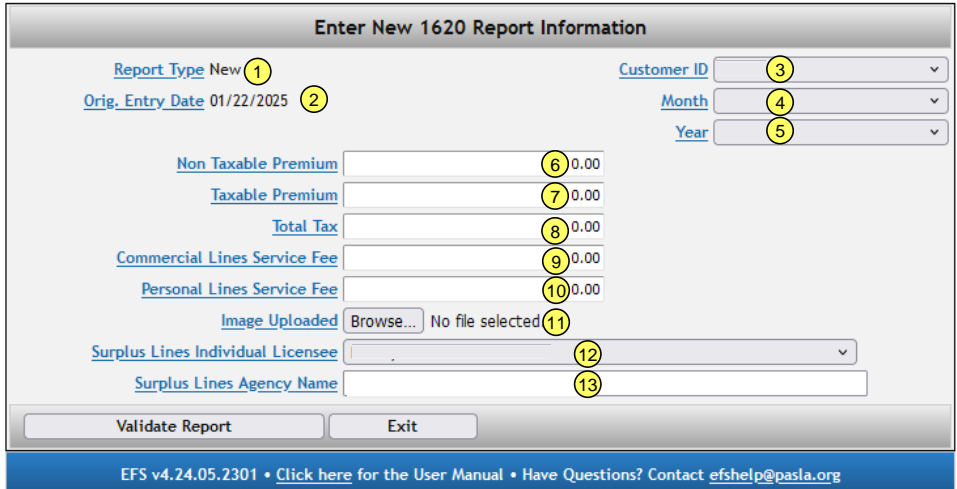

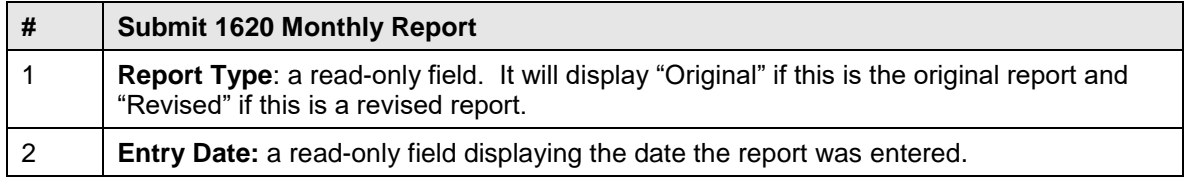

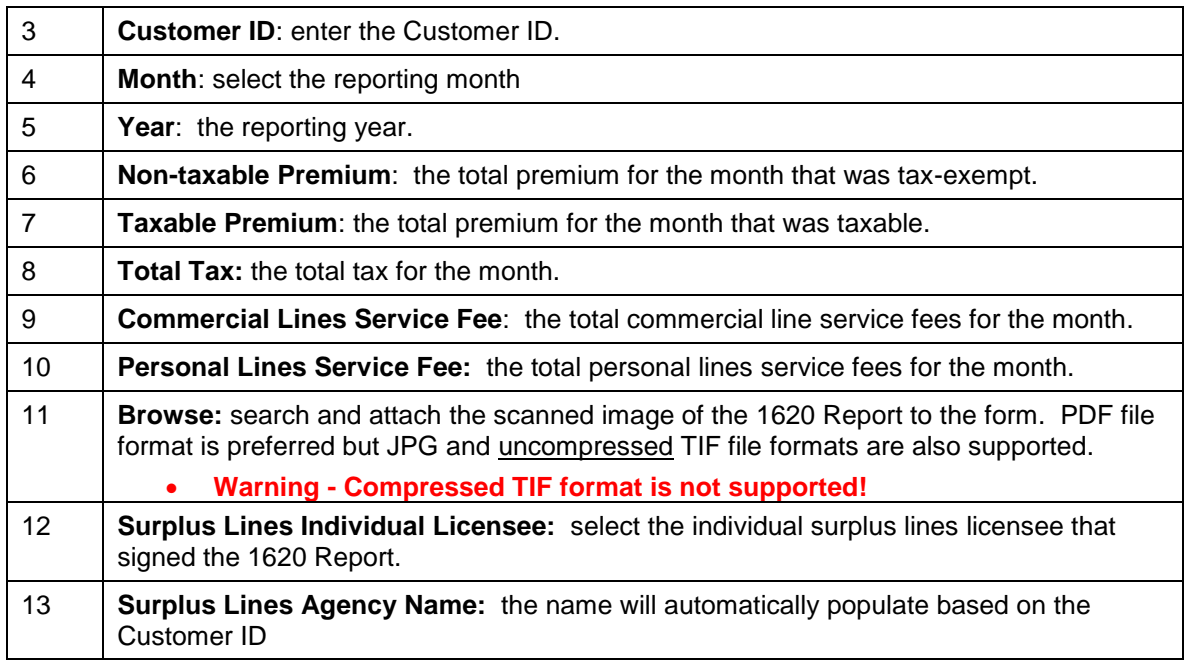

# **7.2 Search for 1620 Monthly Report**

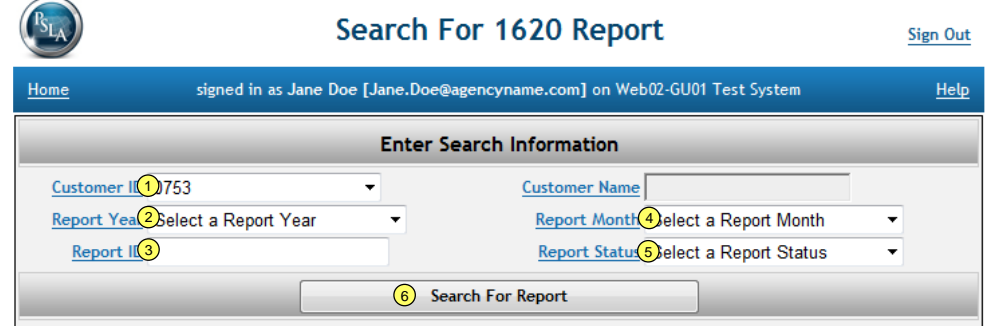

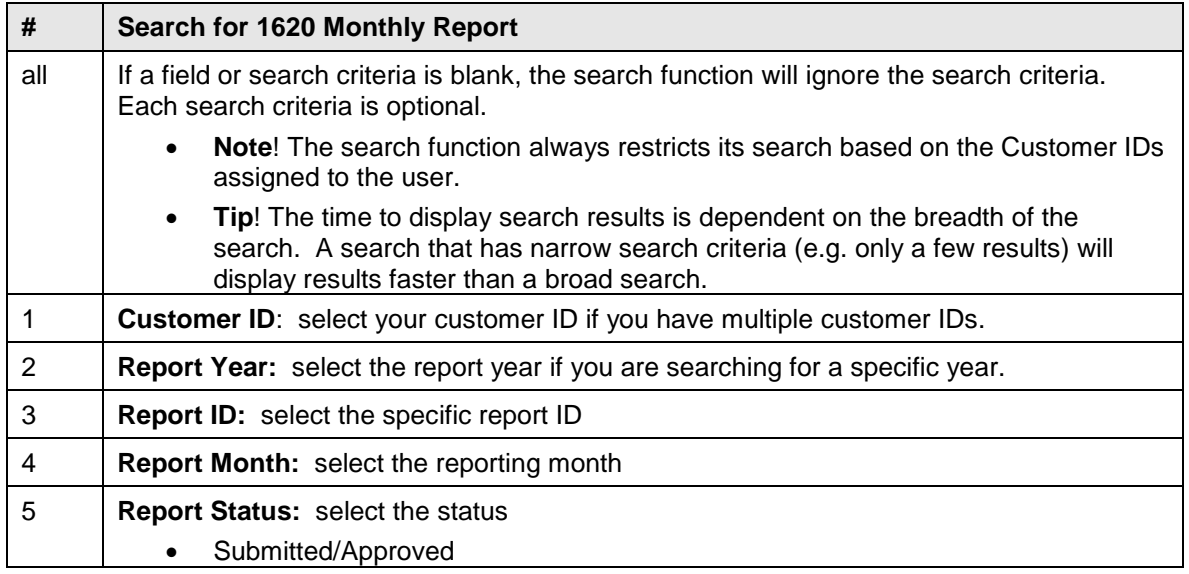

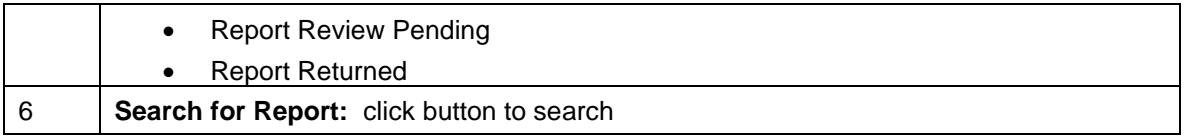

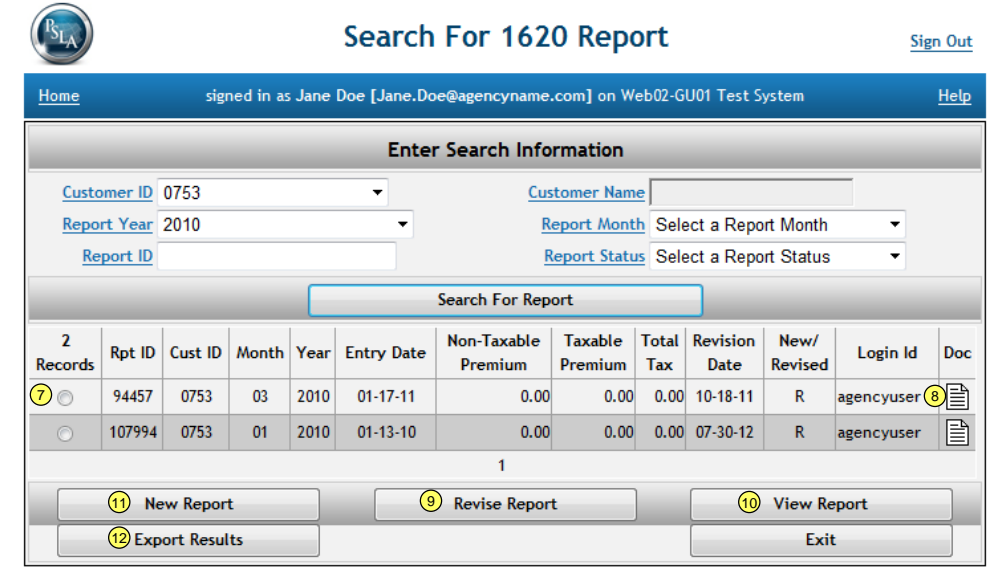

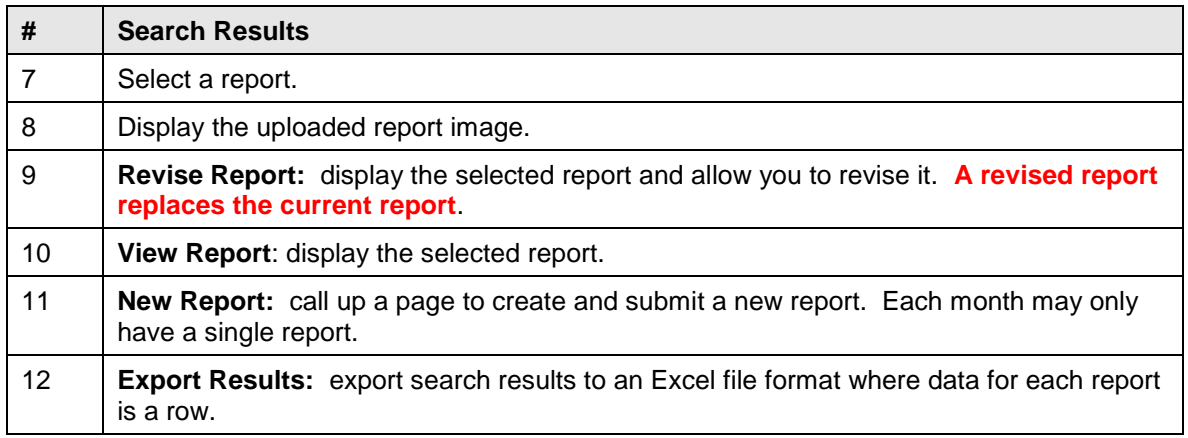

#### **7.3 1620 Report Returned**

## *1620 Report Returned Notification*

<span id="page-61-0"></span>If a submitted filing is returned, an email is sent to the 1620 contact and a message in red background is displayed on the Home page for all users assigned to the Customer ID on the returned filing.

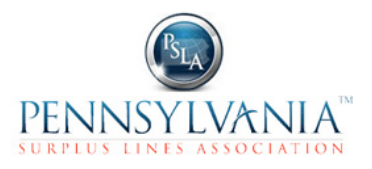

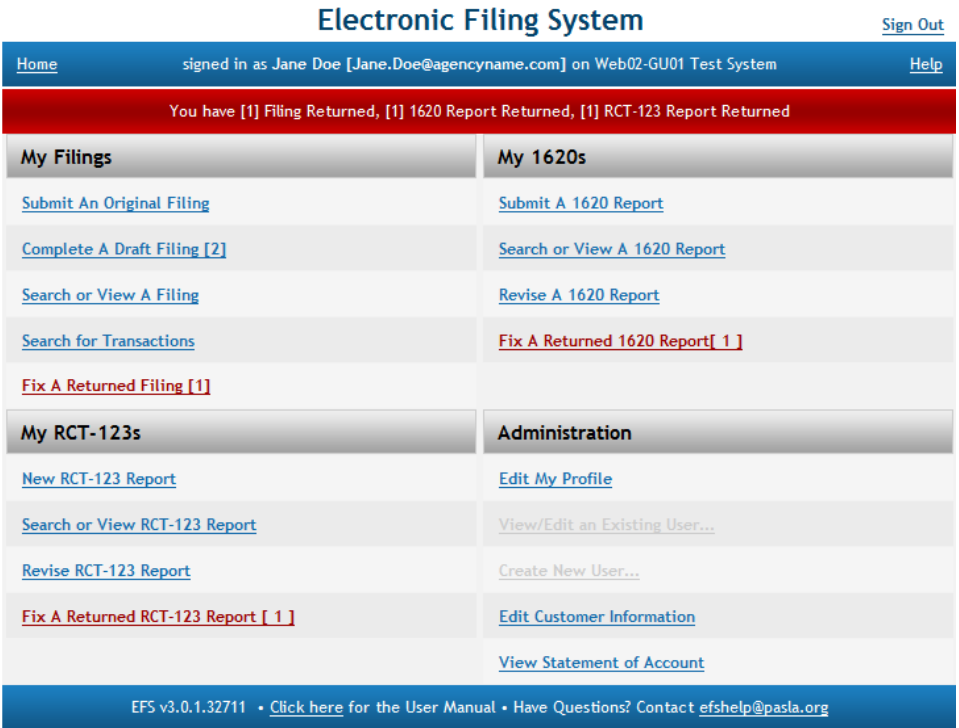

#### *1620 Reports Returned*

Click on the "**Fix A Returned 1620 Report**" link to display the list of returned reports (note: the user must have "1620" permission in the User Profile to enable the link.

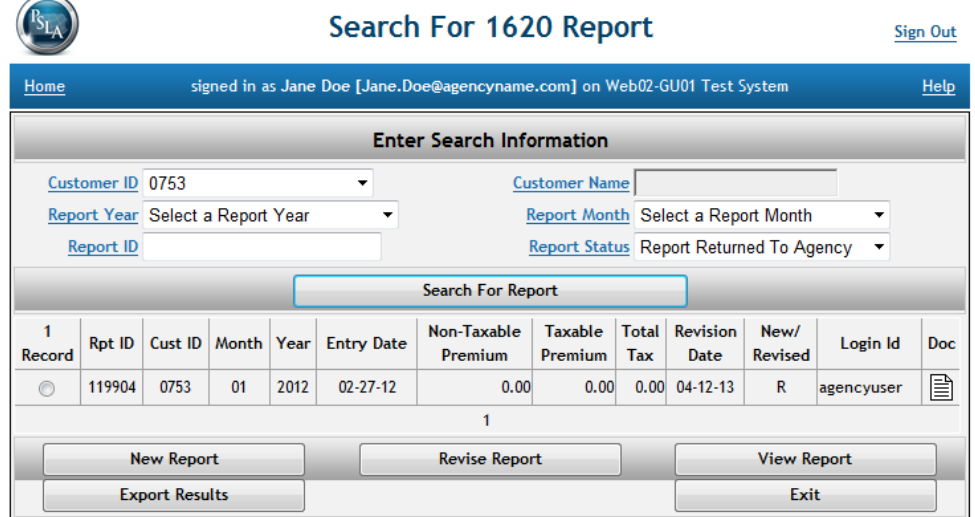

#### *1620 Report Returned Email*

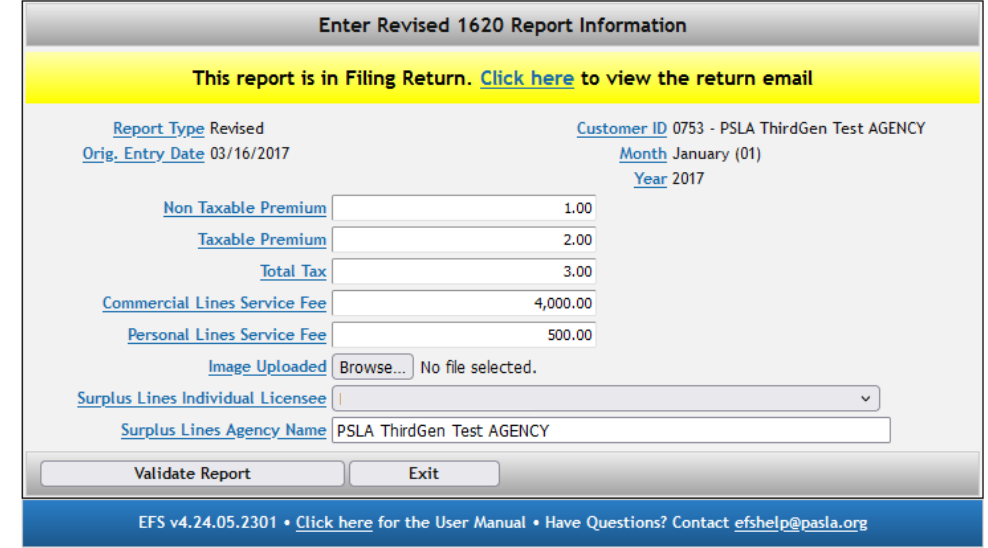

Select the report to correct and click on the **Revise Report** button.

The top of the page has a link to display a copy of the returned email that describes the reasons for the return.

# **8 GPT/RCT-123 ANNUAL TAX REPORT**

The surplus lines tax levied by the Commonwealth of Pennsylvania is three percent (3%) of taxable gross premiums charged less any return premium for insurance placed with either an eligible surplus lines insurer or other non-admitted insurer for the calendar year. **A Gross Premium Tax Report (RCT-123) with your tax payment must be filed with the Pennsylvania Department of Revenue on or before January 31 of each year for the completed preceding calendar year whether or not any surplus lines business was produced in the preceding calendar year.**

IMPORTANT NOTE; A signed copy of all three pages of the RCT-123 tax report and the 1620 Monthly Reports must be filed electronically in the PSLA Electronic Filing System.

Per Surplus Lines Law Section 1621(c), "A surplus lines licensee that is a business entity licensee which files the annual premium tax return with the department of revenue shall include in its return the premium taxes generated during the year subject to reporting by all licensees associated with said business entity during reporting periods." For example, if three separate Individual Pennsylvania Surplus Lines Licensees are all associated with the "Ajax Insurance Agency" (with a Customer ID of 5555) the agency should submit one Gross Premium Tax Report and include premium taxes generated by the individuals.

Please note: the process for completion of the Gross Premium Tax Report (RCT-123) as well as the process for remittance and/or return of premium tax funds are controlled exclusively by the Pennsylvania Department of Revenue. PSLA cannot assist with or answer any questions regarding the tax remittance process. These types of questions should be directed to the Pennsylvania Department of Revenue [\(www.revenue.state.pa.us\)](http://www.revenue.state.pa.us/).

# **8.1 Submit GPT/RCT-123 Annual Tax Report**

The following steps are part of the RCT-123 Annual Tax Report electronic filing process.

- An Agency User submits a copy of the RCT-123 Annual Tax Report to PSLA that includes an uploaded report image. After the report is submitted, the status is "**Report Review Pending**".
- PSLA reviews the uploaded report image to confirm it is legible and matches the information submitted.
	- If the image is legible and matches the submitted information, PSLA approves the report and the report status changes to "**Submitted/Approved**".
	- If the image is either not legible or does not match the submitted information, PSLA returns the report, an email describing the return reasons is sent to the RCT contact and the Business contact, and the report status changes to "**Report Returned**".
- The header on the home page informs Agency Users if there are returned reports. An Agency User should revise the Report and upload a corrected image. After the revision is submitted, the report status is changed back to "**Report Review Pending**".

Below are the steps to submit a copy of the RCT-123 Annual Tax Report to PSLA.

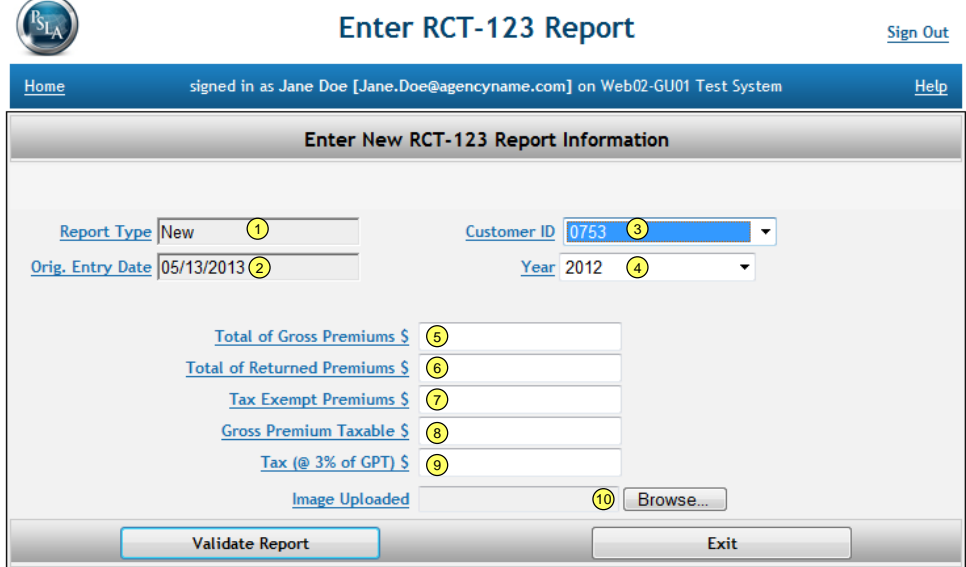

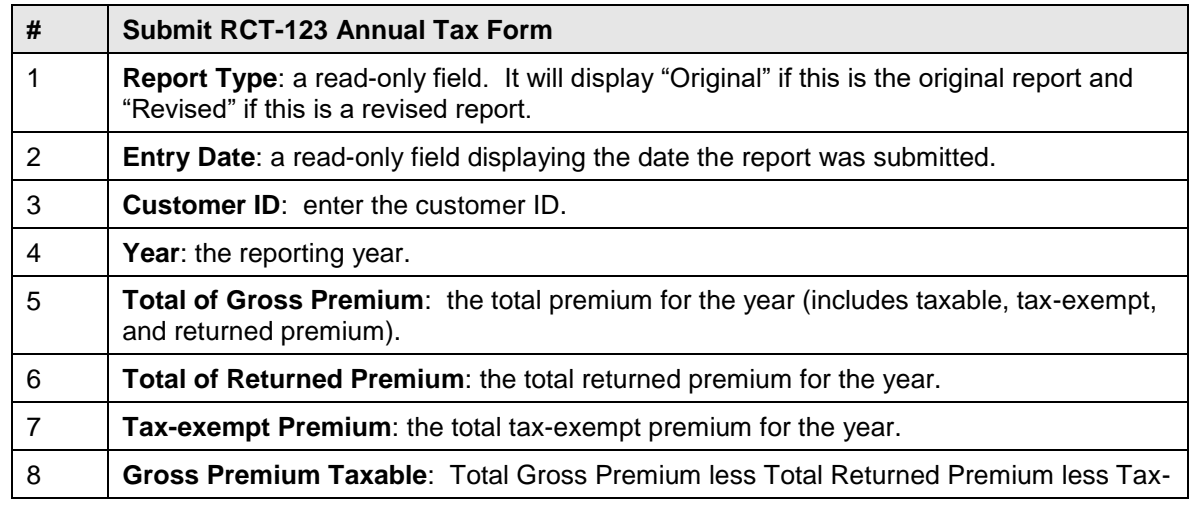

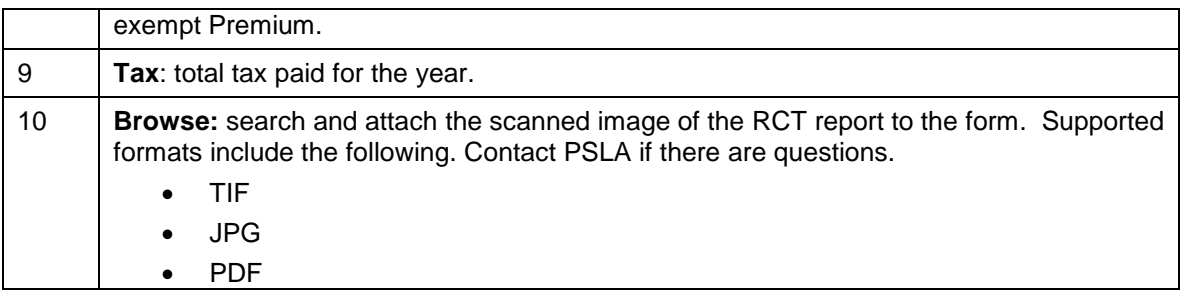

# **8.2 Search for GPT/RCT-123 Annual Report**

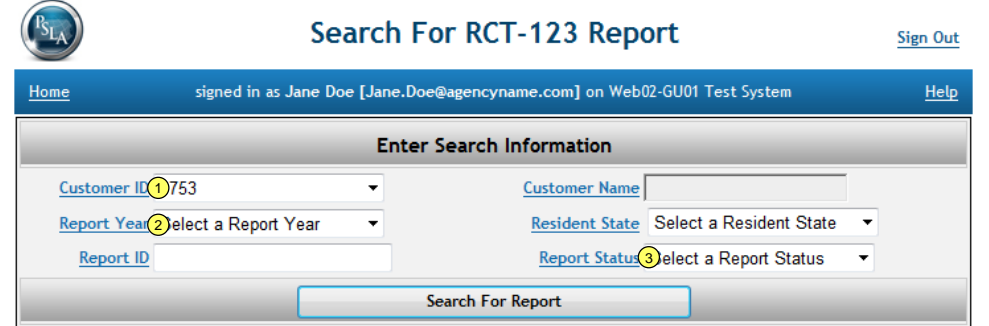

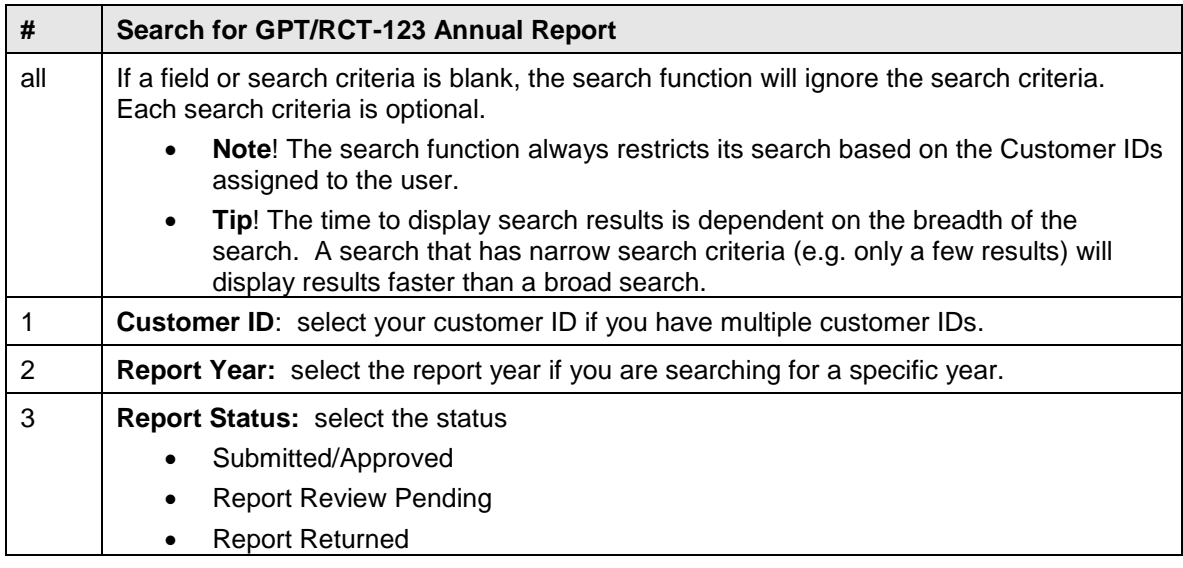

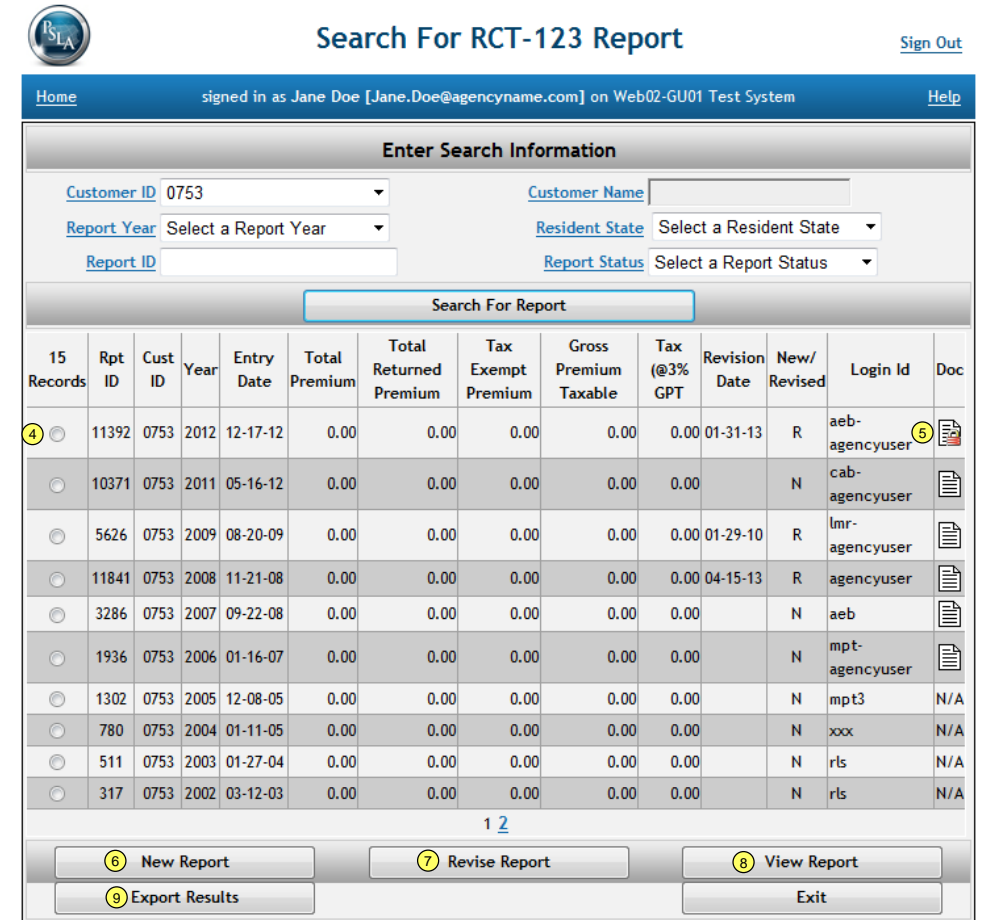

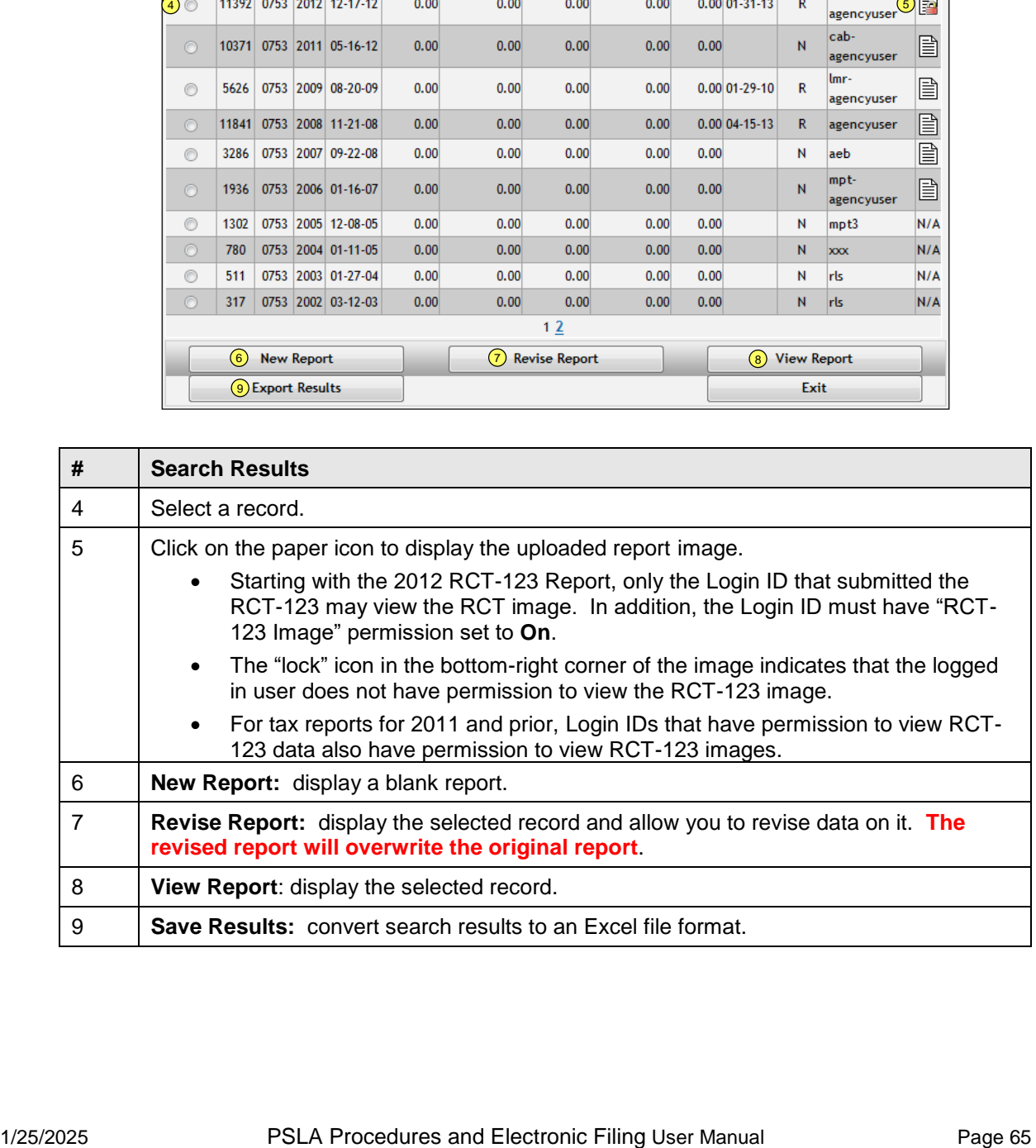

# **8.3 RCT-123 Report Returned**

#### *RCT-123 Report Returned Notification*

If a submitted filing is returned, an email is sent to the RCT-123 contact and a message in red background is displayed on the Home page for all users assigned to the Customer ID on the returned filing.

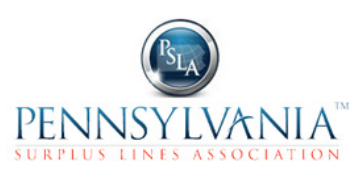

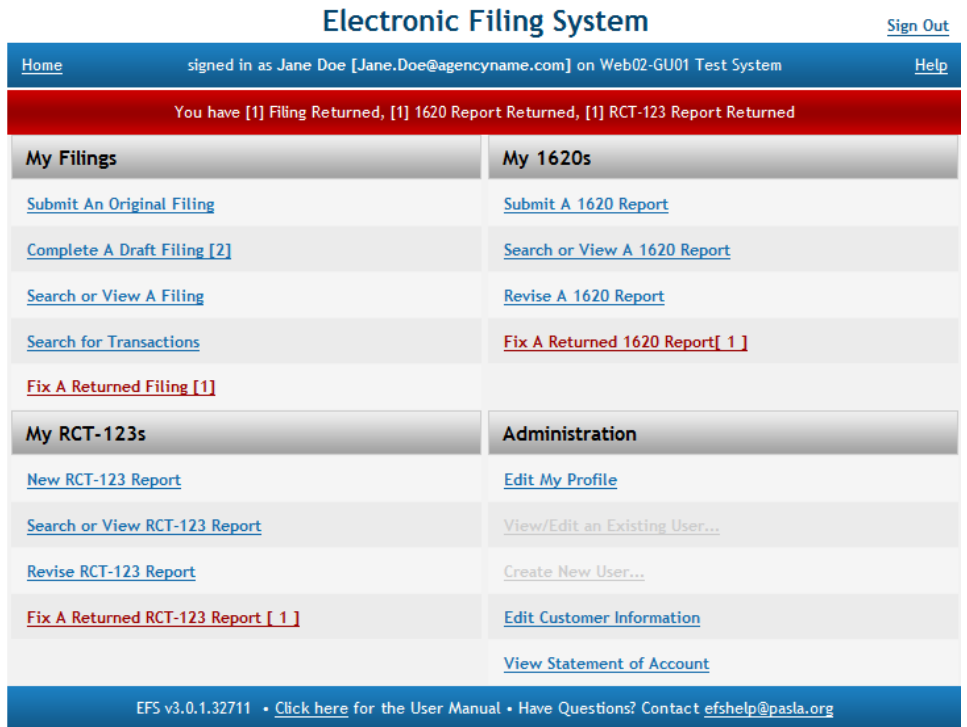

## *RCT-123 Reports Returned*

Click on the "**Fix A Returned RCT-123 Report**" link to display the list of returned reports (note: the user must have "RCT" permission in the User Profile to enable the link.

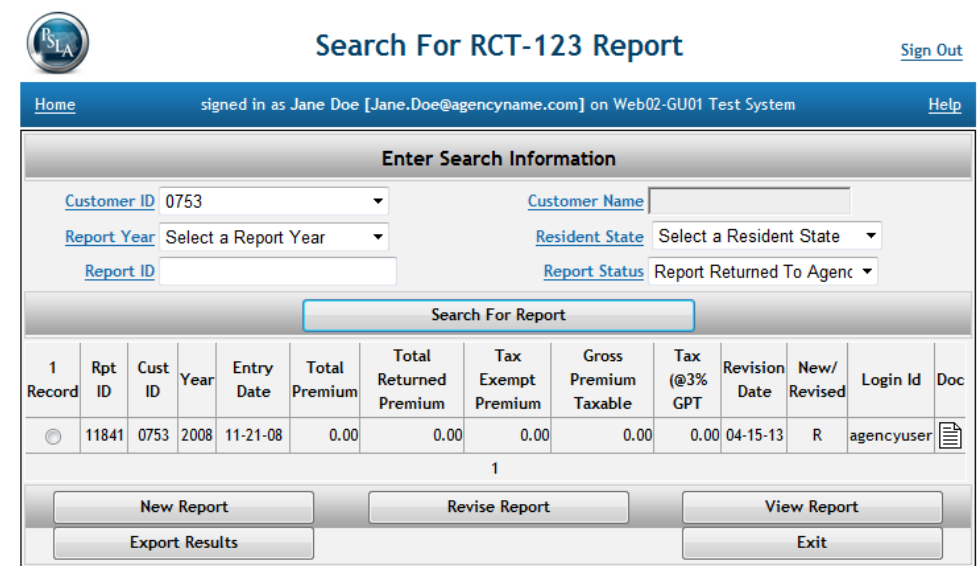

# *RCT-123 Returned Email*

Select the report to correct and click on the **Revise Report** button.

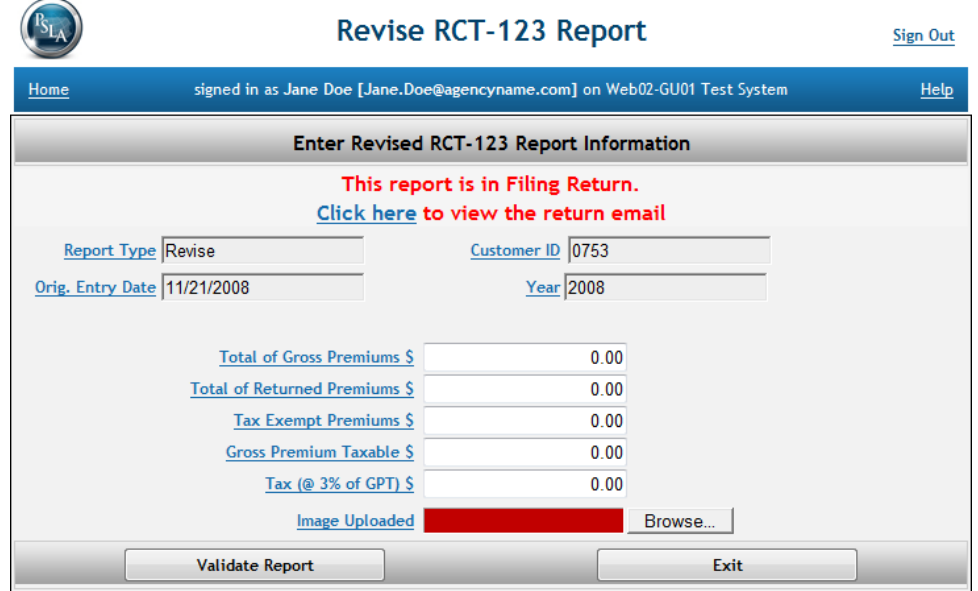

The top of the page has a link to display a copy of the returned email that describes the reasons for the return.

# **9 USER PROFILE, CUSTOMER EDIT, AND STATEMENT OF ACCOUNT**

#### *User Profile Overview*

The User Profile defines Login ID information (roles), Customer Assignments, and Permissions. The combination of the three provides the foundation for data security. The objective for data security is to ensure data is only available to those authorized to view and change it.

The Role identifies who can create and manage Login IDs. Roles include:

- PSLA Administrator
	- Create and manage PSLA User Login IDs
- PSLA User
	- Create and manage Agency Administrator IDs
	- Assign Customer IDs to each Agency Administrator
	- Review 1609-SLL/1609-PR filings
	- Review 1620 Monthly Reports
	- Review RCT-123 Annual Tax Reports
- Agency Administrator (created by a PSLA based on the "Responsibility for E-filing Authority" signed by the licensee)
	- Create and manage Agency Login IDs
	- Assign Customer IDs and Permissions to each Agency User
- Agency User (created by the Agency Administrator)
	- Read/write data based on the assigned Customer IDs and Permissions

The Customer Assignment section identifies the assigned Customer IDs. A user can only view or edit information from a Customer ID that is on the assigned list.

Within the assigned Customer IDs, permissions determine the categories of information a user may view or change. Permission types include "none", "read-only", and "read/write". Permission categories include:

- New Affidavit Filings and Endorsements
- Correcting errors on Returned Filings
- XML Import
- 1620 Reports
- GPT/RCT-123 Reports

The combination of Role, Customer Assignment, and Permissions provide data security.

- "Role" defines who has access to the Electronic Filing System.
- "Customer Assignment" defines the Customer IDs assigned to the user.
- Permissions define the information within the assigned Customer IDs available.

#### <span id="page-69-0"></span>*Login and Customer Assignment*

Below are images of a User Profile for an Agency User and a description of each field. It contains three sections – Login and contact information (Role), Customer Assignment, and Permissions.

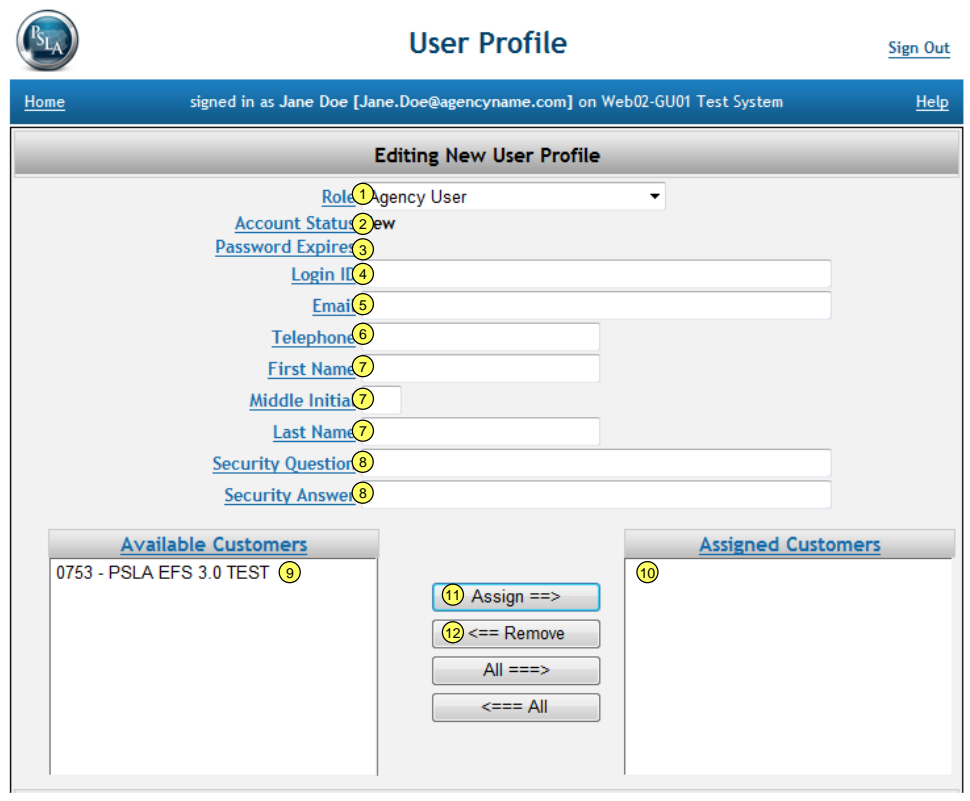

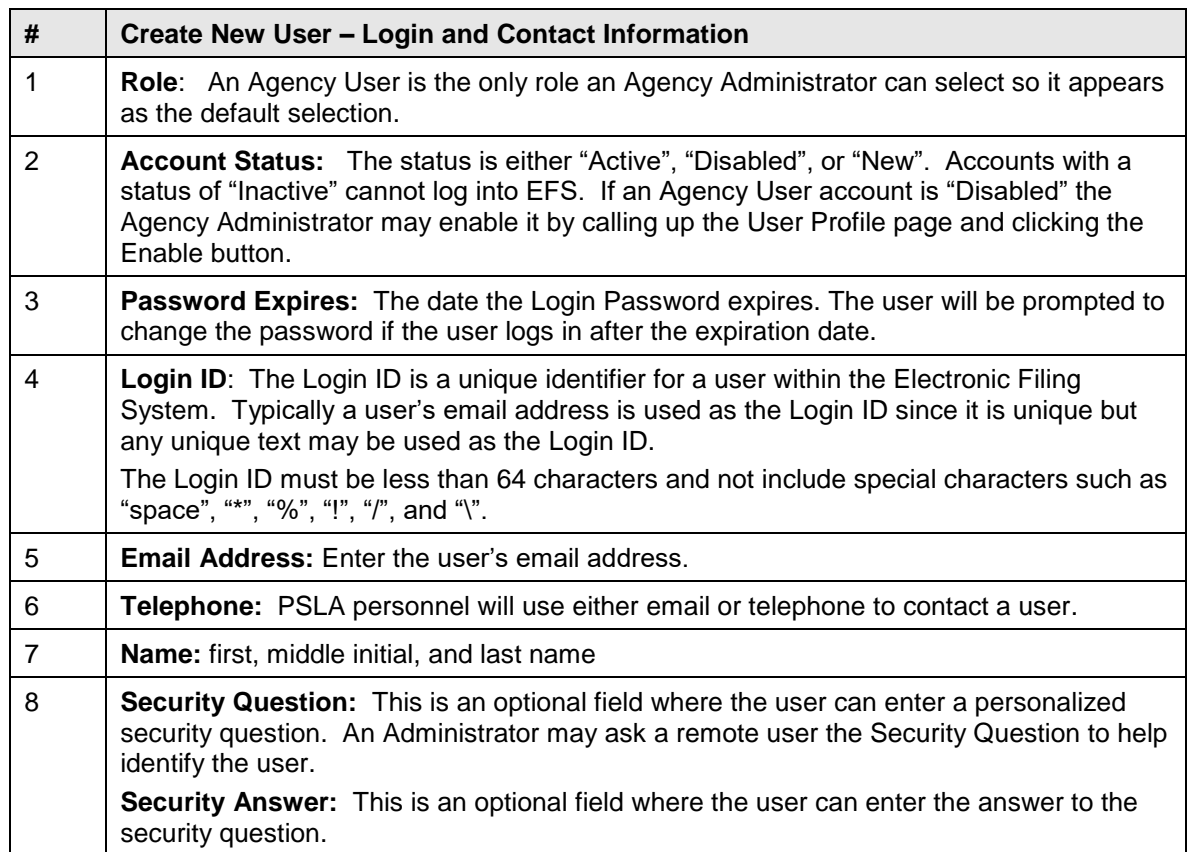

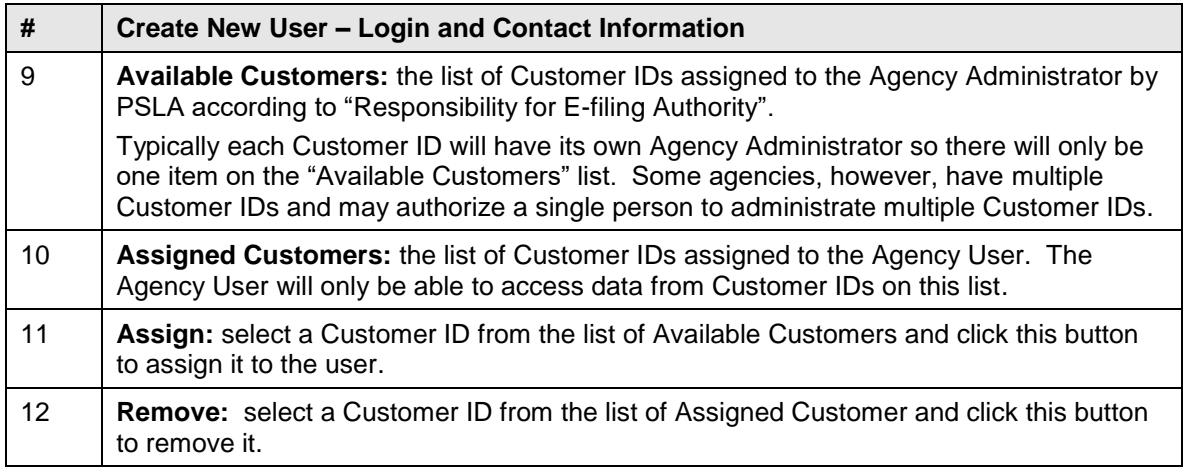

# *Permissions*

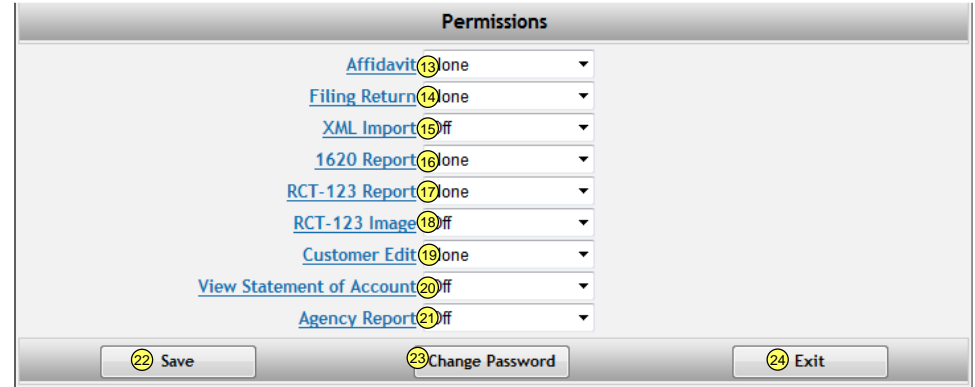

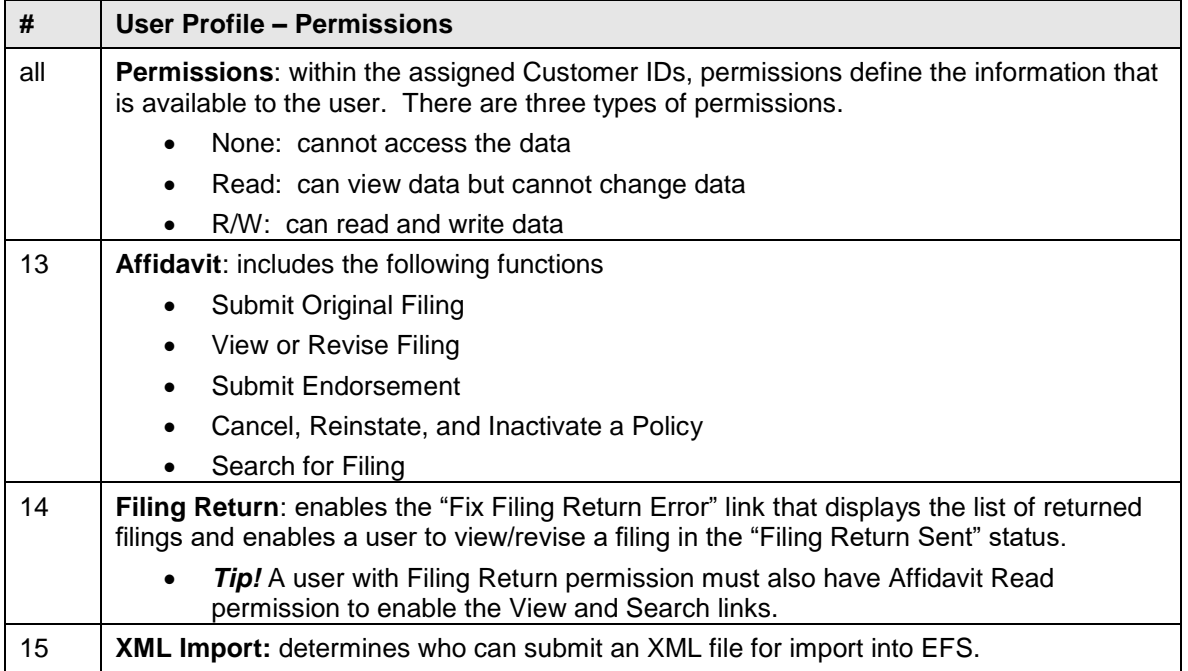
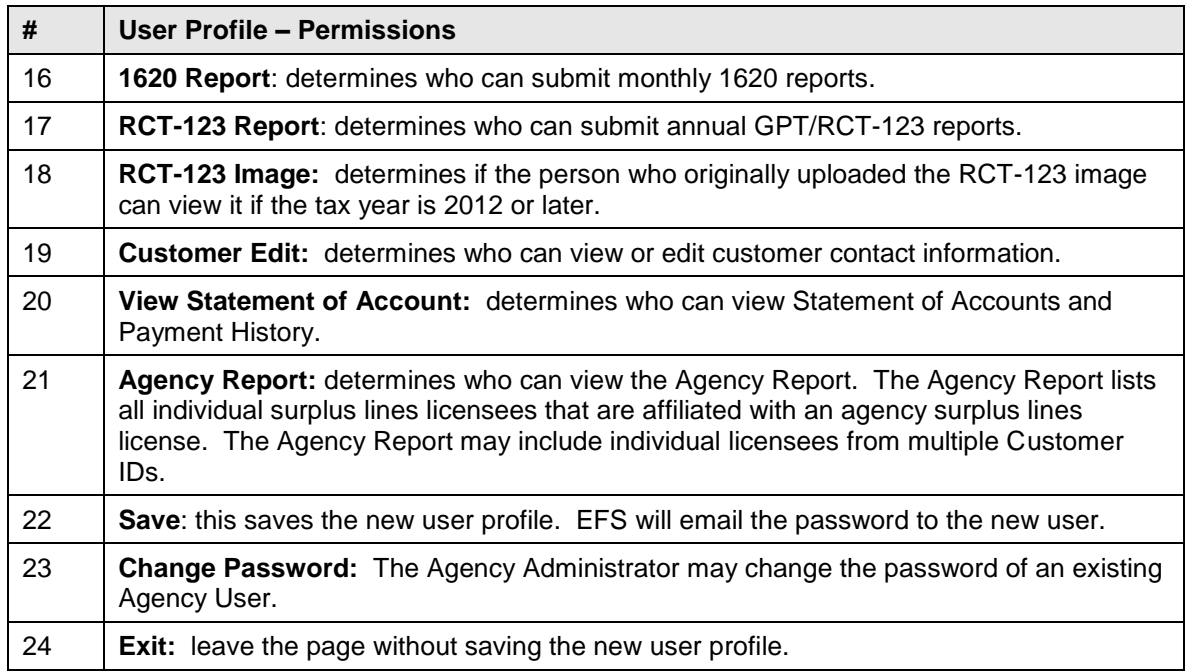

# **9.1 New Agency User Login**

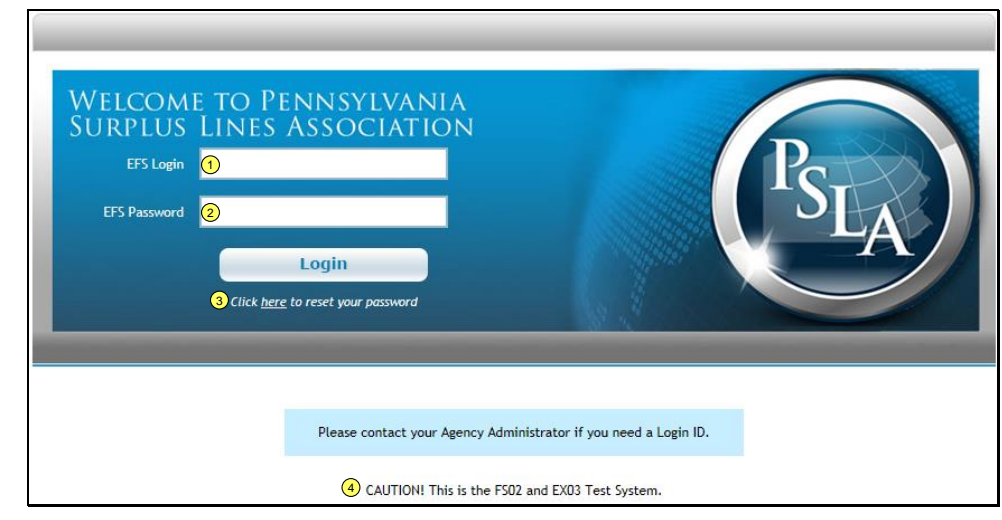

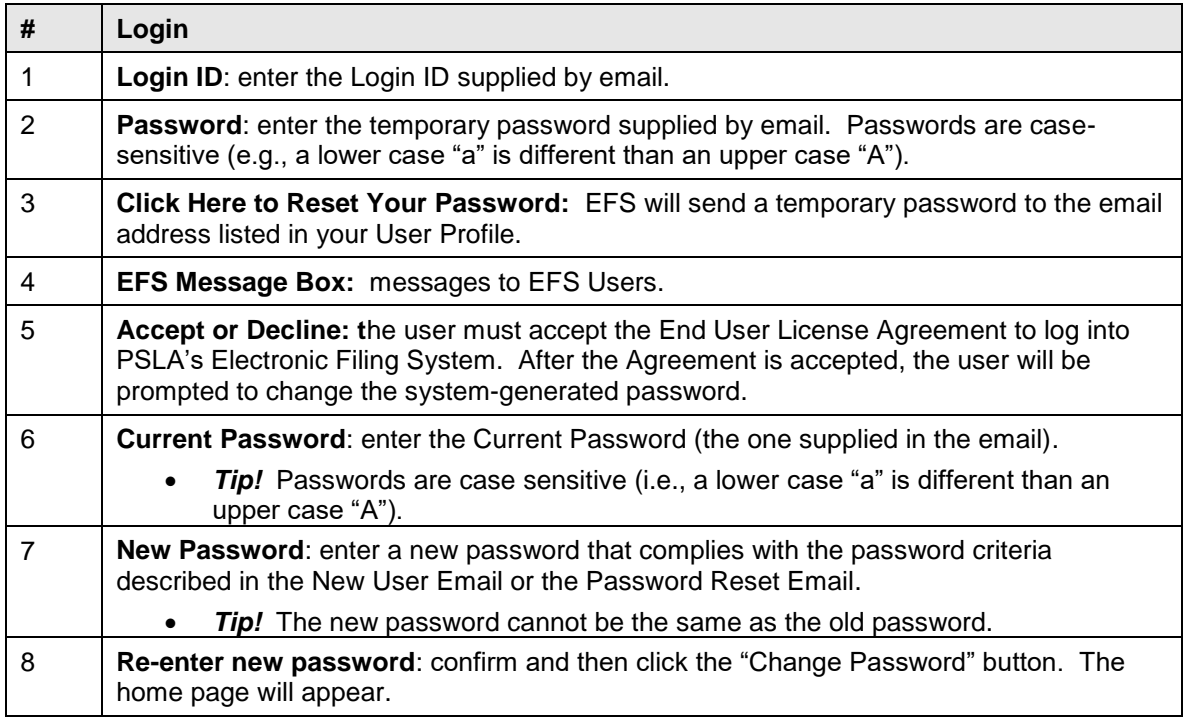

## **9.2 Login Security**

# *Automatically Disable Login Account after Five Unsuccessful Attempts*

EFS will automatically disable a Login ID if an incorrect password was entered on five continuous attempts.

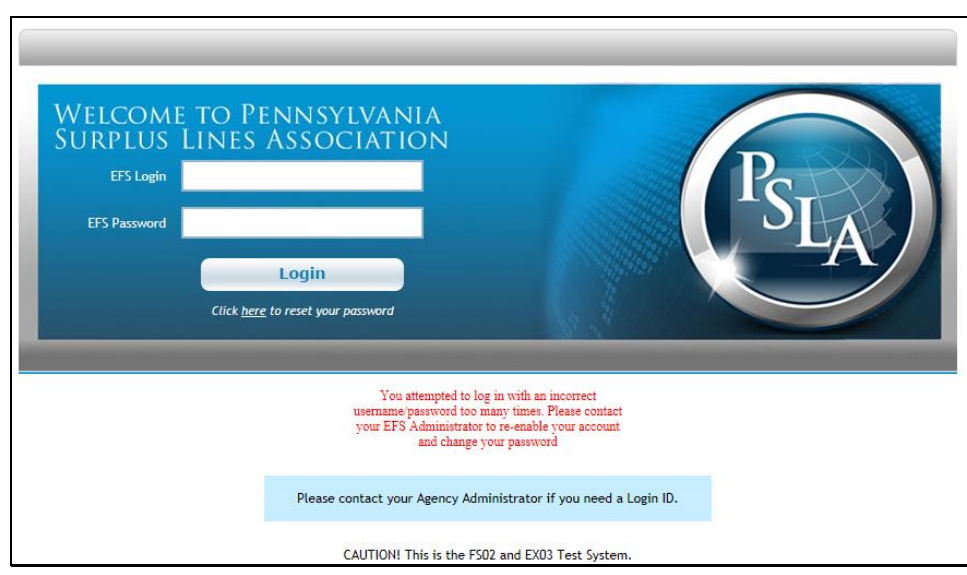

# *Manually Enable or Disable a Login Account*

If a Login Account is disabled, the Agency Administrator may re-enable the account by calling up the User Profile page for the account. Below is the login page for a disabled account.

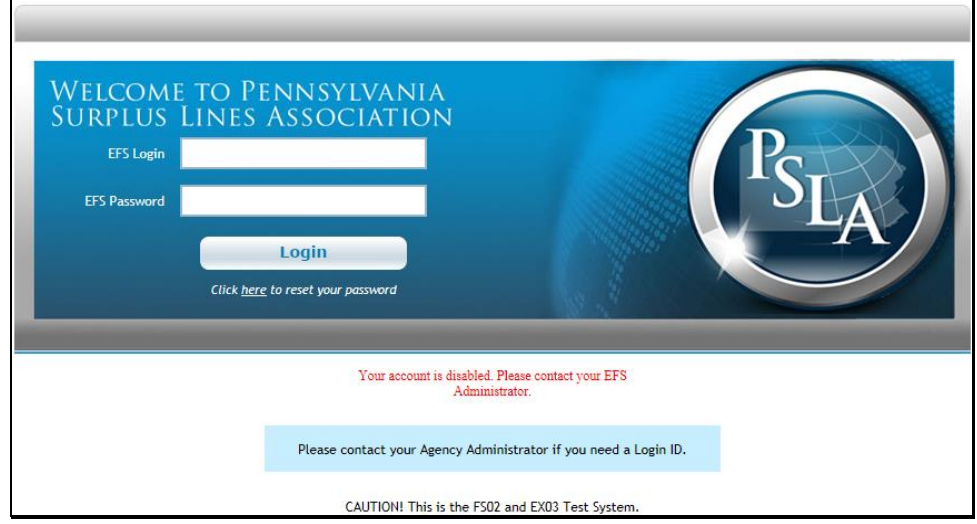

The Login Account Status is displayed at the top of the User Profile page (**Active** or **Disabled**).

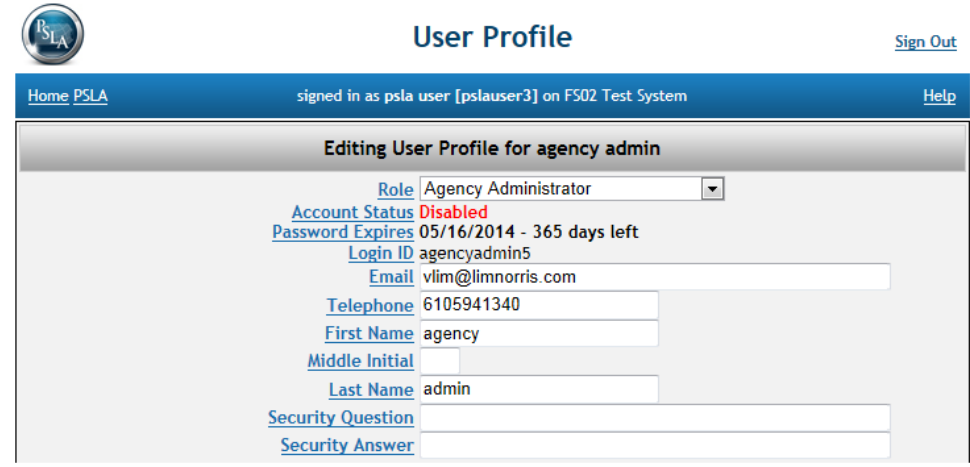

The Agency Administrator may manually **Enable** or **Disable** account by clicking the button at the bottom of the page.

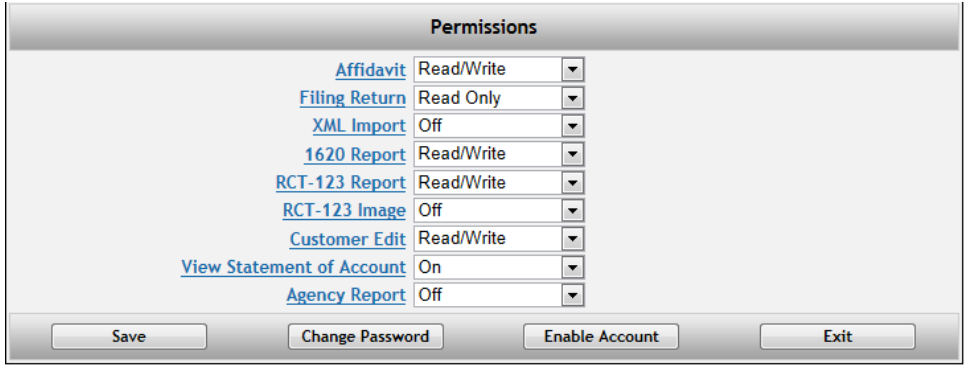

The Agency Administrator may also manually change the password for the Login ID.

## *Automated Prompt to Change Password*

EFS will automatically prompt users to change their password every 365 days. If a user has not changed their password within 365 days, the system will allow the user to login with the old password and immediately prompt the user to change the password. The password expiration date is displayed in the User Profile page.

## **9.3 Customer Contact Information**

An agency may designate a single person to be the contact to PSLA for all communication or it may designate up to six different people based on the following categories.

- Business Administration (BA) contact (this is the primary contact person for the agency)
- Surplus Lines Filing Return (FR) contact
- 1620 Monthly Report (MR) contact
- GPT/RCT-123 annual tax report (TR) contact
- Monthly Statement of Account (BL) contact
- General mailing (ML) contact for bulletins, updates, notice of change…
- Monthly Statement of Account (BL2) optional 2<sup>nd</sup> contact

• General mailing (ML2) optional 2<sup>nd</sup> contact

The Customer Information page enables agencies to modify their own contact information with the exception of the Business (BA) Contact. Only PSLA may edit information for the BA Contact since it is typically the Surplus Lines Licensee associated with the Customer ID. Please contact EFSHelp@pasla.org if you need to change the contact information for the Surplus Lines Licensee.

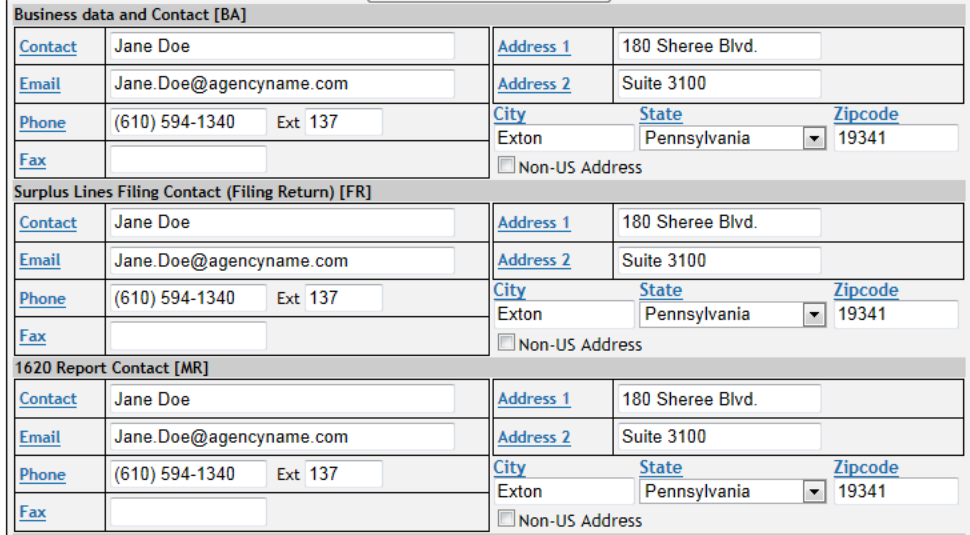

## **9.4 View Statement of Account**

The View Statement of Account displays a list of monthly statements if you have [permission](#page-71-0) to view them. The default view will list all statements and payments for Customer IDs assigned to you in descending order (the most recent statement first). The view may be modified by changing the search criteria.

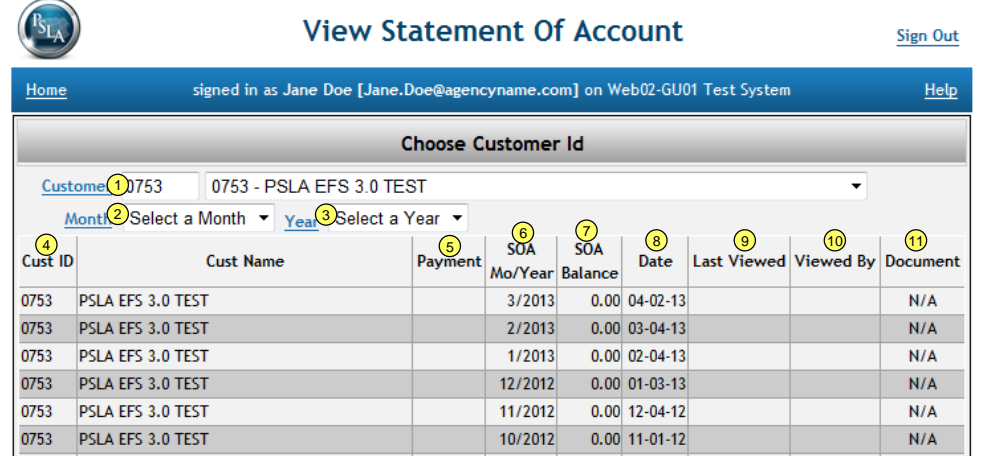

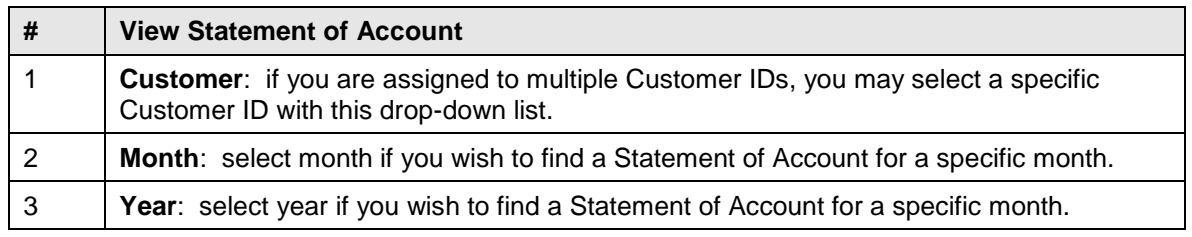

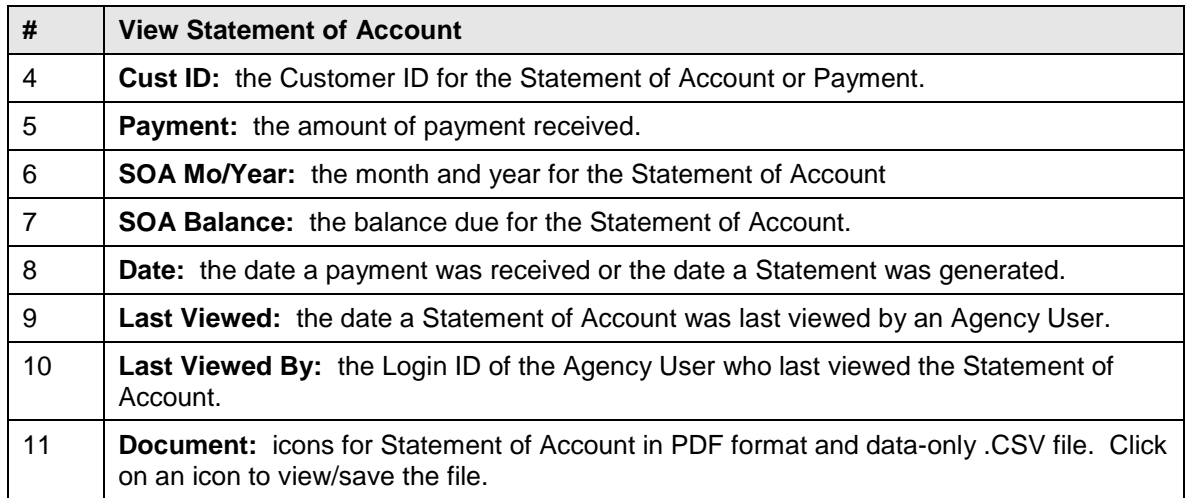

# **10 APPENDIX**

## **10.1 Producer Declaration/Affidavit (1609-PR)**

Within 30 days after the Surplus Lines Licensee has placed insurance with an Eligible Surplus Lines Insurer, the **Producer, who represents the insured, must execute and forward to the Surplus Lines Licensee** a declaration/affidavit declaring that:

A diligent effort was made to procure the desired coverage from the appropriate admitted insurers, (review Section 124.5 of the Pennsylvania Surplus Lines Regulation) and the insured was expressly **advised in writing prior to placement of the insurance that**:

> *"The insurer with whom this insurance is to be placed is not admitted to transact business in this Commonwealth and is subject to limited regulation by the department; and in the event of insolvency of the insurer, losses will not be paid by the Pennsylvania Property and Casualty Insurance Guaranty Association."*

The Producer must send a completed, signed and dated 1609-PR to the Surplus Lines Licensee within 30 days. The Producer should maintain a copy of the completed affidavit for their records. The **Surplus Lines Licensee must upload a legible image of the signed 1609-PR to the Electronic Filing System** when submitting a 1609-SLL filing.

The **Surplus Lines Licensee must validate all information on the 1609-PR image matches the information entered in EFS on the 1609-SLL filing form.**

### **10.2 Additional Comments on Affidavits**

Here are important considerations all Surplus Lines Licensees should keep in mind when providing the required information on an Affidavit:

- 1. The Agency name, Agency License number, Individual Licensee name, Individual Licensee License number and original signature of Licensee are required for all Affidavits.
	- By signing the application for Electronic Filing, a Licensee acknowledges that submitting a filing on EFS is the electronic equivalent of an original signature.
	- **Tip!** Surplus Lines License numbers are required on the SLL Affidavit (regardless of filing type) and Producer License numbers are required on the 1609-PR Affidavit.
- 2. By submitting any of the Affidavits, the Surplus Lines Licensee is declaring (among other things) that, under the penalties provided for perjury, "all applicable provisions of Article XVI, the Surplus Lines Law, of the Insurance Company Law (40 P.S. §991.1601 et seq.) and Title 31 Pa. Code, Chapter 124 have been or will be complied with." As stated earlier within this manual, the responsibility to meet the terms and conditions set forth within the Pennsylvania Surplus Lines Law rests with the Surplus Lines Licensee alone.
- 3. Based on specific criteria pertaining to the coverage procured by the Surplus Lines Licensee, there may be additional information and/or supplemental forms required for each placement. Review the "Additional Filing Attachments and Forms" section of this manual to make sure each filing submitted to PSLA is done accurately and completely as required. Failure to do so can result in the return of the full filing to the Licensee for correction. (See the "Filing Return Guidelines" section of this manual for more information.)
- 4. With respect to filing type "1609-SLL/1609-PR", Surplus Lines Licensees (called Wholesalers) who accept business from other Producers (called Retailers) must collect the appropriate Producer Affidavit (1609-PR) within 30 days of the effective date. Surplus Lines Licensees are reminded that when the Producer Affidavit has not been received in time for the 45-day filing requirement (to PSLA), the Surplus Lines Licensee must indicate the Name and Address of the Producer in question, rather than allow the filing to be late. See the section on [submitting a 1609-SLL filing but unable to obtain](#page-24-0) 1609-PR image.
- 5. Should an element of the placement (e.g. premium, limit, carrier, etc.) change after the filing is submitted to PSLA the Licensee should revise the filing via EFS. See the section on [Revise](#page-36-0) Filing.

## **10.3 Special Filing Circumstances**

### *Multi-year Placements*

The premium reported on an annual filing must be for the full coverage period being reported regardless of the collection arrangement (e.g. monthly or quarterly installments). In the case of placements covering two or more years that are not prepaid, PSLA uses the process below to maintain reporting integrity.

If you are submitting a placement with a coverage period of two or more years paid in annual installments (e.g. a three year policy with annual premium installments) you should:

- Submit the appropriate Affidavit(s) or reporting form reporting the full coverage period (3 years) and the first year's premium amount into EFS.
- Submit an endorsement to PSLA at the one-year anniversary of the policy (recognizing the second year's premium amount).
- Submit an endorsement to PSLA at the two-year anniversary of the policy (recognizing the third year's premium amount).

No placement may be submitted to PSLA with a policy period beyond three years unless the premium is fully prepaid.

## *Extending Policy Periods*

#### **Placements for fewer than 12 months:**

With many short-term risks, the policy period is usually 3 months or 6 months and is often extended or renewed by an endorsement or renewal certificate.

In these cases, submit the usual filing by utilizing the appropriate declaration/affidavit(s) and include the 3 or 6-month premium. Submit an endorsement against that original filing when it is extended.

If said placement reaches the end of the usual 12 months, then a new filing using updated effective and expiration dates is required. You then again submit the appropriate declaration/affidavit(s) in the following year(s). PSLA is not able to accept placements without an expiration date, (i.e., "until cancelled" or "continuous".)

Single event situations where coverage is provided for one day, one week, one month, etc., simply require the usual filing.

In cases where the insured returns requesting coverage for a further single event which requires a separate policy, the Surplus Lines Licensee should treat this event as a separate filing with the appropriate paperwork and a new Policy number. This will preclude any confusion on stamping fee statements, data entry operations and data record keeping.

#### **Annual Placements:**

PSLA recognizes that Surplus Lines Licensees receive requests to extend policy periods for a variety of reasons. PSLA will accept endorsements extending any policy period as an adjustment to the original placement provided said extension is less than 12 months. Otherwise, it becomes a new placement and is subject to a new filing and stamping fee.

#### **10.4 Tax Exempt**

Certain classes of business are exempt from the 3% surplus lines premium tax. The Department of Revenue has determined that premiums charged the commonwealth and its political subdivisions (counties, municipalities, school districts, etc.) are exempt from the tax.

This determination is made by the Department of Revenue and not the Insurance Department, and certainly not PSLA. For clarification or additional information regarding the tax exempt status of a particular placement, the Insured or the Insured's representative should obtain a determination from the Department of Revenue, preferably in writing.

Once the placement is deemed tax exempt, then indicate "Tax Exempt" on the filing form.

Note: This is not a concern with regard to the stamping fee as all filings are subject to the stamping fee.

#### **10.5 Master Policies (other than Purchasing Groups)**

Master Policies typically fall into two different categories – Insurable Interest Rests with the Master Policy Member and Insurable Interest Rests with the Named Insured.

#### *Category A – Insurable Interest Rests with the Master Policy Member*

Many master policies are created for associations or groups where the named insured does not have an insurable interest, but rather, the member does. The example is a group or association of individuals or businesses in the same field of endeavor who have a common coverage need to solve an availability or cost problem. For situations where the insurable interest rests with the member covered by the Master Policy:

- As each member chooses to engage in the master policy, file individual placement(s)/declaration(s) for each member's policy or certificate issued as part of the master policy. Be sure to list the member's unique policy or certificate number as the "Policy No." on the filing paperwork. This will ensure the filing is unique within our database (and will not be returned as a duplicate filing).
	- $\circ$  Example: Master Policy with 10 members = 10 filings (Important! each filing must have a unique policy or certificate number).
- All A/P and R/P activity is to be reported by way of filing copies of endorsements using the individual member's policy or certificate number.

## *Category B – Insurable Interest Rests with the Named Insured*

There are other master policies where the named insured does have the insurable interest. Typically these are written for banks, finance companies, auto and trucking fleets, etc. These placements are filed in a standard fashion as follows:

- Submit the usual declaration(s)/affidavits(s) pertaining to limits, coverage and premiums.
- As activity on the policy takes place, submit monthly reporting endorsements (referencing the policy number submitted on the original filing).
- The monthly reporting endorsement should include a listing of name(s), address(es), effective date(s), expiration date(s), premium(s), (pro-rated when applicable) and limit(s). The limit(s) and premium(s) must be totaled using a net additional or return amount(s). These transactions must be retained by the surplus lines licensee

We have noticed over the years that many master policies are issued with an effective date with no expiration date (stating instead "continuous" or "until canceled"). This is unacceptable; an expiration date must be provided or else the filing will be returned for correction.

Master Policies which are "continuous" for the Surplus Lines Licensee should be submitted to PSLA with a one year Effective Date range of coverage (e.g. 12/01/2004 to 12/01/2005). The Surplus Lines Licensee should refile as a renewal said placement at each annual anniversary.

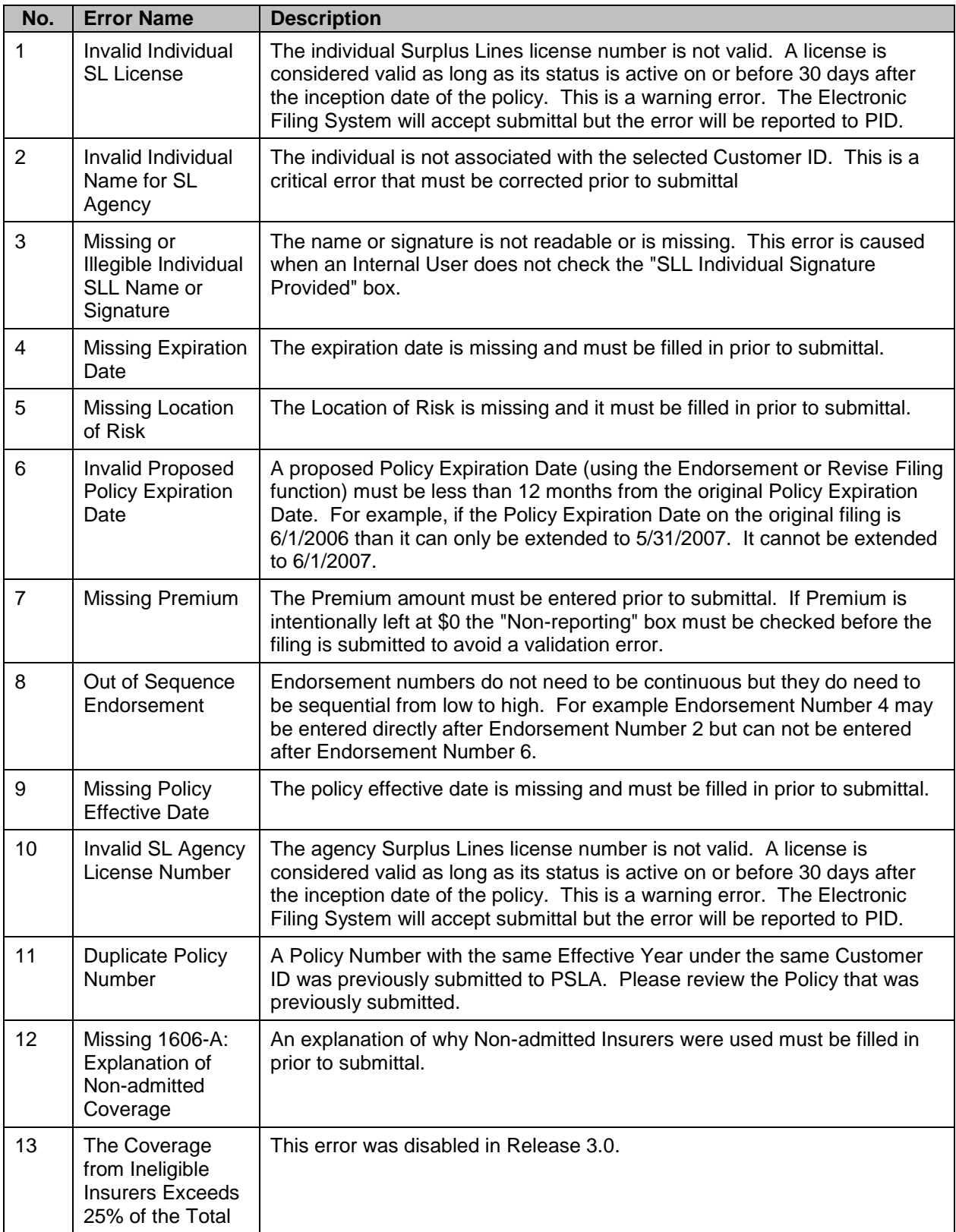

# **10.6 List of Validation Errors**

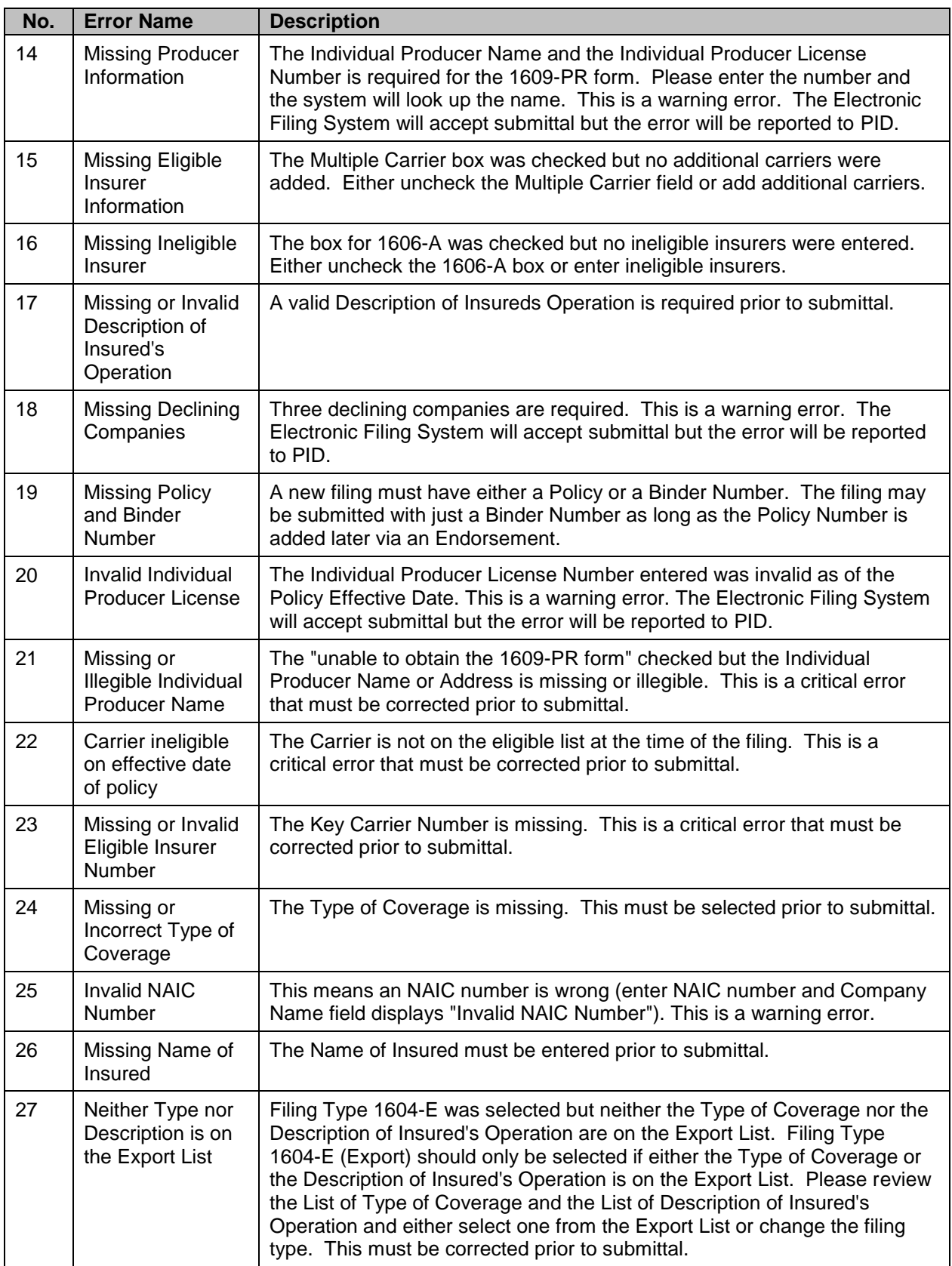

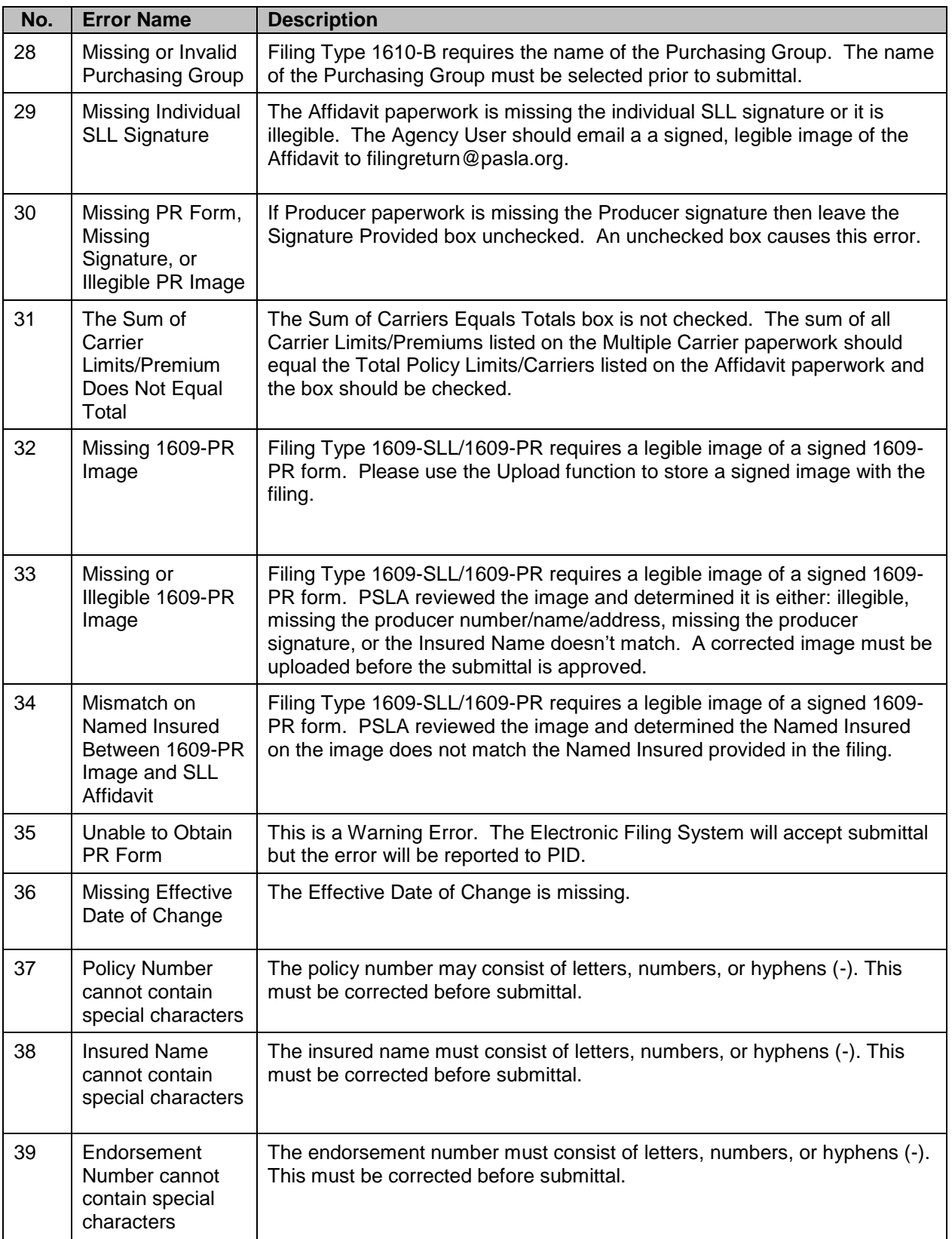

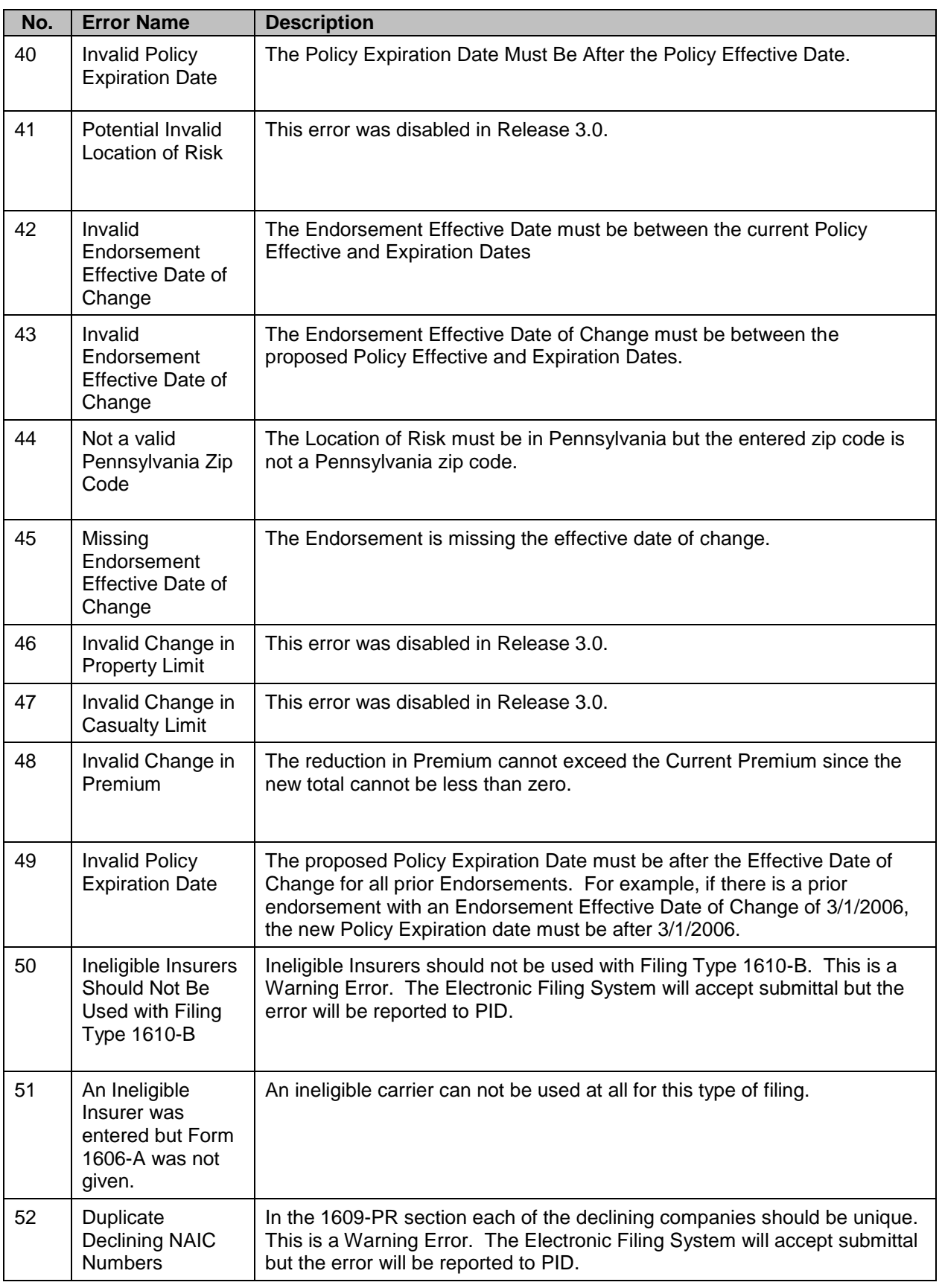

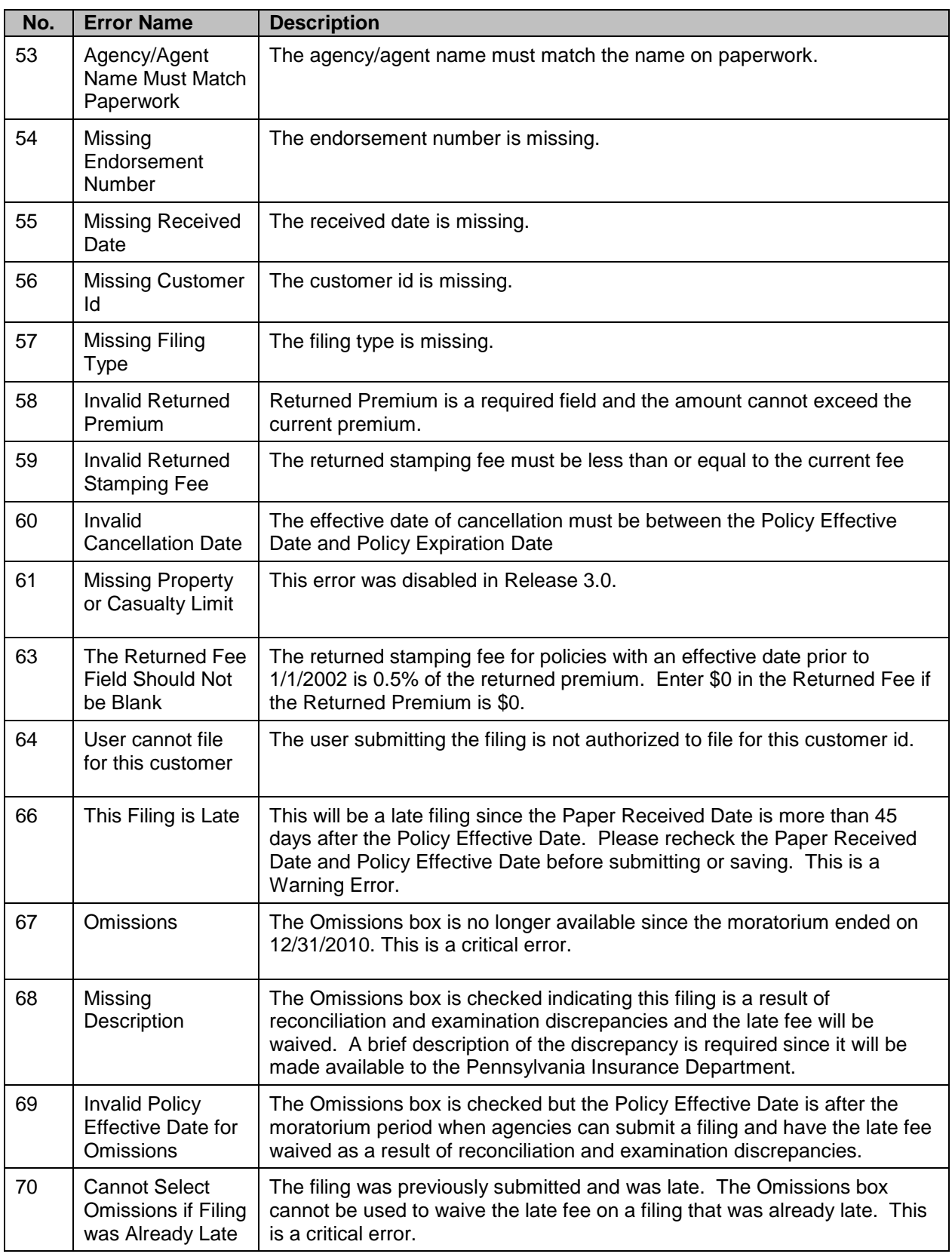

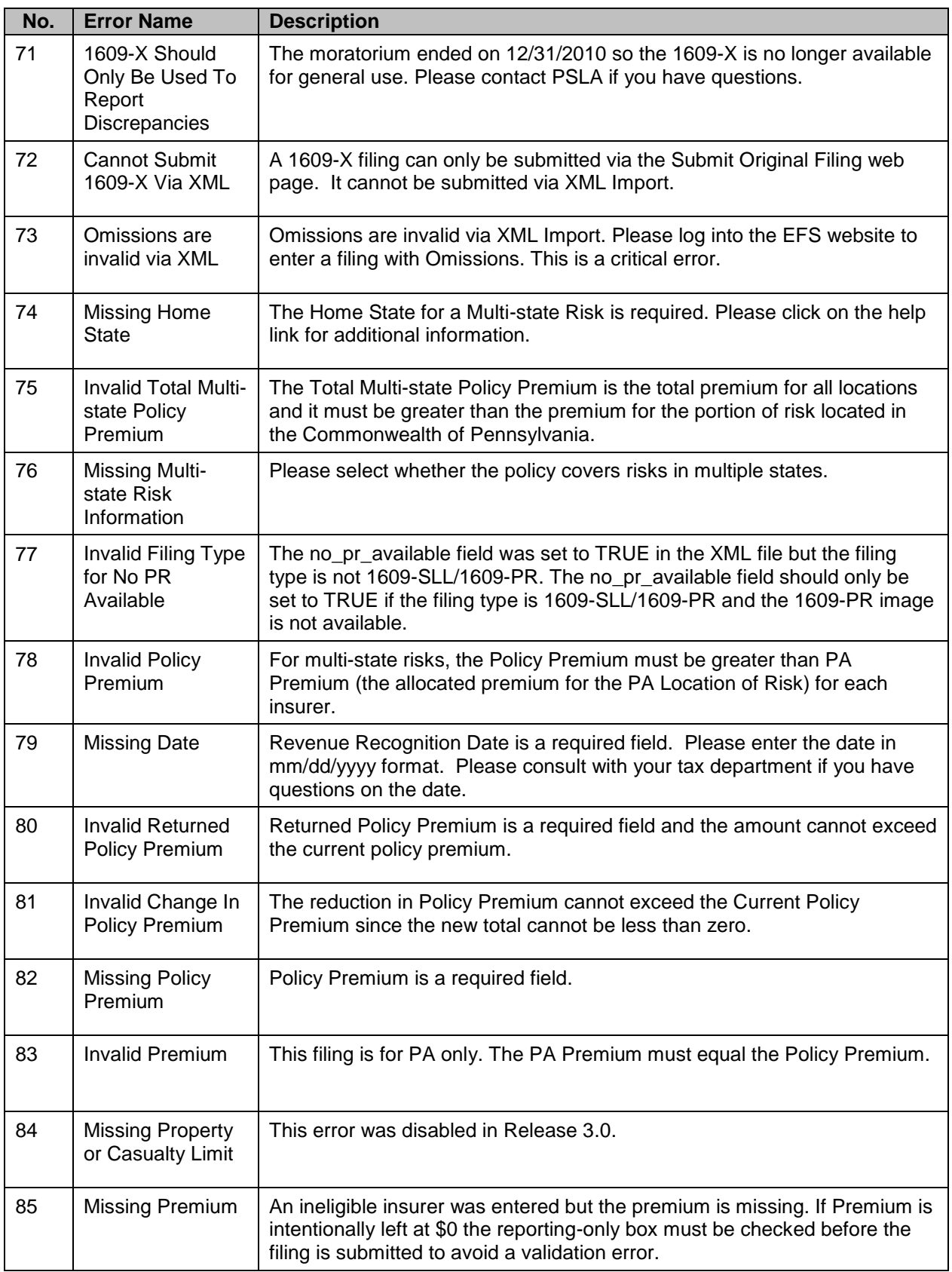

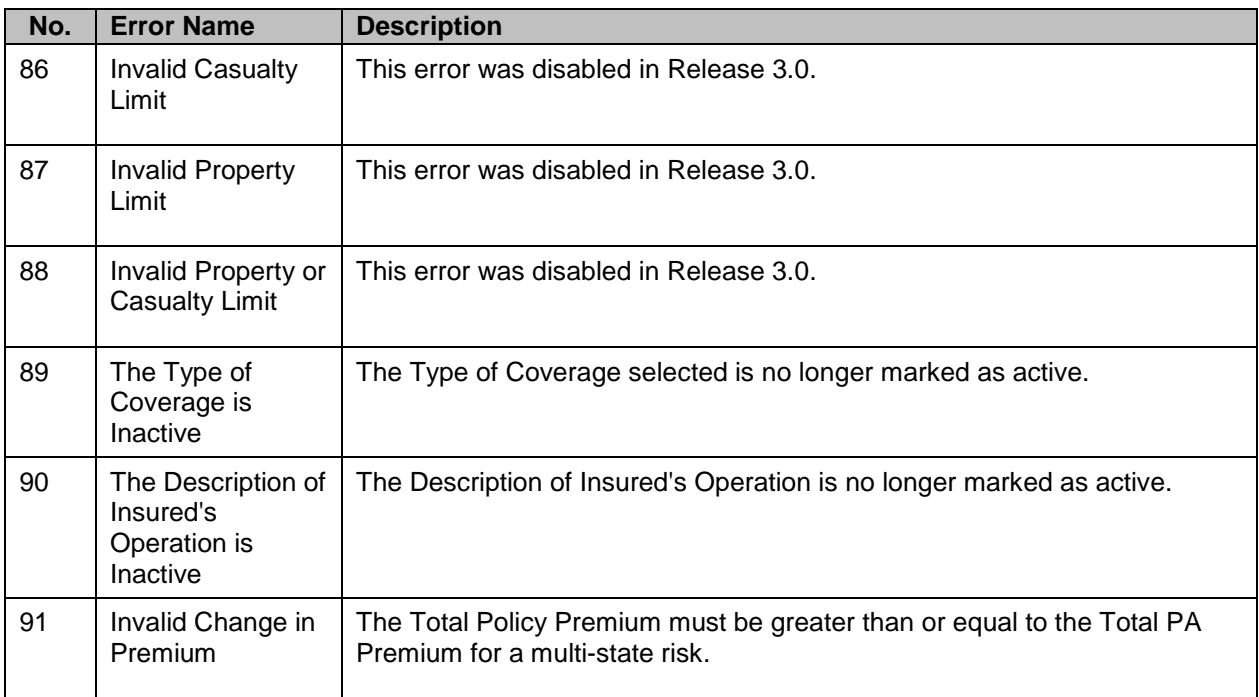